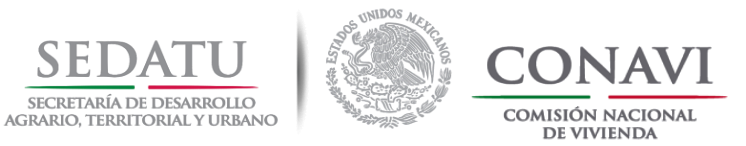

# **EVALUACIÓN VIVIENDA SUSTENTABLE**

*11 Junio, 2018*

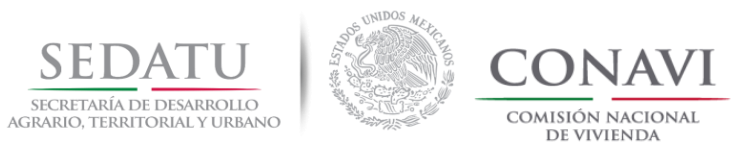

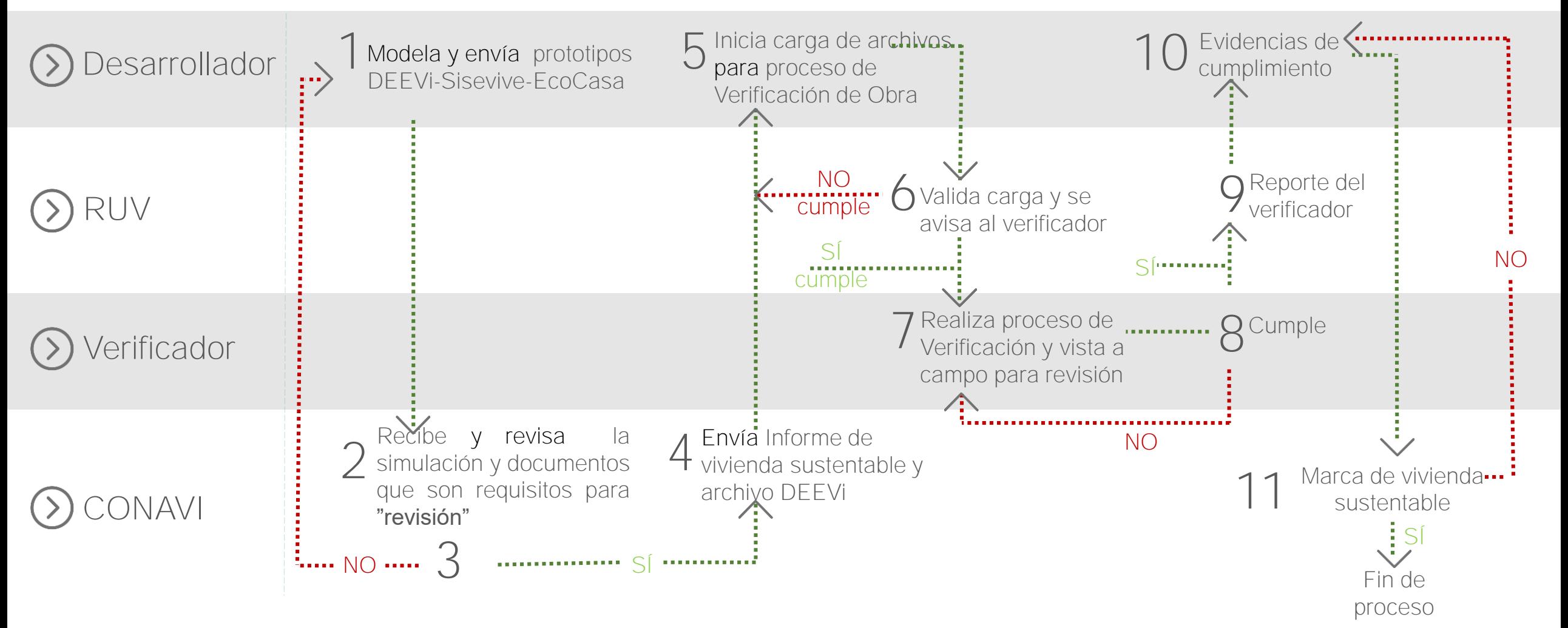

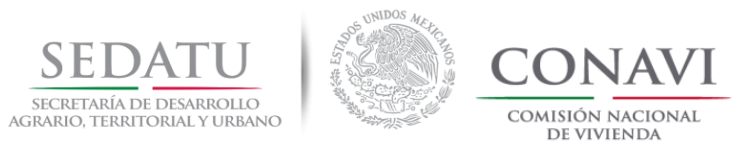

- 1. Haber recibido la capacitación del **SISEViVe**, o bien, contar con un asesor certificado SISEVIVE.
- 2. Cumplir con los prerrequisitos de las Reglas de Operación del programa de subsidio (que incluye los botes de basura y contenedores para separación de residuos).

#### **Proceso que lleva a cabo el Desarrollador:**

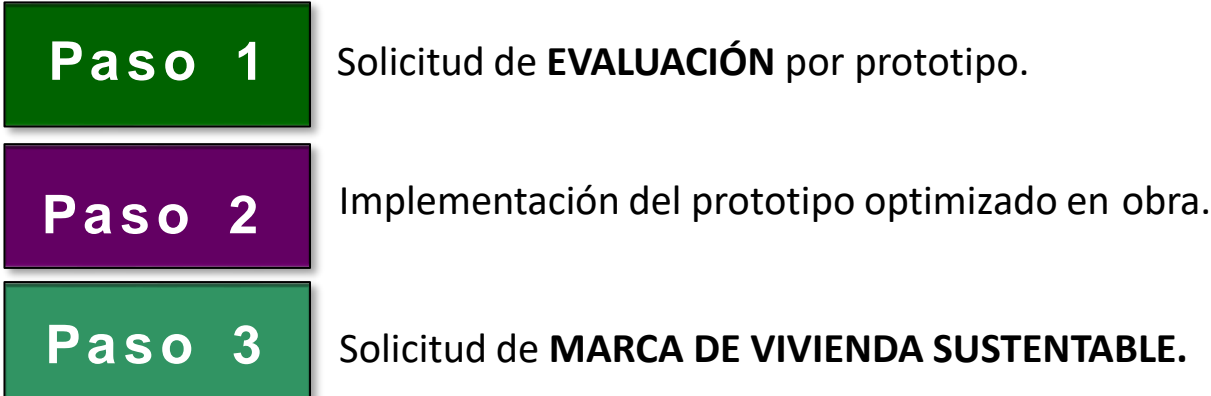

#### **LÍNEA BASE**

#### **Eficiencia energética y de agua**

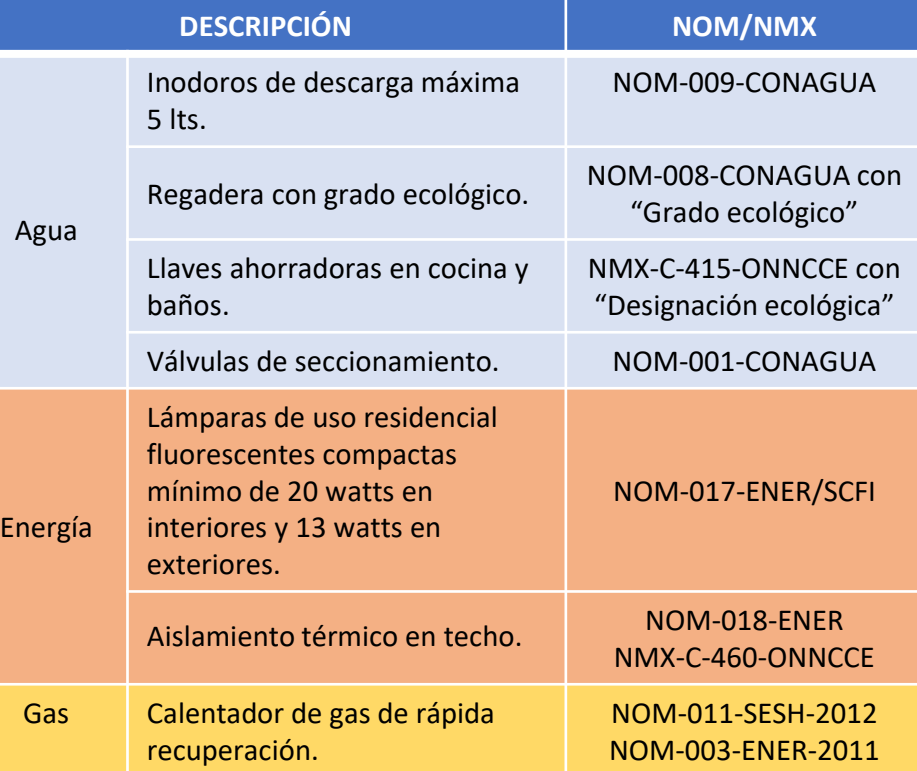

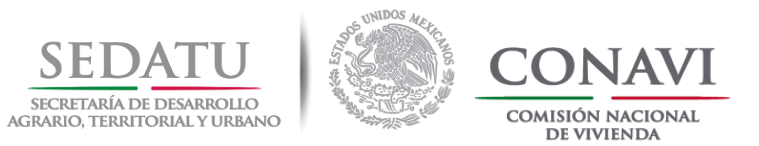

Requisitos:

- La (s) vivienda (s) deben localizarse en alguno de los contornos U1, U2 o U3 de CONAVI conforme a los PCU en SIG-RUV. **<http://sig.ruv.org.mx/>**
- El prototipo debe contar con al menos 2 recámaras, respecto a la normatividad vigente.
- **EXPLOS** documentos deberán estar totalmente requisitados, aquellos que no registren su información **serán rechazados**.

C

■ Seguro | https://www.gob.mx/conavi/documentos/documento-46323?idiom=es

Para la evaluación de los prototipos de vivienda, se pone a disposición la Guía de Evaluación; así como, los formatos que se deberán llenar para el proceso de "Marca de Vivienda Sustentable".

Guía para la evaluación de Vivienda Sustentable

Formato de Datos Generales, para inicio de proceso

**OFERTA ID OFERTA** 50034994 NOMBRE DE 59 CONGO FRENTE CALLE NUM EXT 1402 SUR 85219 CP 187,150,00 PRECIO MÍNIMO PRECIO 211.000,00 MÁXIMO RECAMARAS  $\overline{2}$ MÍNIMAS **RECAMARAS**  $2^{\circ}$ MÁXIMAS it: Mail CANTIDAD DE Acercar a Calle Kenia alle Zambio

Formato de Carta responsiva y listado de CUV´s

*Versión 11 Junio, 2018* 4 Cualquier envío de documentación o dudas respecto al proceso **sólo se recibe** a través del correo: **[sustentable@conavi.gob.mx](mailto:sustentable@conavi.gob.mx)**

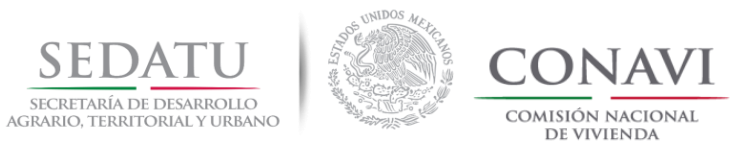

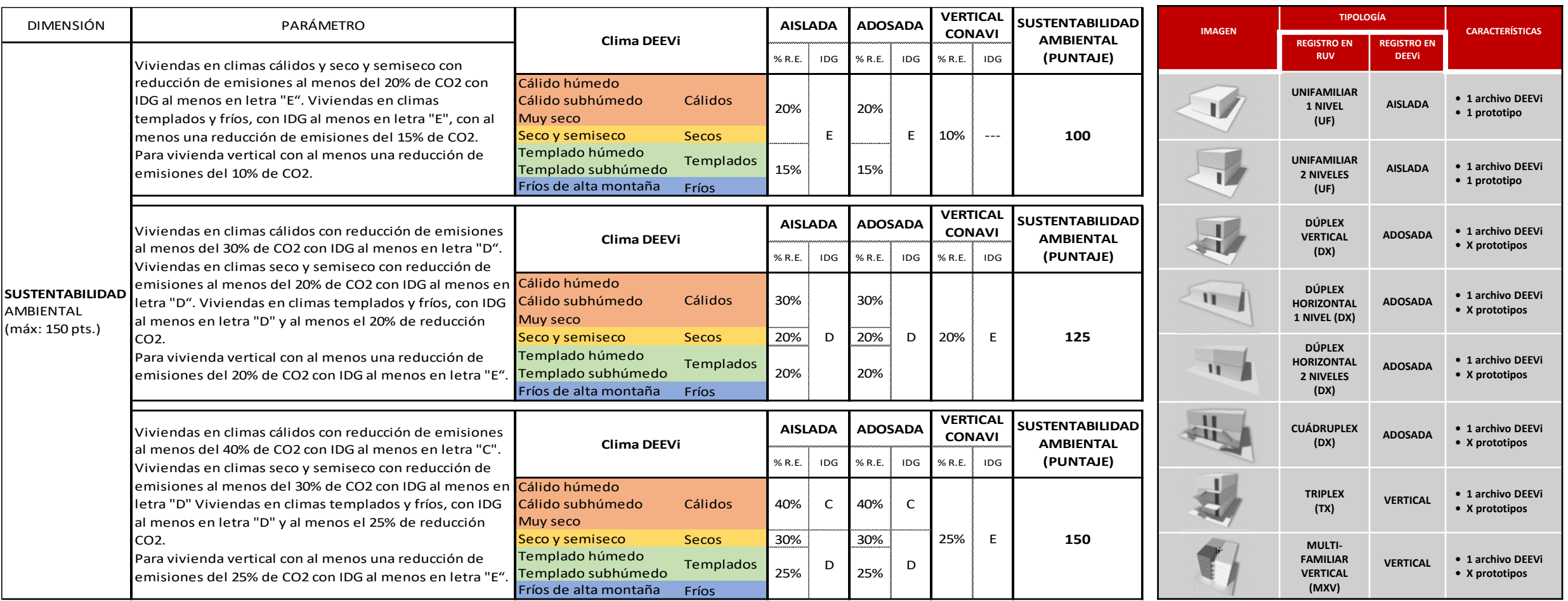

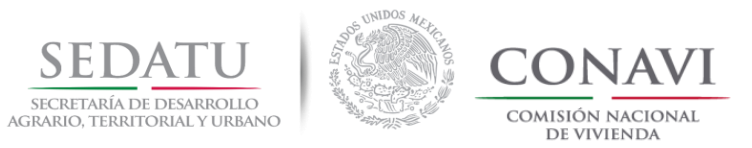

# **CARACTERÍSTICAS DEL ID DE PROTOTIPO.**

El desarrollador deberá de consultar en RUV las características con las cuales fue registrado el prototipo, poniendo énfasis en la tipología para poder llenar correctamente el registro de ésta en la pestaña de comprobación en DEEVi.

#### 1. En consulta General

<http://portal.ruv.org.mx/> revisar las características de registro del prototipo a analizar.

2. La características de la vivienda las podrás encontrar seleccionando el ID correspondiente.

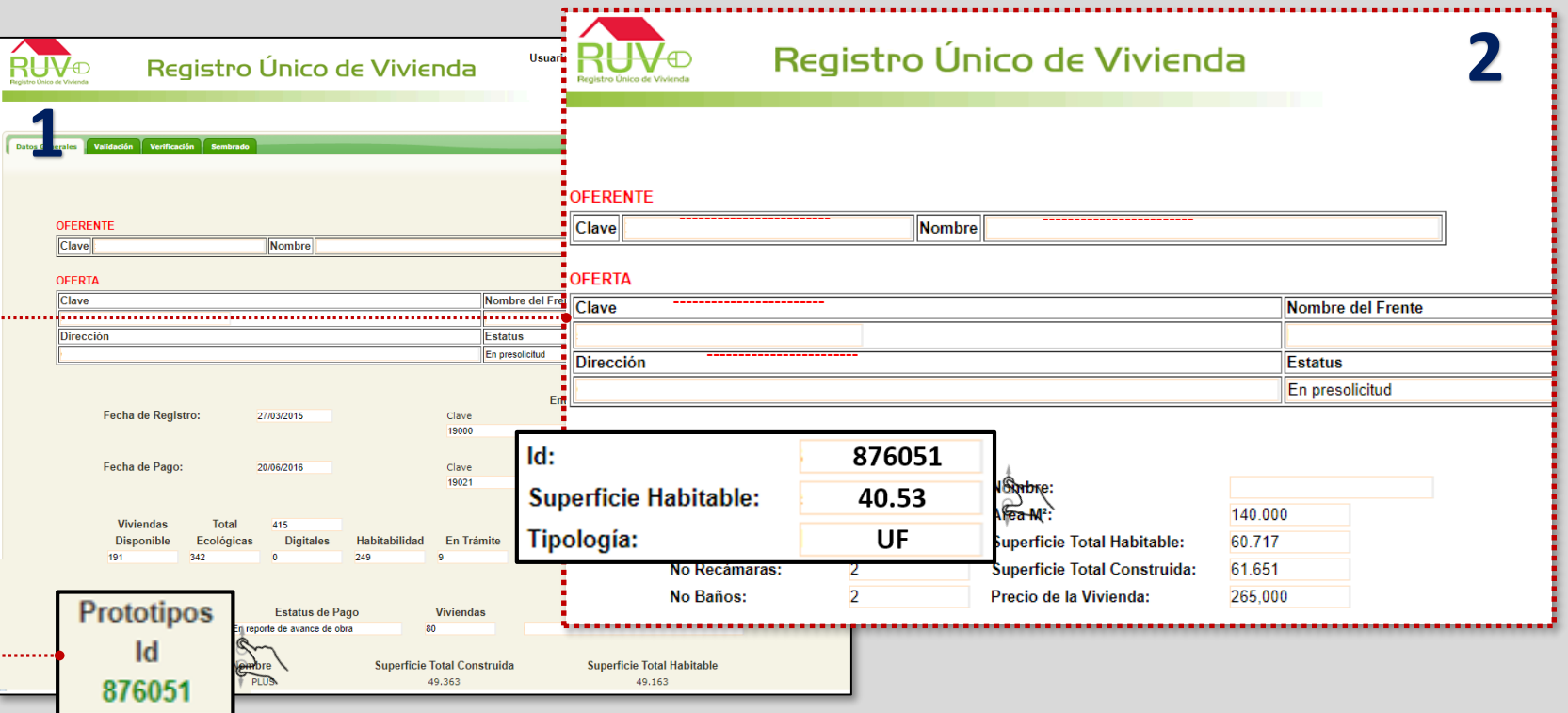

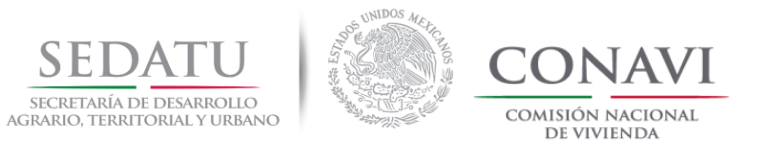

A continuación se explica el contenido de la siguiente tabla que acompañará cada caso de las diferentes tipologías de vivienda.

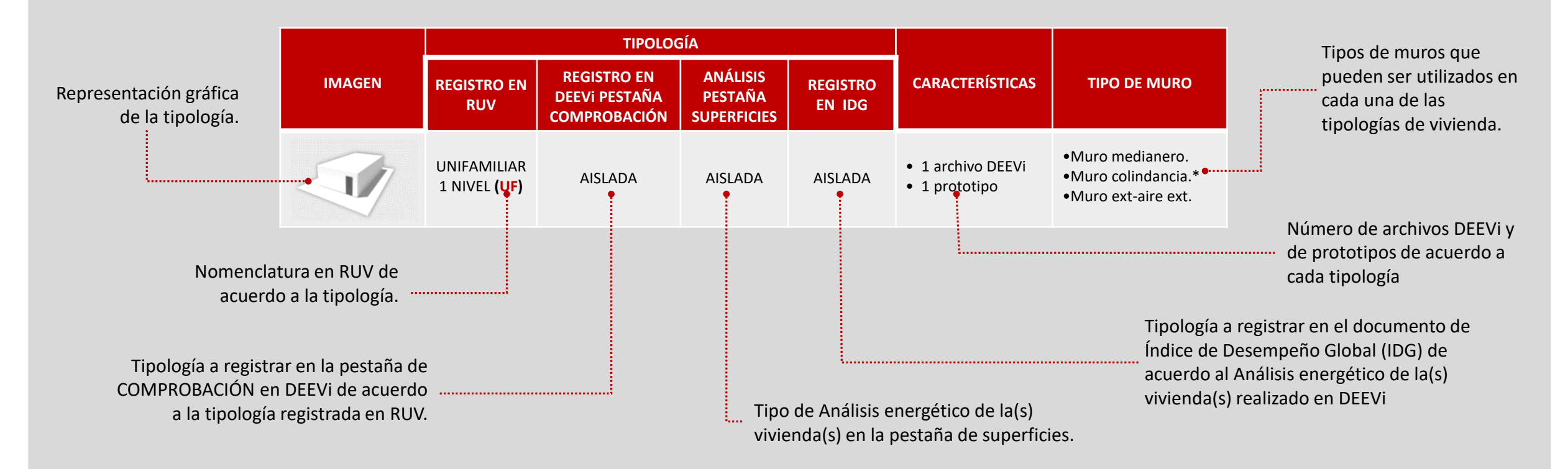

**NOTA:** La tipología del prototipo evaluado deberá de coincidir con el registro en RUV para efectos de carga en el módulo Sisevive-Ecocasa.

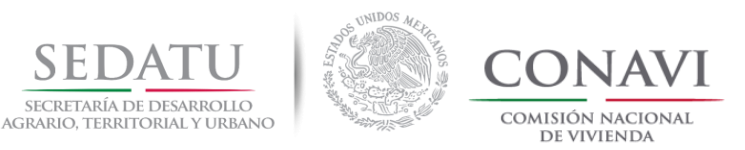

#### **CONSIDERACIONES GENERALES AISLADA**

# Análisis por tipología **Aislada**

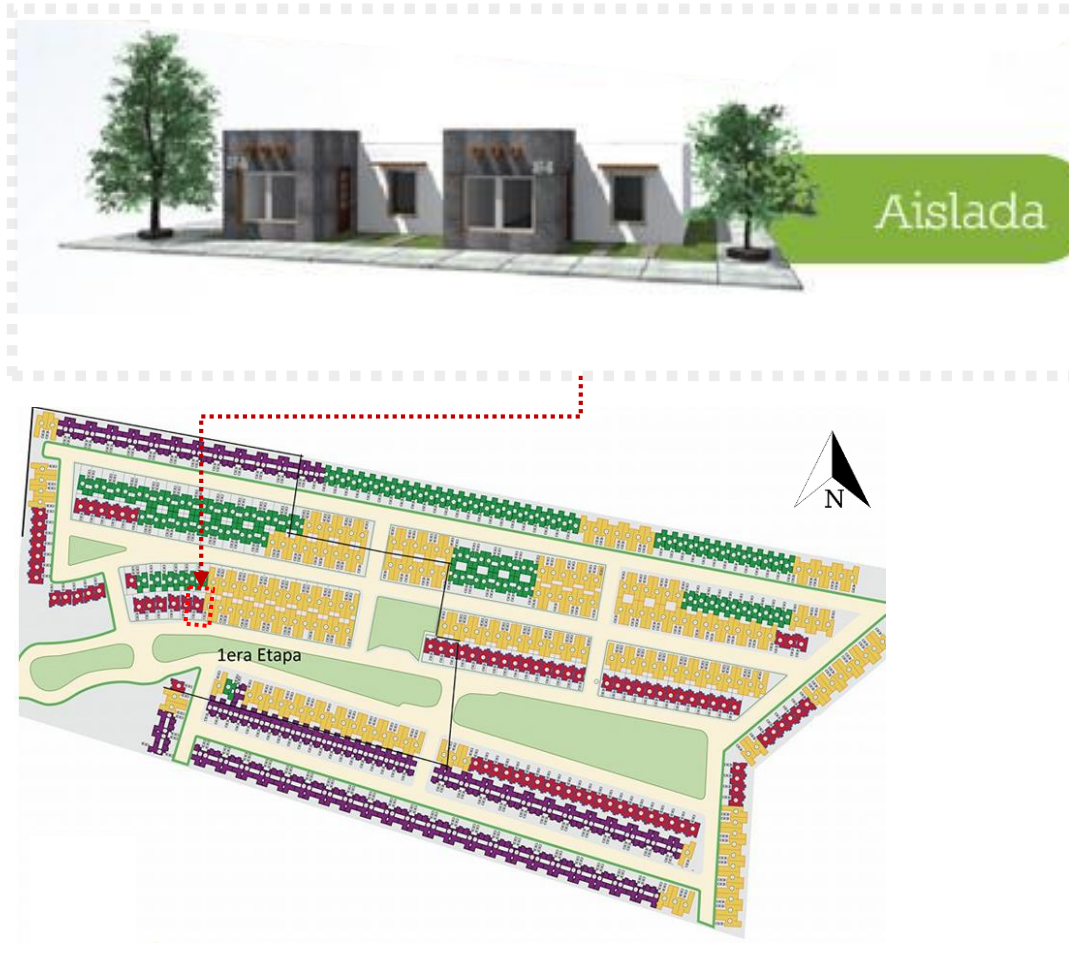

La vivienda deberá tener las siguientes características, para su respectivo análisis apegado al curso SISEVIVE.

- 1. No compartir muros y losas de entrepisos.
- 2. Por cada optimización diferente en el mismo prototipo se hará una evaluación.
- 3. Por cada clima diferente dentro de la región se hará una evaluación.
- 4. Para los casos en "*seleccionar clima DEEVi*" en la pestaña de *COMPROBACIÓN* se deberá tomar en cuenta los siguientes criterios:
	- a) Si selecciona ciudad de listado **NO** deberá de colocar Latitud Longitud y Altitud.
	- b) Si selecciona *ELEGIR CIUDAD MEDIANTE LONGITUD Y LATITUD* deberá colocar en los apartados de datos propios.
	- Latitud
	- Longitud
	- Altitud

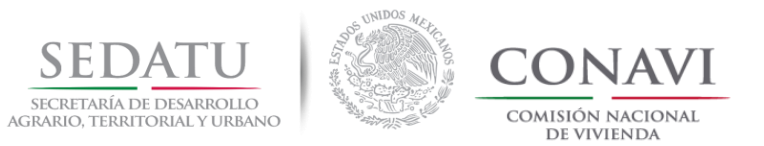

# Análisis por tipología **AISLADA (DEEVi) / Unifamiliar 1 Nivel (RUV) con pasillo**

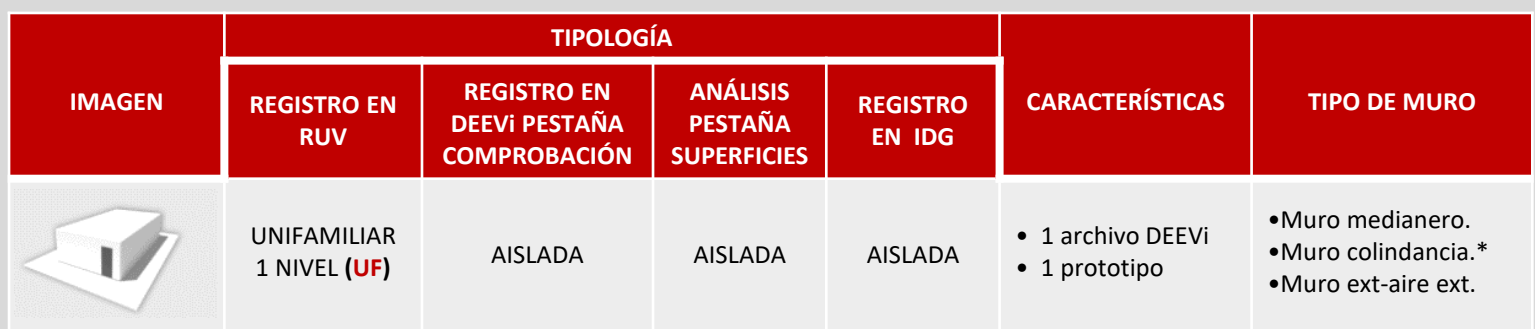

**Cuando la vivienda cuenta con pasillos que permiten el contacto directo del muro con el exterior se realizará el análisis de una sola vivienda.**

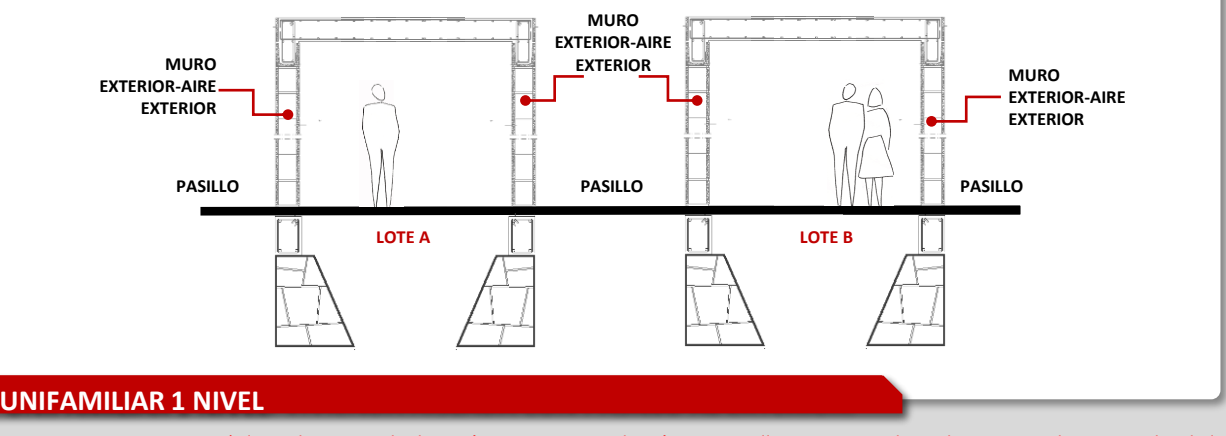

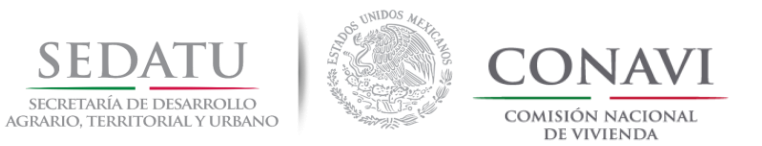

# Análisis por tipología **AISLADA (DEEVi) / Unifamiliar 1 Nivel (RUV) con junta constructiva**

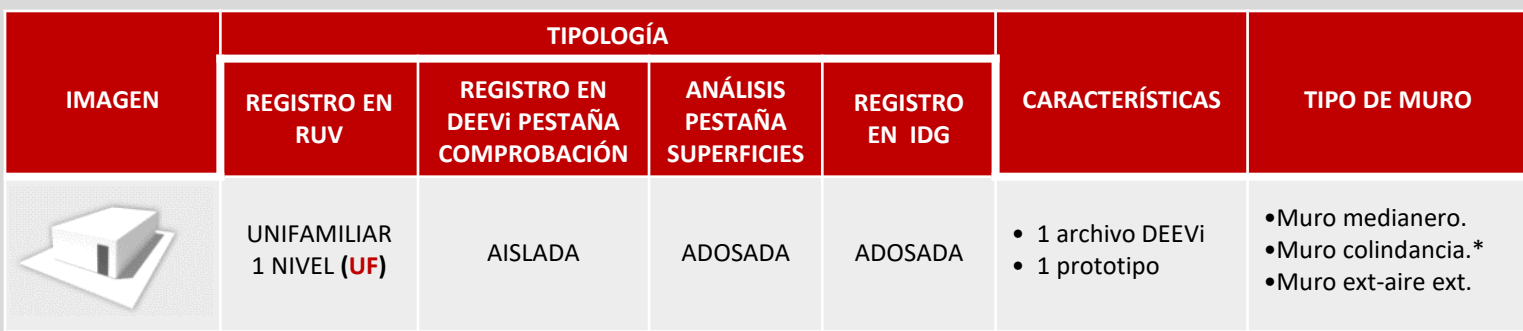

**Cuando varias viviendas se encuentran separadas solo por una junta constructiva se realizará el análisis por viviendas en cabeceras e intermedias (como vivienda adosada) sin embargo en la pestaña de comprobación se declarará como AISLADA.**

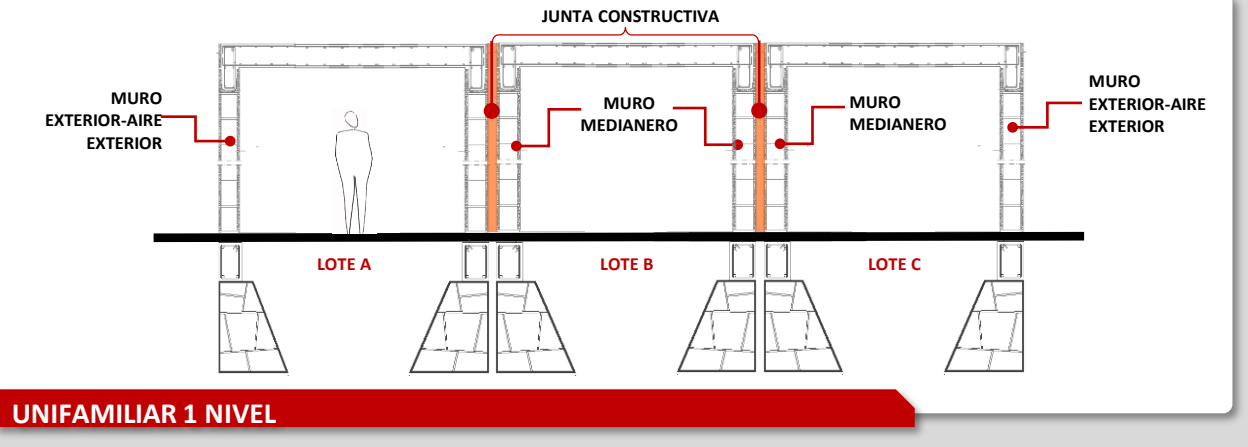

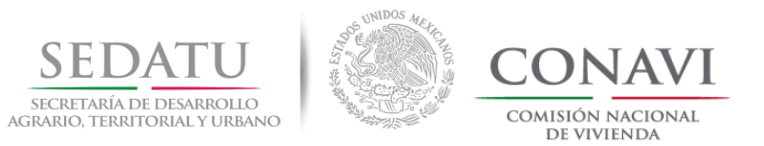

# Análisis tipología **AISLADA (DEEVi) / Unifamiliar 2 Niveles (RUV) con pasillo**

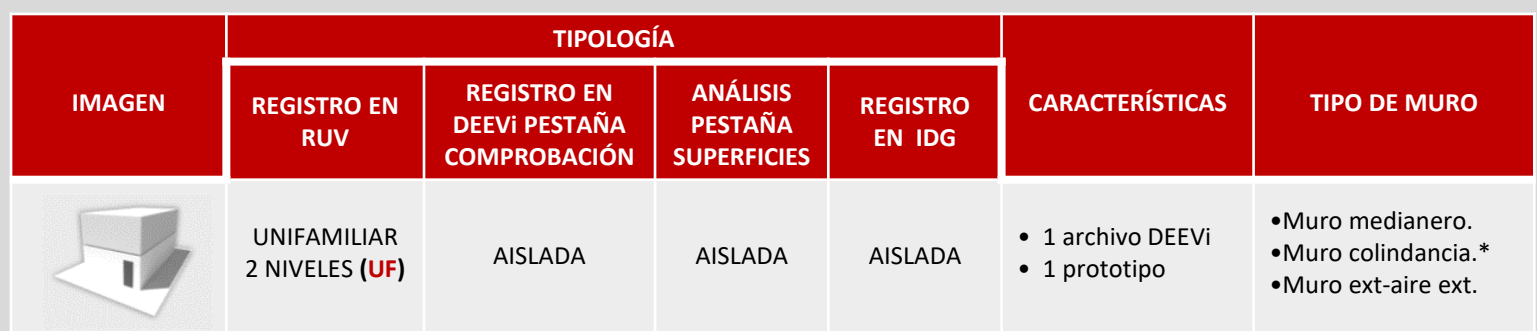

**Cuando la vivienda cuenta con pasillos que permiten el contacto directo del muro con el exterior se realizará el análisis de una sola vivienda.**

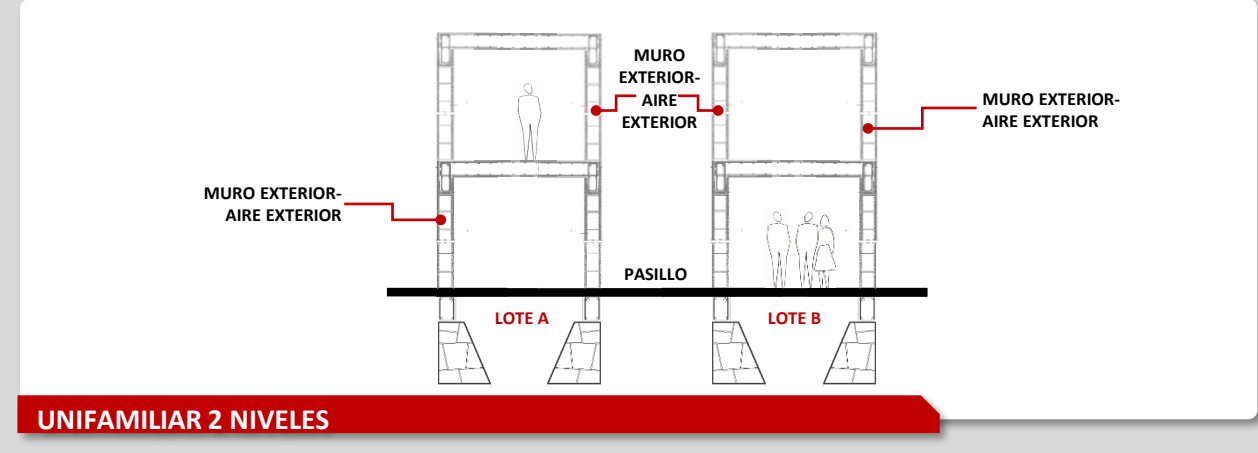

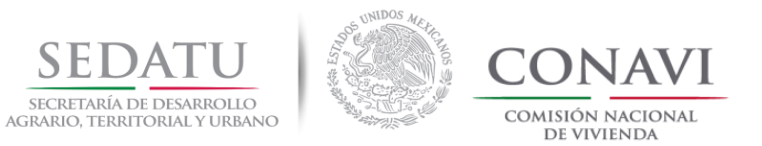

# Análisis por tipología **AISLADA DEEVi / Unifamiliar 2 niveles (RUV) con junta constructiva**

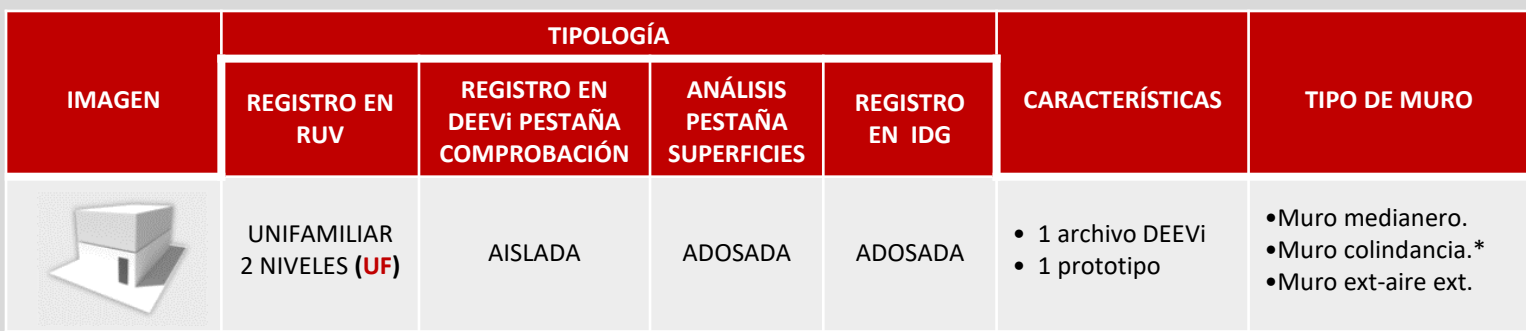

**Cuando varias viviendas se encuentran separadas solo por una junta constructiva se realizará el análisis por viviendas en cabeceras e intermedias, en la pestaña de comprobación se declarará la tipología AISLADA.**

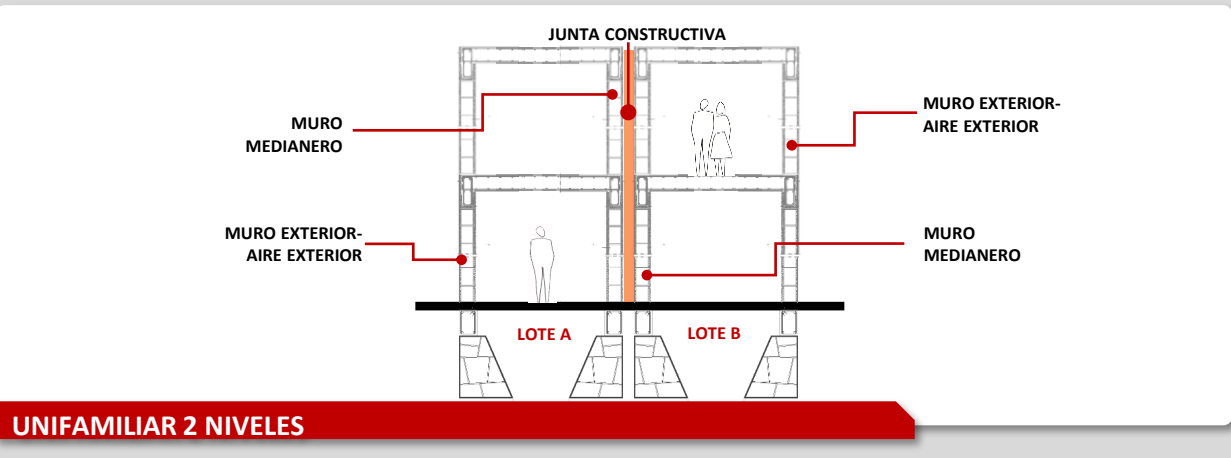

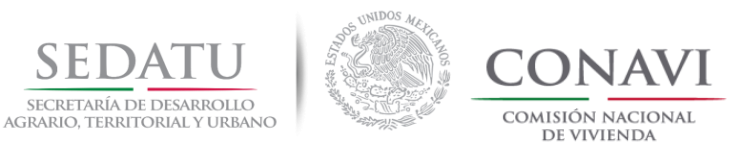

## **CONSIDERACIONES GENERALES ADOSADA**

# Análisis por tipología **Adosada**

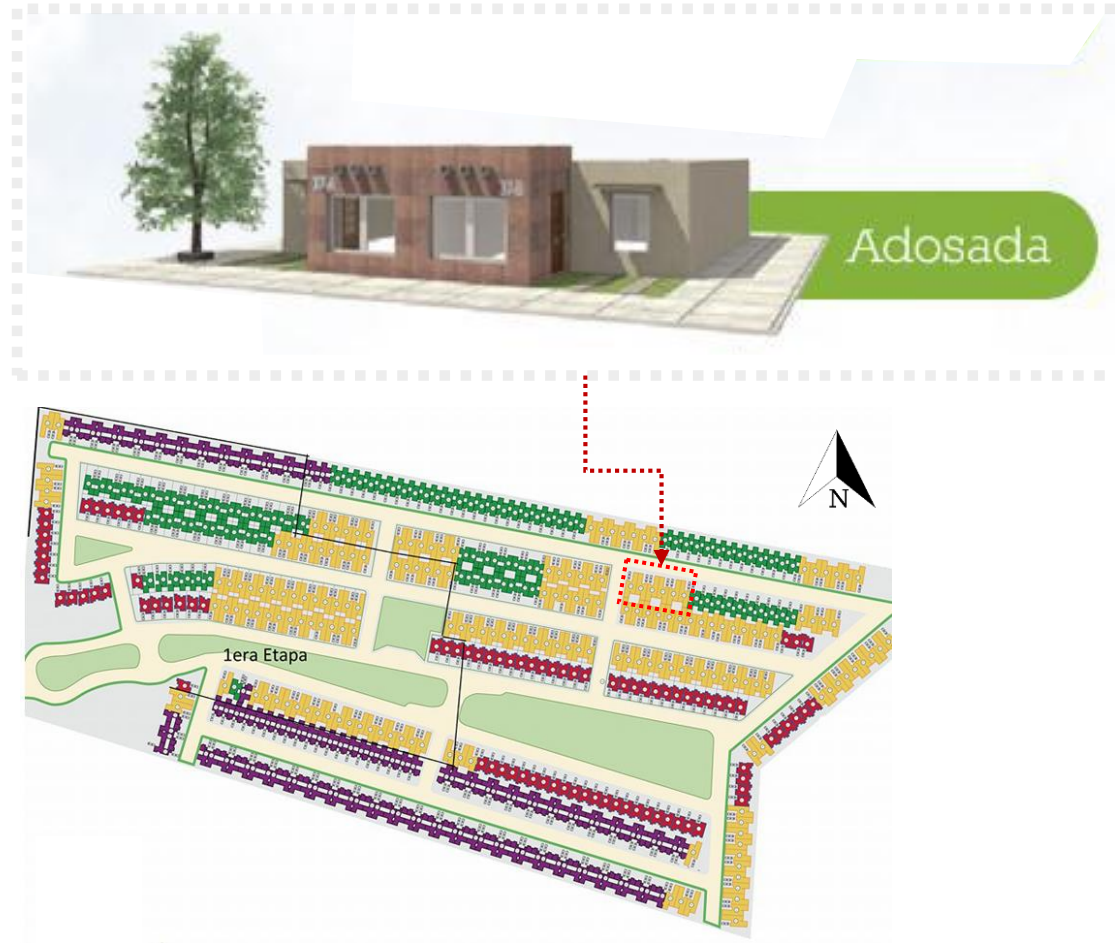

La vivienda deberá tener las siguientes características, para su respectivo análisis apegado al curso SISEVIVE.

- 1. Para los casos de análisis de vivienda *adosada* se hará un análisis por:
	- Vivienda intermedia
	- Vivienda cabecera

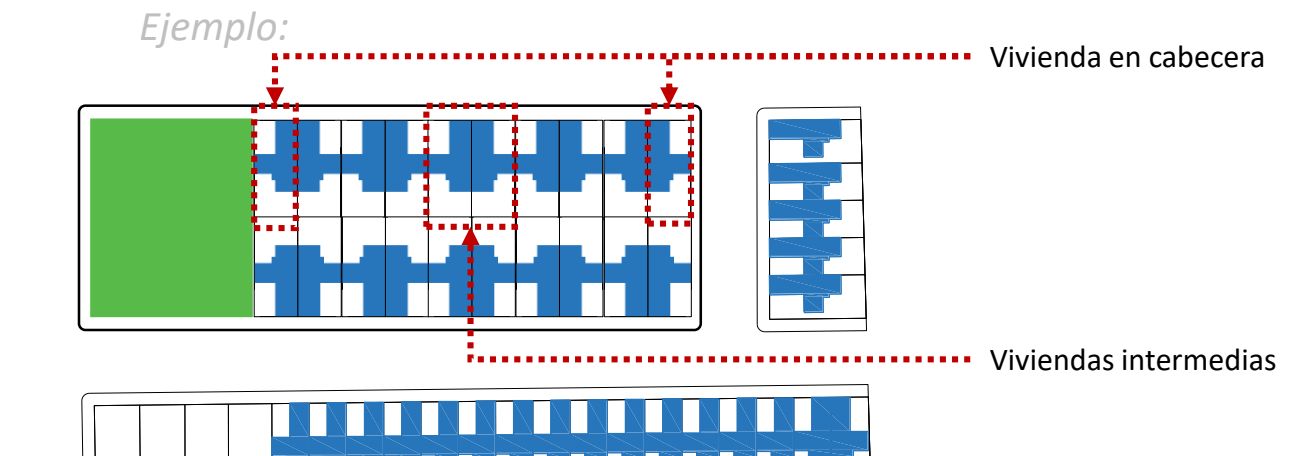

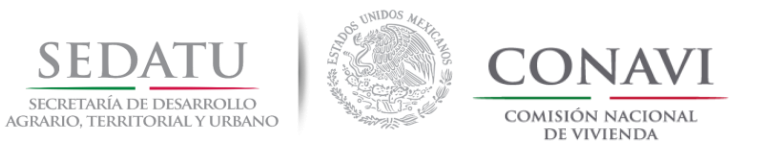

# Análisis por tipología **ADOSADA (DEEVi) / Dúplex horizontal 1 nivel (RUV) nivel sin pasillo**

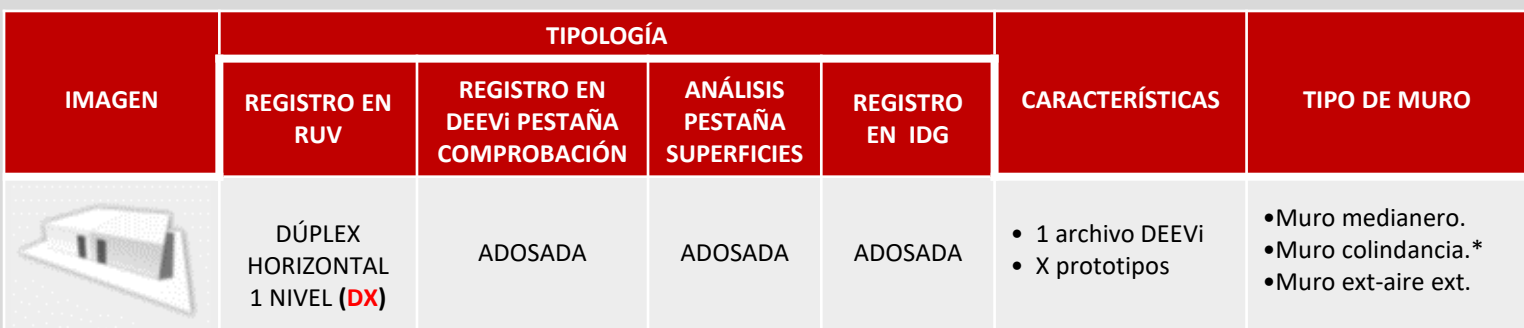

**Cuando dos o más viviendas comparten muro en una tipología dúplex se realizará el análisis por viviendas en cabeceras e intermedias; si se tienen viviendas espejeadas se deberán de incluir en el análisis.** 

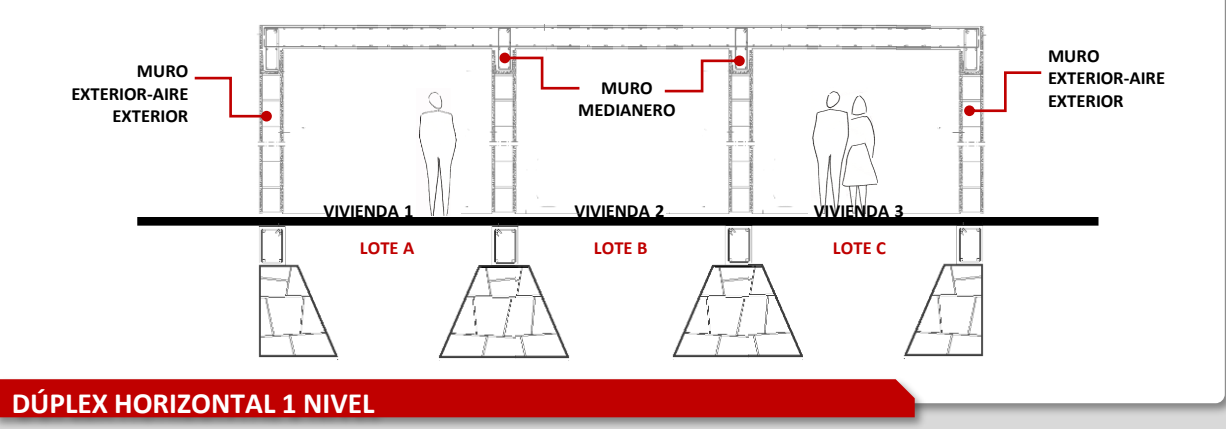

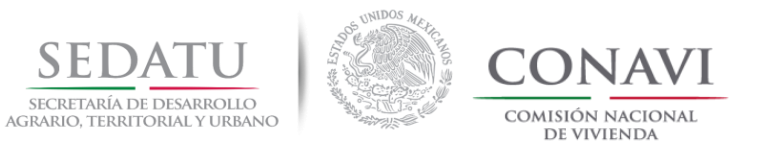

# Análisis por tipología **ADOSADA (DEEVi) / Dúplex horizontal 1 nivel (RUV) nivel sin pasillo**

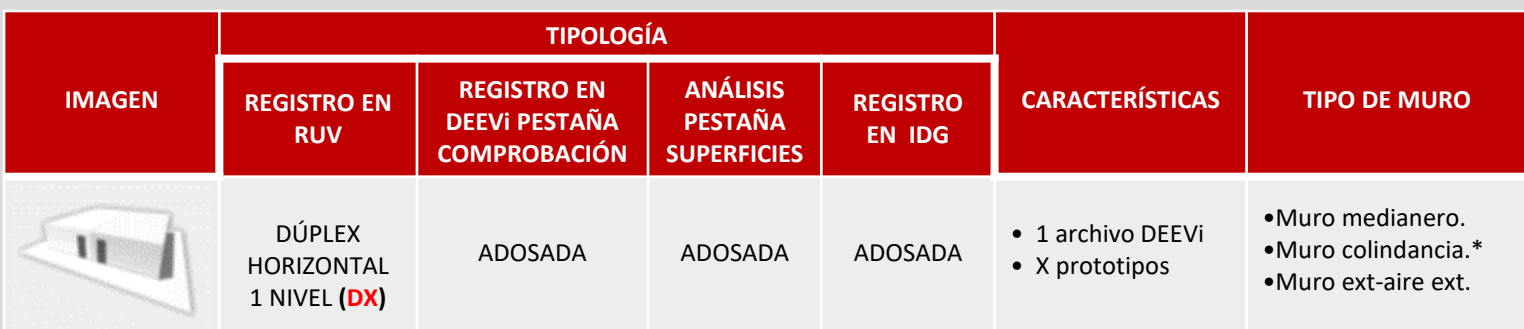

**Cuando dos o más viviendas comparten muro o existe muro con junta constructiva, se realizará el análisis por viviendas en cabeceras e intermedias; si se tienen viviendas espejeadas se deberán de incluir en el análisis.** 

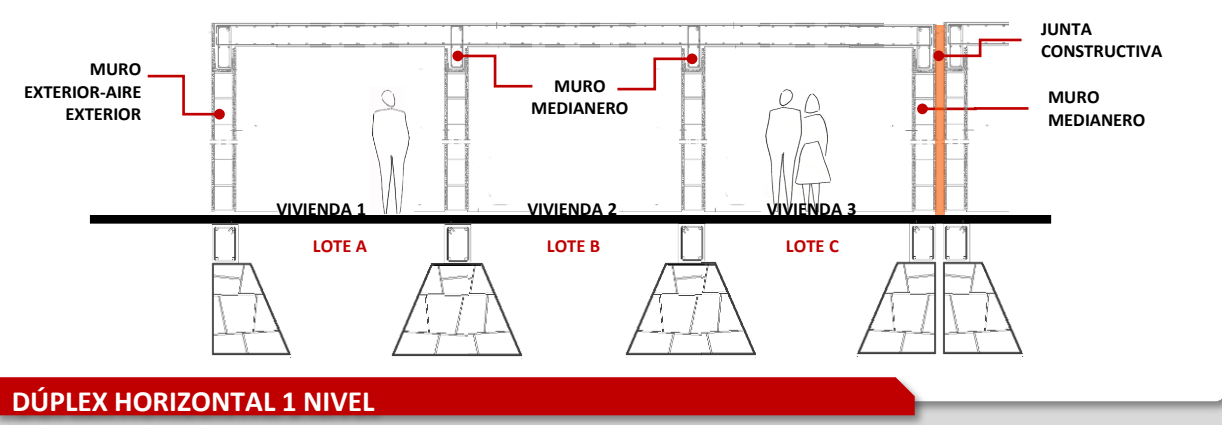

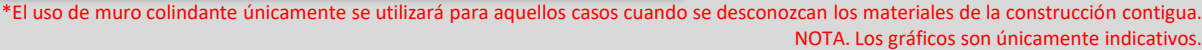

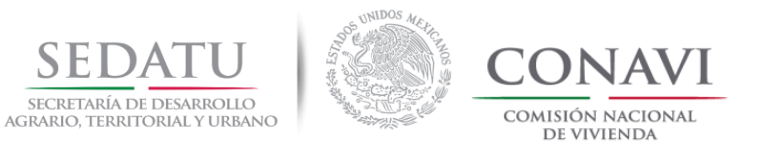

# Análisis por tipología **ADOSADA (DEEVi) / Dúplex horizontal 1 nivel (RUV) con pasillo**

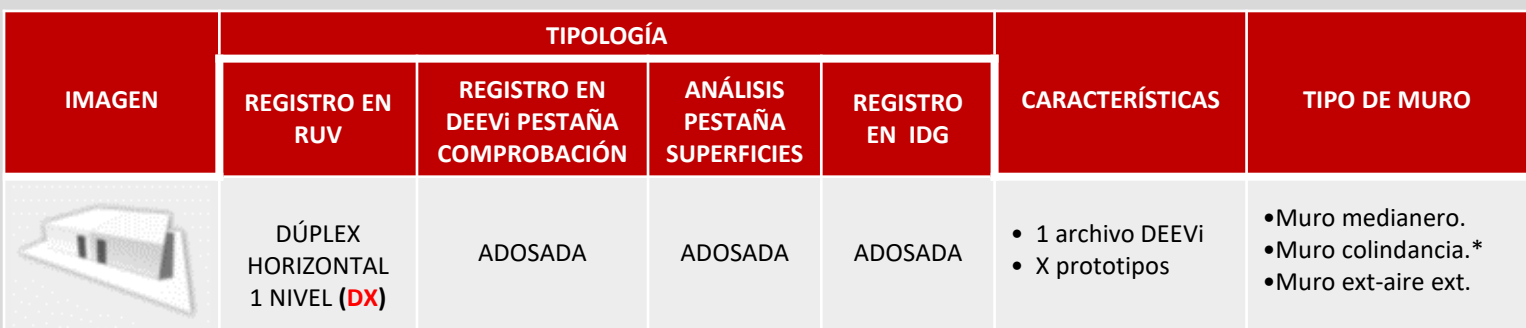

**Cuando dos viviendas se encuentra en un mismo lote y comparten muro, se considera tipología Adosada, y el análisis puede ser por ID de prototipo o por envolvente térmica.**

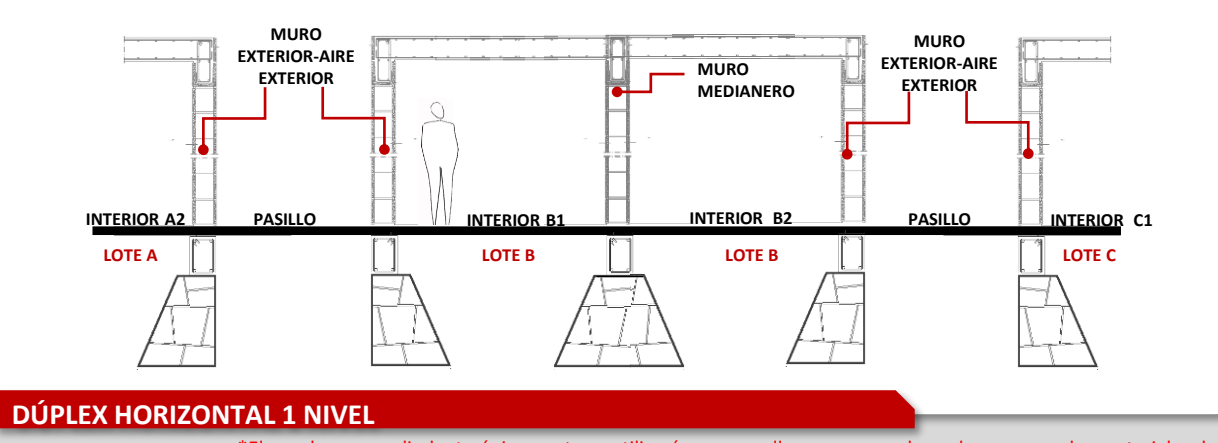

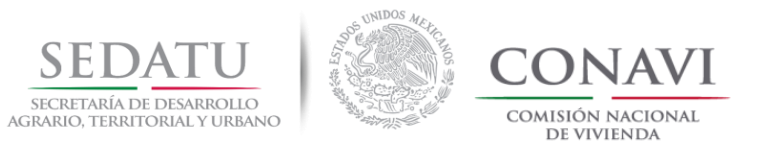

# Análisis por tipología **ADOSADA (DEEVi) / Dúplex vertical (RUV) con pasillo**

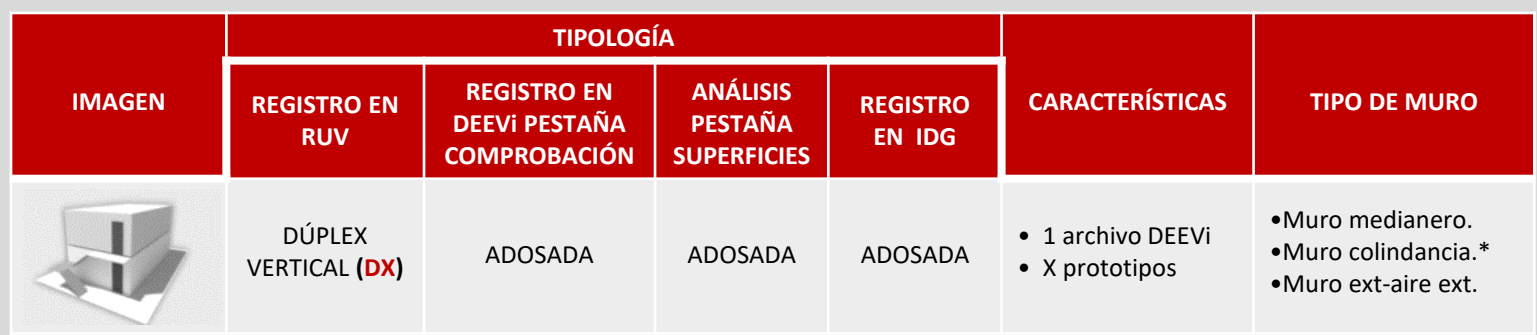

**Cuando la vivienda cuenta con pasillos que permiten el contacto directo del muro con el exterior se realizará el análisis de una sola envolvente térmica siempre y cuando el ID sea el mismo para las dos viviendas. En el caso donde cada ID sea diferente se realizará un análisis por prototipo.**

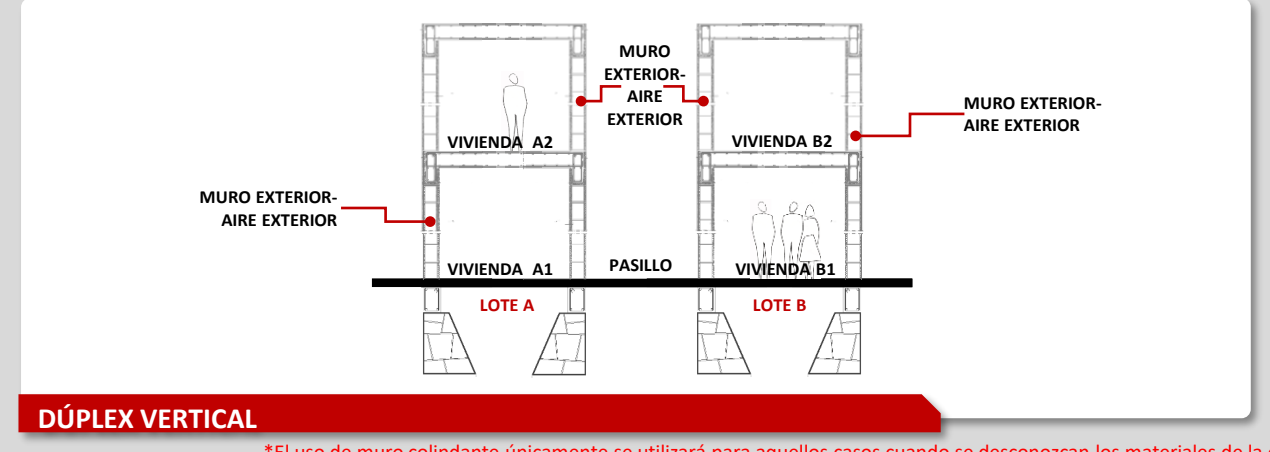

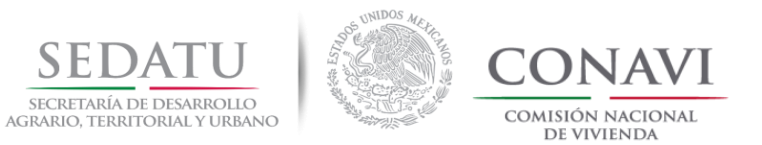

# Análisis por tipología **ADOSADA (DEEVi) / Dúplex vertical (RUV) con junta constructiva**

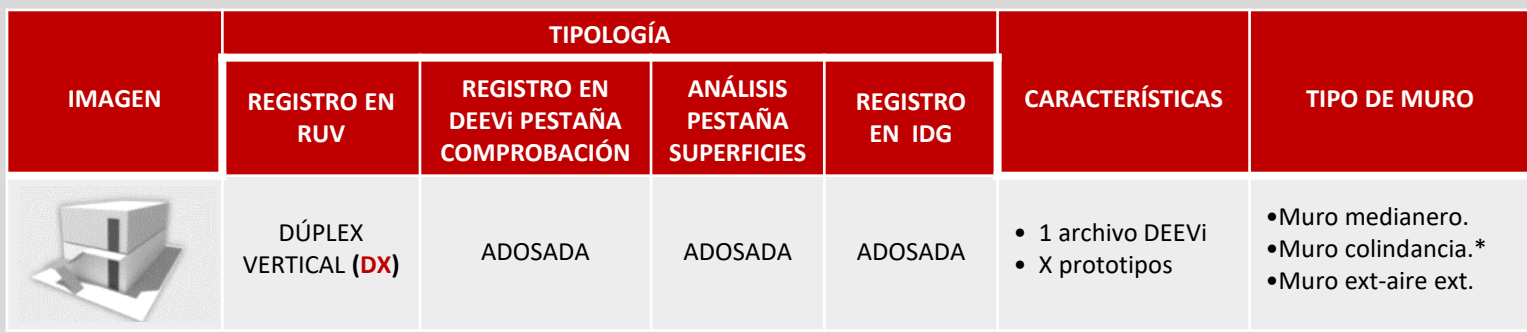

**Cuando varias viviendas se encuentran separadas solo por una junta constructiva se realizará el análisis por envolvente térmica para viviendas en cabeceras e intermedias, siempre y cuando el ID sea el mismo para las dos viviendas. En el caso donde cada ID sea diferente se realizará un análisis por prototipo.**

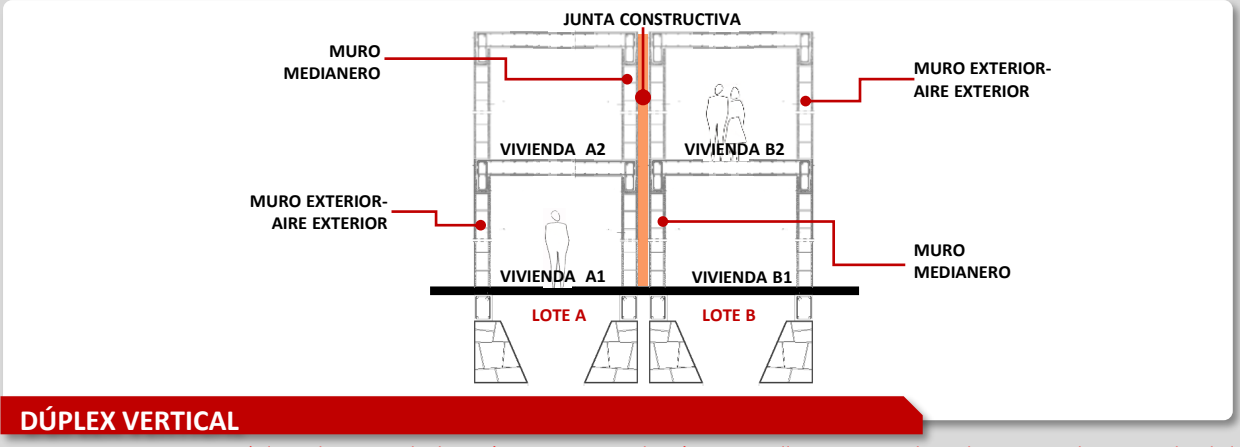

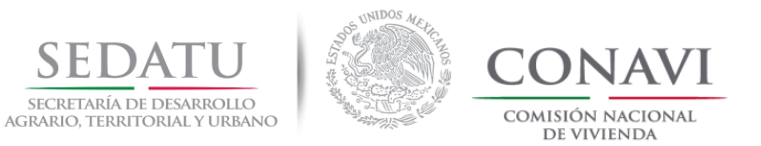

# Análisis por tipología **ADOSADA (DEEVi) / Dúplex horizontal 2 niveles (RUV) con pasillo**

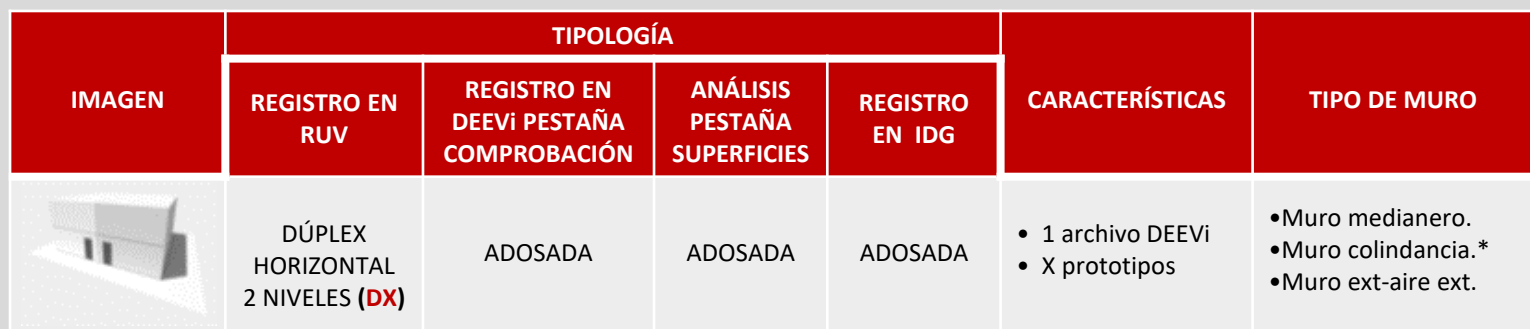

**Cuando una vivienda dúplex cuenta con pasillos que permiten el contacto directo del muro con el exterior se realizará el análisis por envolvente térmica siempre y cuando el ID sea el mismo para las dos viviendas. En el caso donde cada ID sea diferente se realizará un análisis por prototipo.**

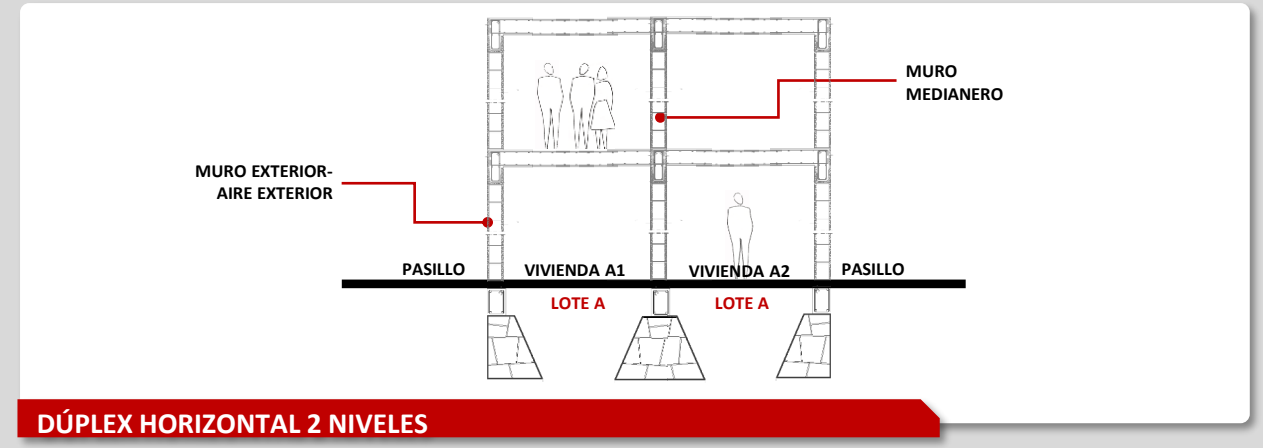

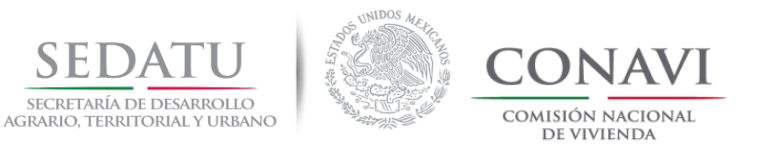

# Análisis por tipología **ADOSADA (DEEVi) / Dúplex horizontal 2 niveles (RUV) con junta constructiva**

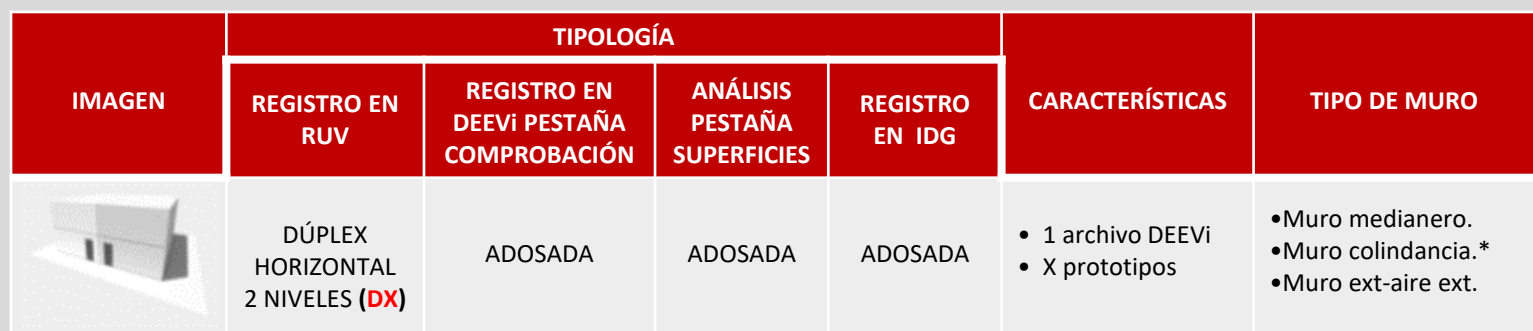

**Cuando dos o más viviendas dúplex se encuentran separadas solo por una junta constructiva se realizará el análisis por envolvente térmica en viviendas en cabeceras e intermedias , siempre y cuando el ID sea el mismo para las dos viviendas. En el caso donde cada ID sea diferente se realizará un análisis por prototipo en viviendas en cabeceras e intermedias.**

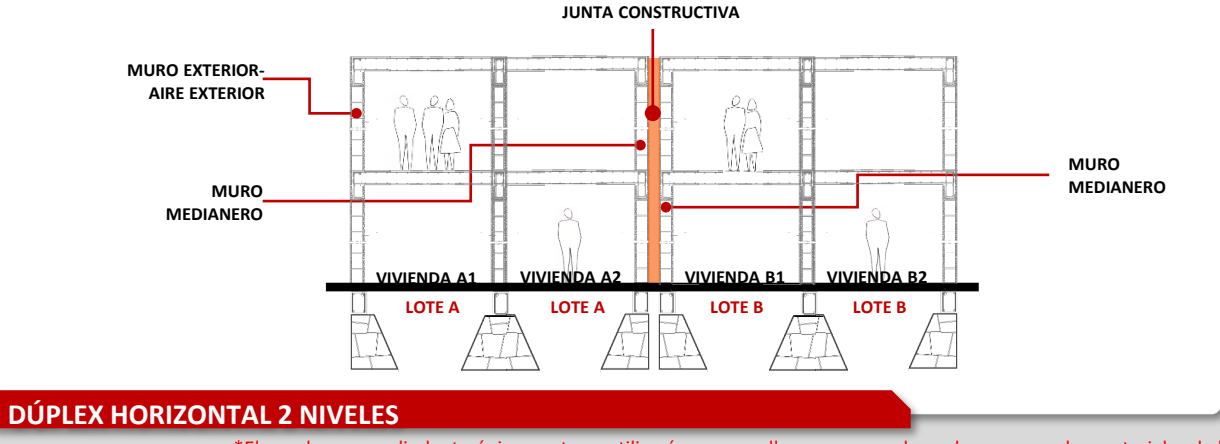

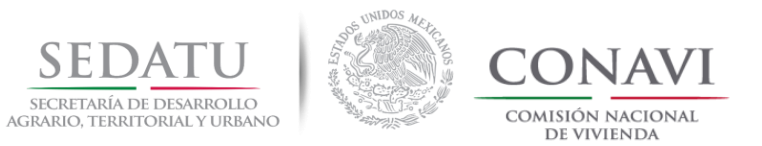

# Análisis por tipología **ADOSADA (DEEVi) / Cuádruplex (RUV) con pasillo**

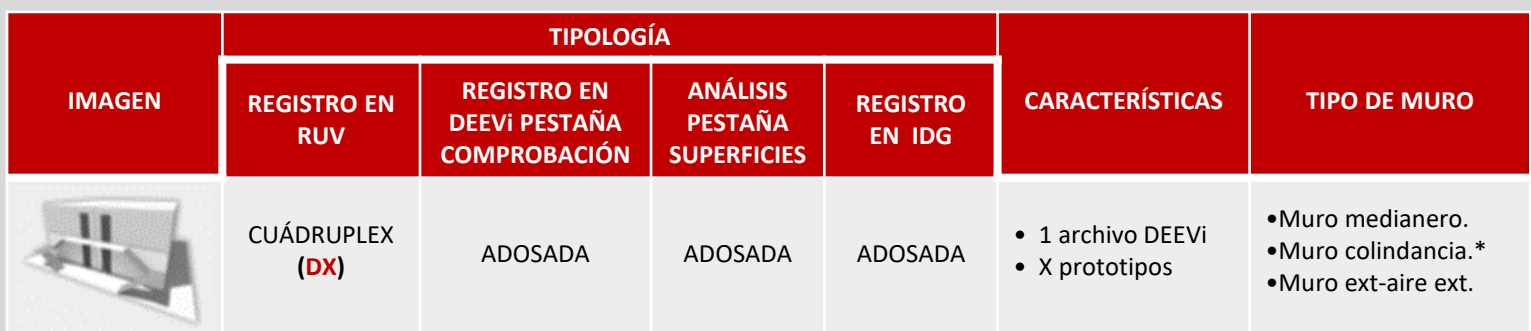

**Cuando una vivienda cuádruplex cuenta con pasillos que permiten el contacto directo del muro con el exterior se realizará el análisis de las vivienda por envolvente térmica o por ID de prototipo según sea el caso.**

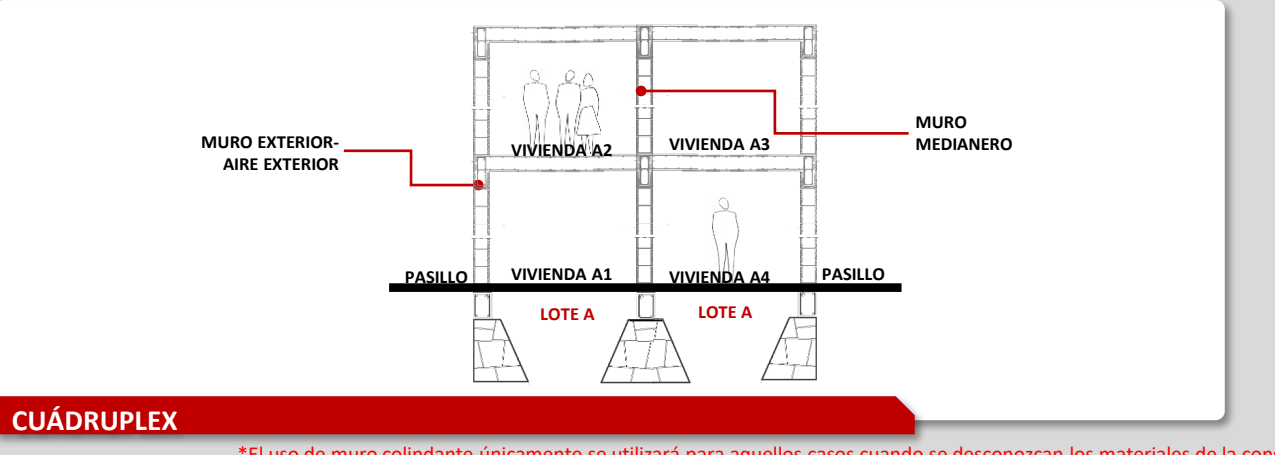

<sup>\*</sup>El uso de muro colindante únicamente se utilizará para aquellos casos cuando se desconozcan los materiales de la construcción contigua. NOTA. Los gráficos son únicamente indicativos.

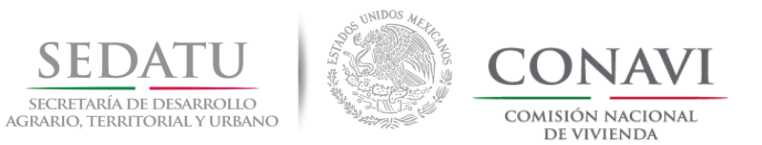

# Análisis por tipología **ADOSADA (DEEVi) / Cuádruplex (RUV) con junta constructiva**

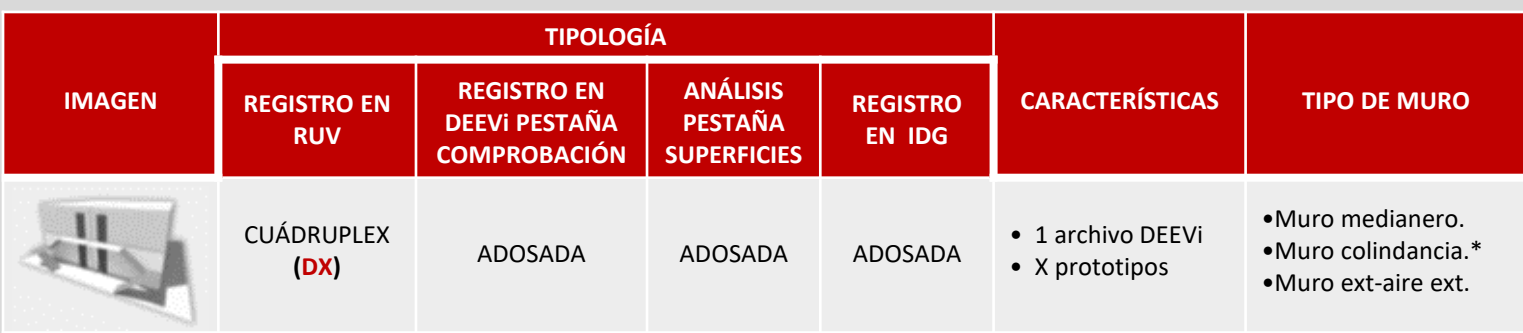

**Cuando dos o más viviendas cuádruplex se encuentran separadas solo por una junta constructiva se realizará el análisis por envolvente térmica en viviendas en cabeceras e intermedias , siempre y cuando el ID sea el mismo para las dos viviendas. En el caso donde cada ID sea diferente se realizará un análisis por prototipo en viviendas en cabeceras e intermedias.**

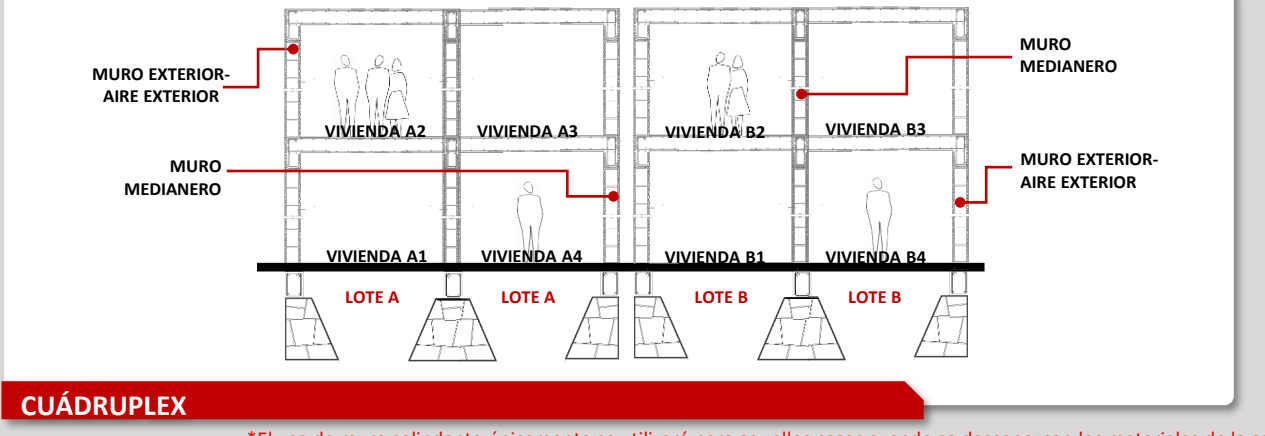

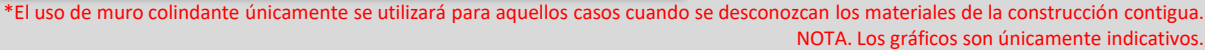

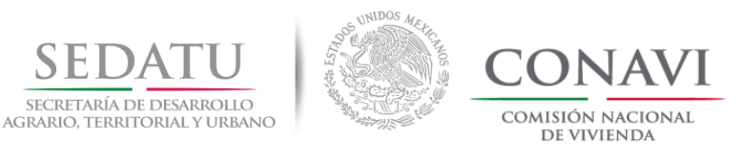

# **CONSIDERACIONES GENERALES VERTICAL**

# Análisis por tipología **Vertical**

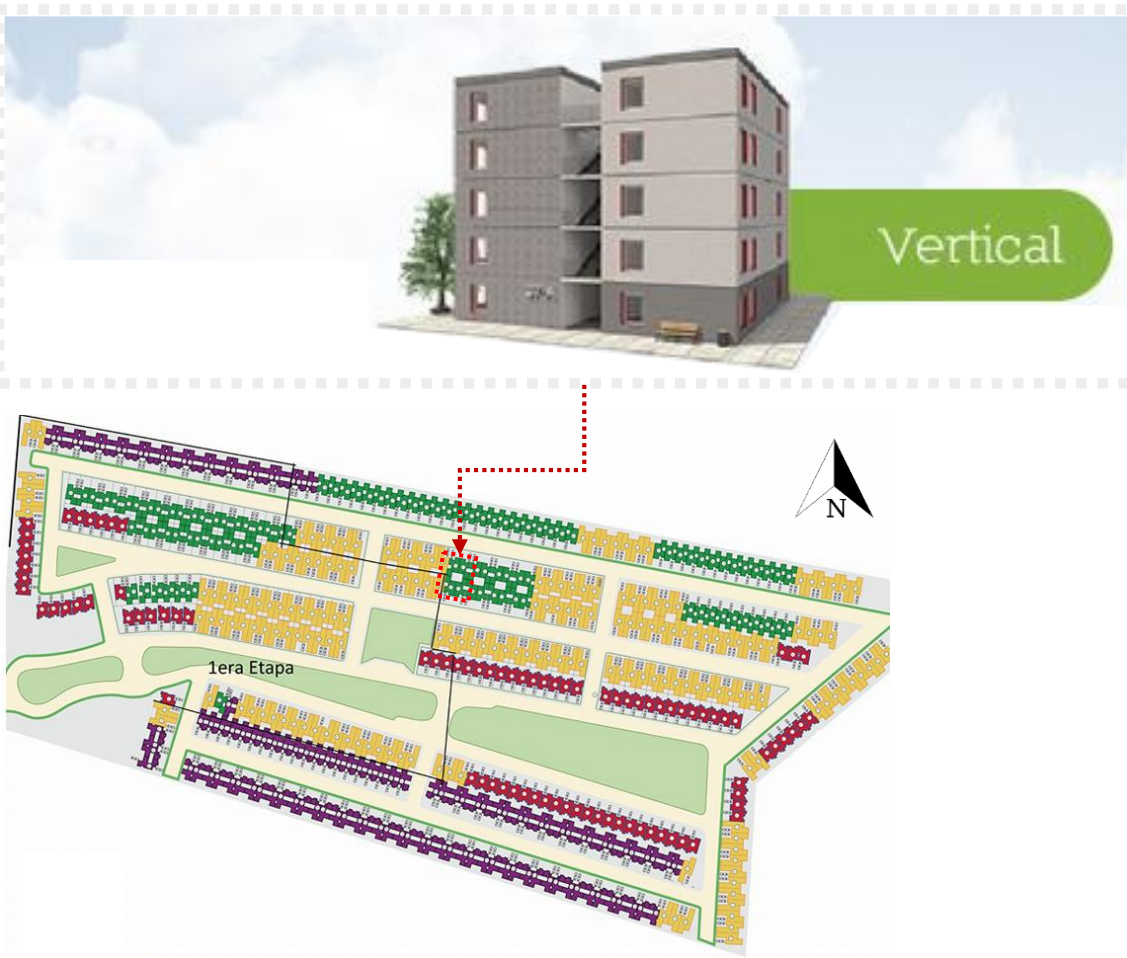

La vivienda deberá tener las siguientes características, para su respectivo análisis apegado al curso SISEVIVE.

1. Para los casos de análisis de vivienda vertical se deberá analizar el edificio completo incluyendo "X" número de prototipos.

#### *Ejemplo:*

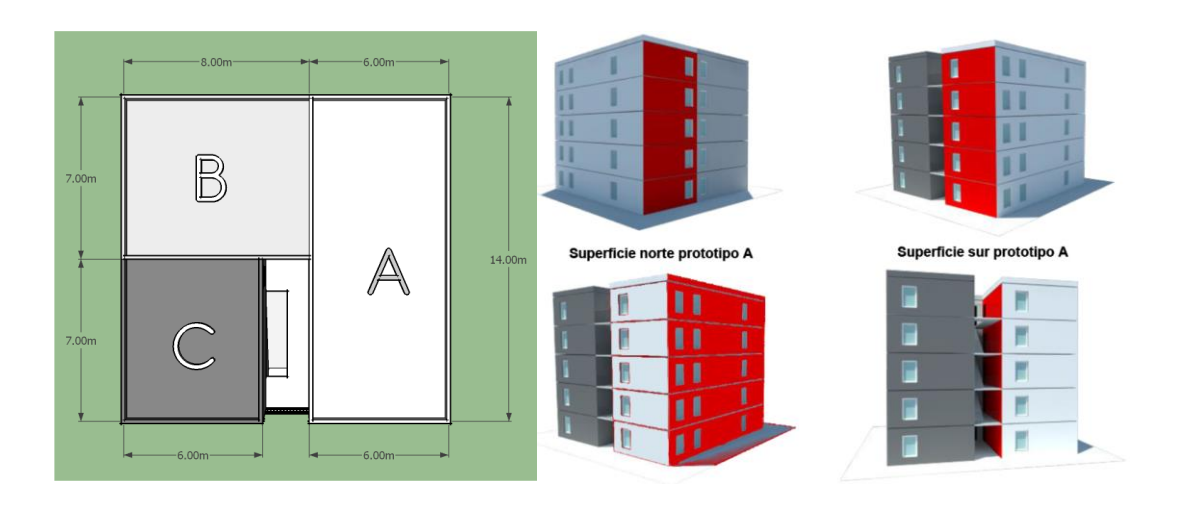

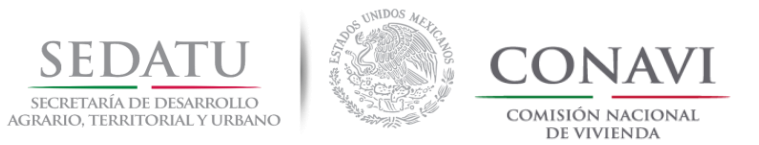

#### **VERTICAL**

# Análisis por tipología **VERTICAL (DEEVi) / Triplex (RUV)**

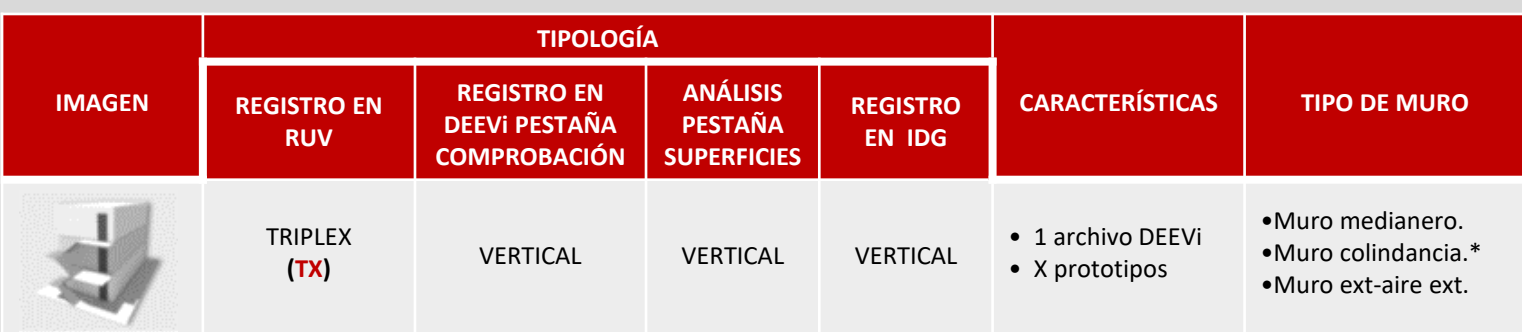

**Cuando el edificio se encuentra aislado ya sea por pasillos o escalera, se realizará el análisis de las viviendas que integren el triplex o por envolvente térmica, siempre y cuando el ID sea el mismo para las tres viviendas. En el caso donde cada ID sea diferente se realizará un análisis por prototipo.**

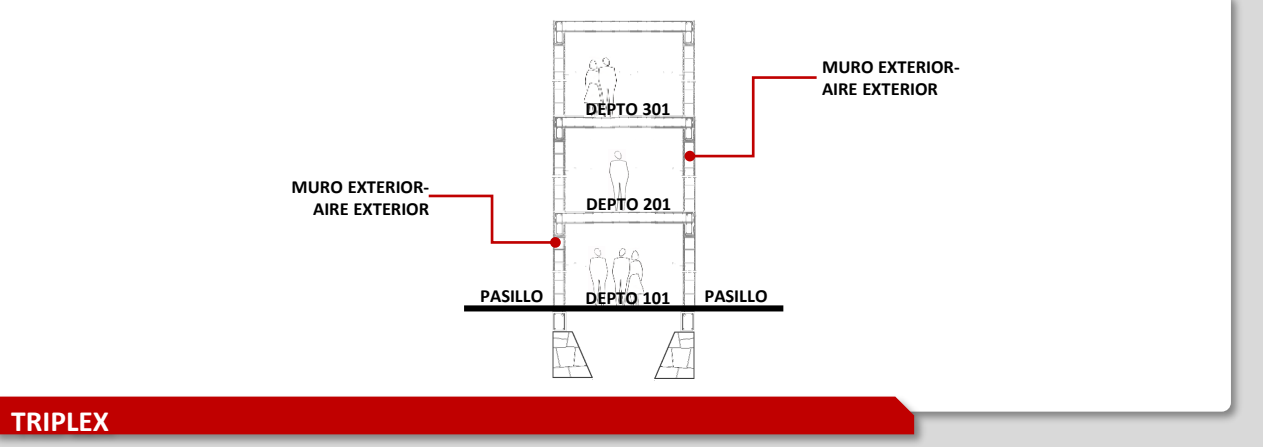

\*El uso de muro colindante únicamente se utilizará para aquellos casos cuando se desconozcan los materiales de la construcción contigua. NOTA. Los gráficos son únicamente indicativos.

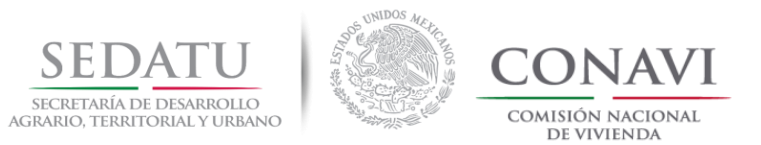

#### **VERTICAL**

# Análisis por tipología **VERTICAL (DEEVi) / Multifamiliar (RUV)**

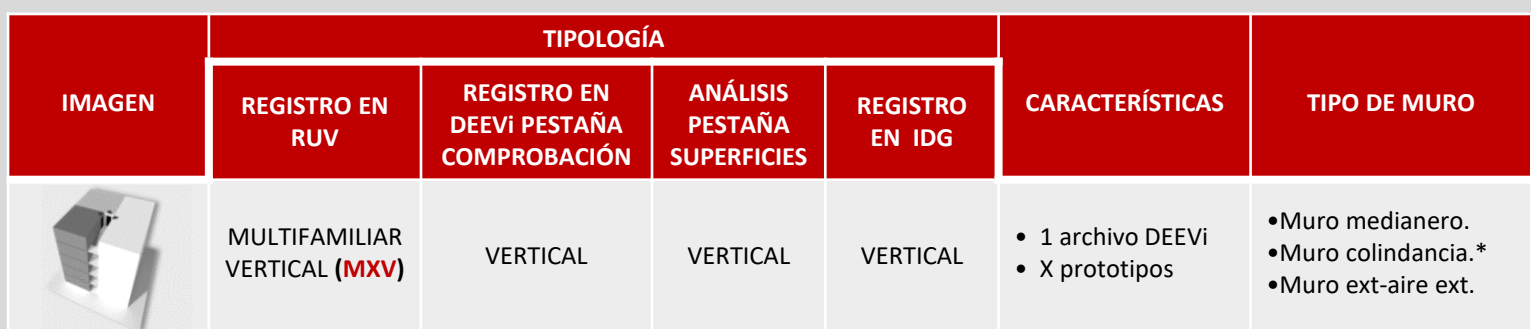

**Cuando el edificio a analizar se encuentra en un tren de vivienda y no comparte la envolvente térmica se analizará un edificio. En el caso donde cada ID sea diferente se realizará un análisis por prototipo.** 

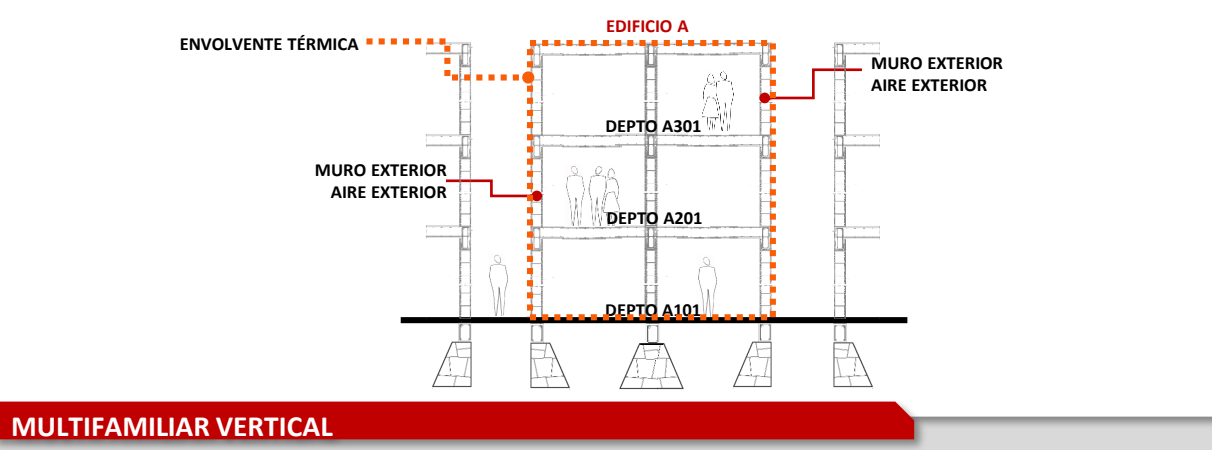

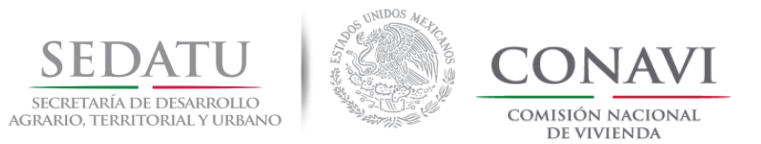

#### **VERTICAL**

# Análisis por tipología **VERTICAL (DEEVi) / Multifamiliar (RUV)**

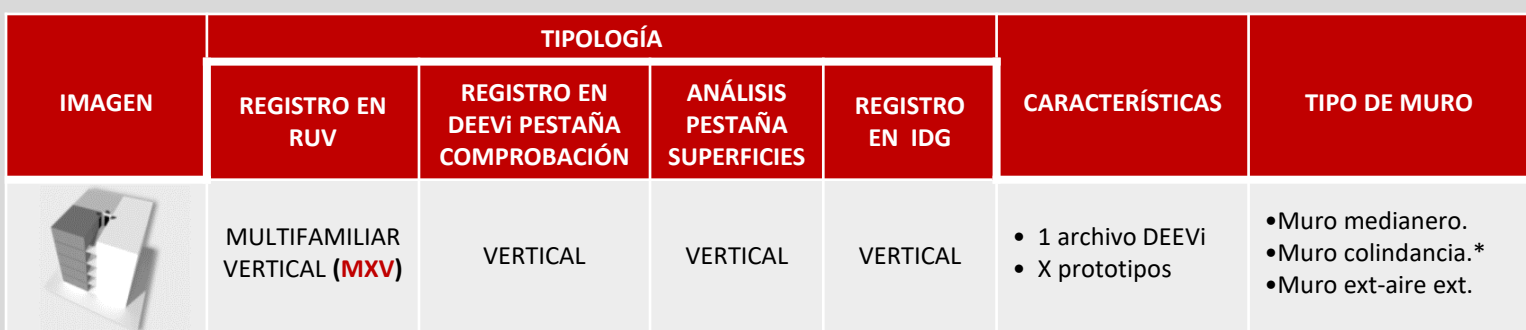

**Cuando el edificio a analizar se encuentra en un tren de vivienda y no comparte la envolvente térmica debido a juntas constructivas se analizará una DEEVi por edificio tanto para cabeceras como el intermedio. (3 DEEVi)** 

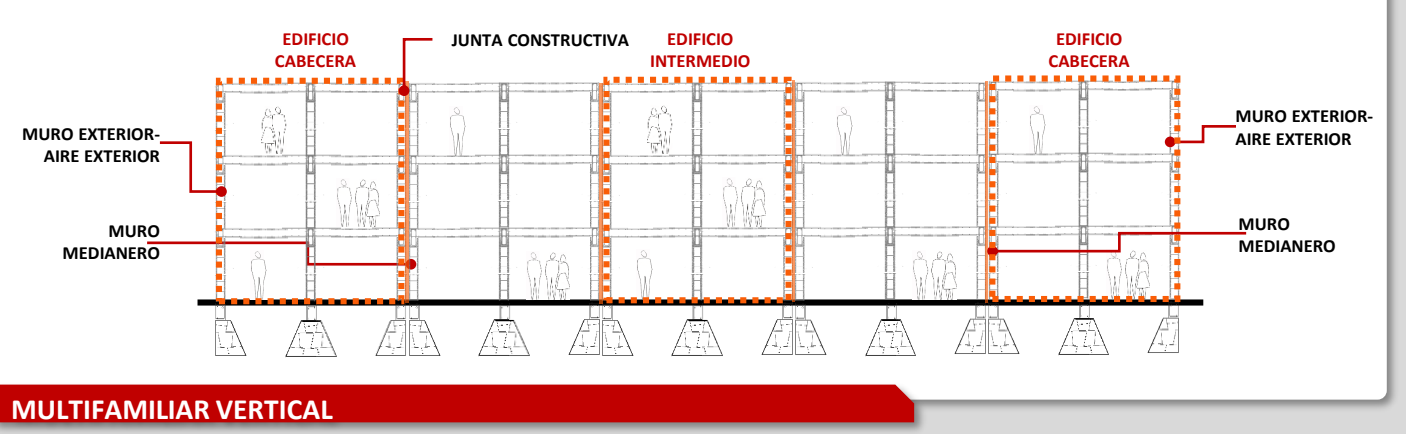

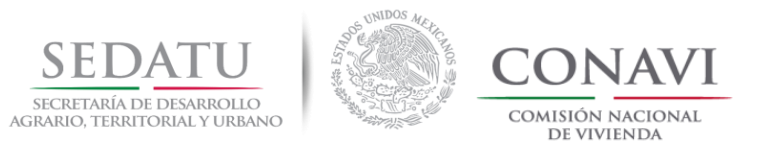

# **CONSIDERACIONES ANÁLISIS DESVIACIÓN CON RESPECTO AL NORTE**

# Análisis de Orientaciones

- 1. Cuando se tiene un sembrado con una desviación respecto al Norte se tendrán que registrar en la pestaña de COMPROBACIÓN de DEEVi los grados de desviación que presenta el proyecto.
- 2. En el sembrado deberán de indicarse cuáles son las viviendas a analizar.

Si el ángulo de desviación respecto al norte es mayor a 45 grados la orientación de los elementos constructivos cambiará, por lo cual deberá de registrar el ángulo complementario indicando si la rotación es positiva o negativa.

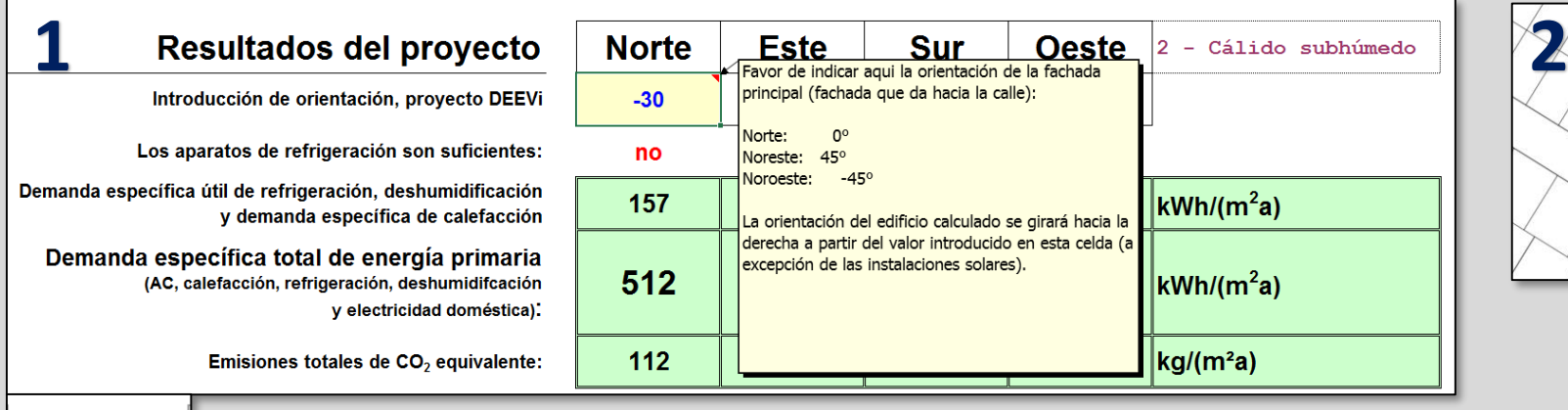

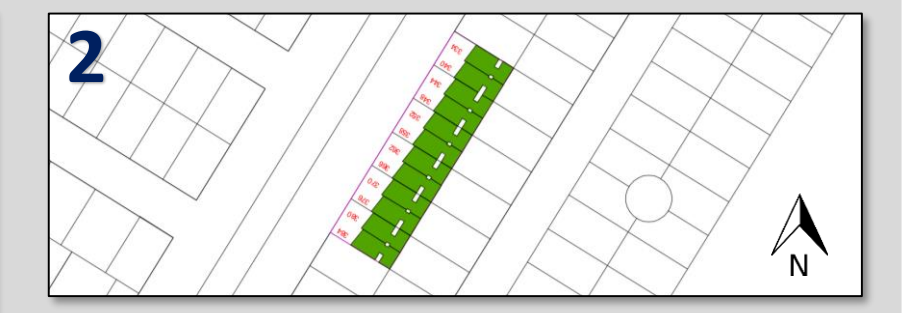

**Resultados** 

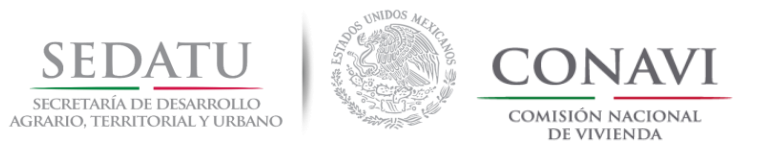

# **CONSIDERACIONES ANÁLISIS ORIENTACION DE ELEMENTOS CONSTRUCTIVOS**

#### Análisis de Orientaciones

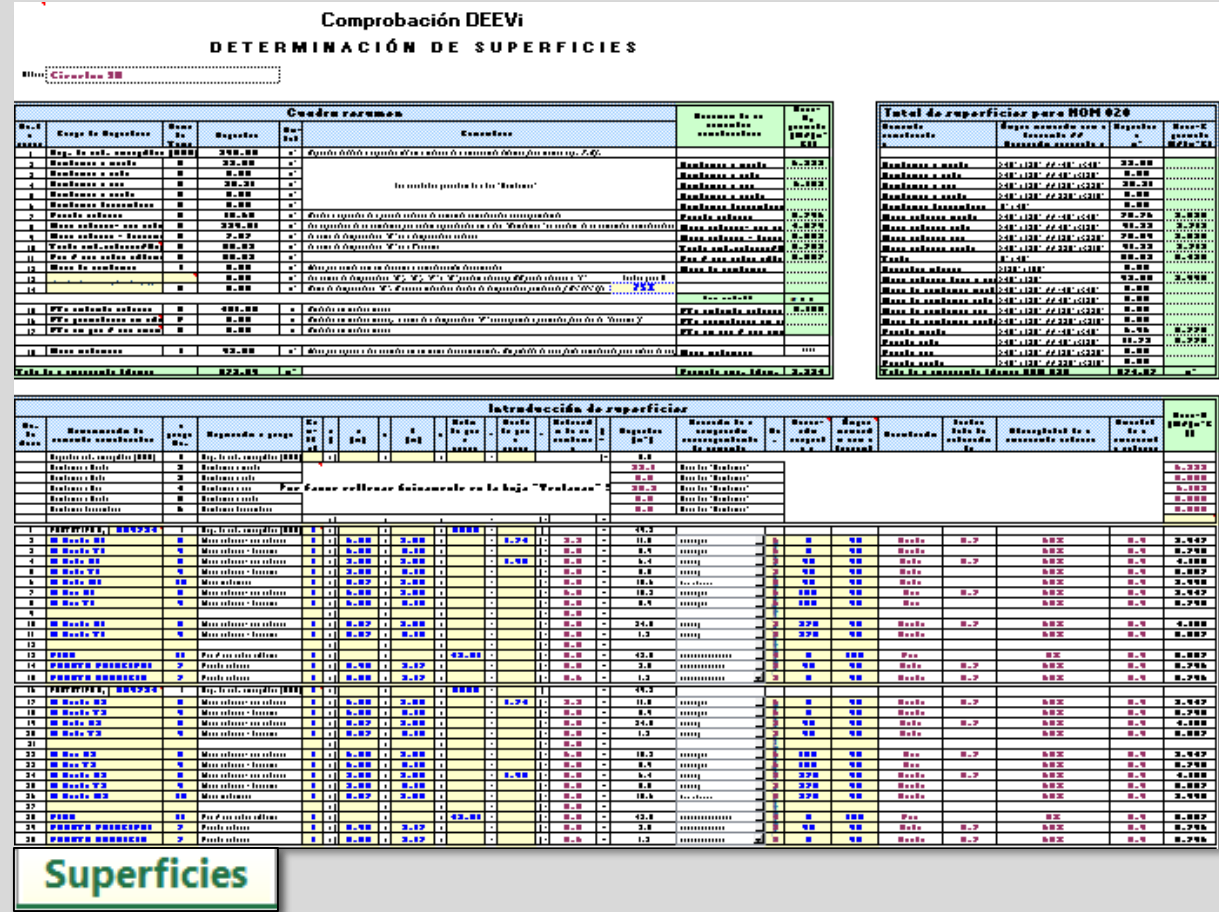

La orientación de los elementos constructivos en la hoja de Superficies de DEEVi se **hace en relación al norte** y el resto de las direcciones se organizan en el sentido de las manecillas del reloj a **partir del norte** (Ver manual DEEVi 1.0 página 25).

La orientación para los elementos constructivos se consideran a partir de la puerta del prototipo, que es siempre hacia el norte= 0 °

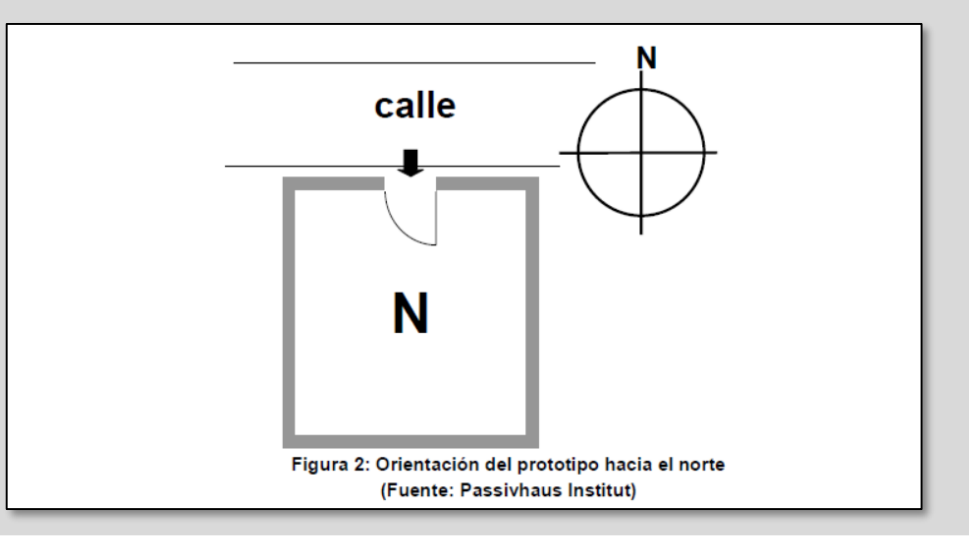

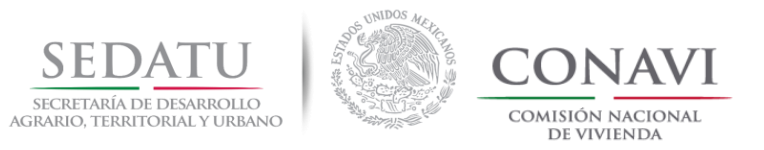

# **FLUJO SIMPLE PARA LA EVALUACIÓN DE PROTOTIPOS DE VIVIENDA SUSTENTABLE**

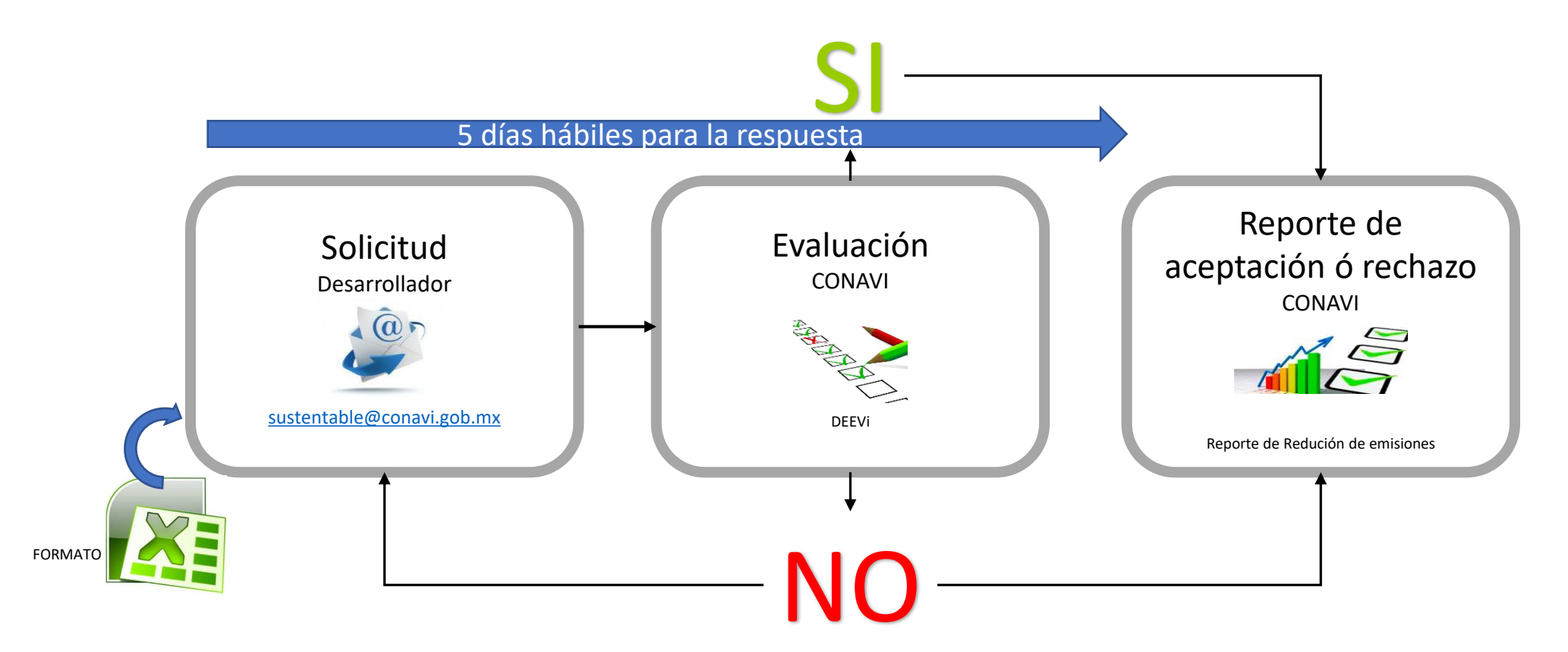

Versión 11 Junio, 2018 correos**, si la solicitud es rechazada, se iniciará de nuevo** el proceso enviando una nueva solicitud que incluya todos los documentos. **Nota:** Las solicitudes recibidas que no cumplan con las reglas, o que vengan incompletas **NO serán evaluadas**, tal como se explica en el envío

![](_page_29_Picture_0.jpeg)

![](_page_29_Figure_2.jpeg)

Se debe dar cumplimiento en este paso del numeral 1 al 5 (**en caso de que falte algún documento NO procede la revisión**)

#### **1. Formato Datos Generales**

En formato editable (archivo de Excel), debe estar completamente lleno con los datos de la empresa incluyendo la dirección y datos del responsable.

#### **2. Planos del prototipo** (En formato DWG y PDF).

- a) Plano de sembrado con indicación del norte y localización de las viviendas a optimizar.
- b) Planos arquitectónicos con indicación del norte (plantas, cortes y fachadas).
- c) Planos de instalaciones hidráulicas.

\***Los archivos solo se recibirán adjuntos al correo, si por su dimensión, su servidor no les permite enviarlo, les pedimos que aligeren el archivo sin sacrificar la resolución de las imágenes**

![](_page_30_Picture_0.jpeg)

![](_page_30_Figure_2.jpeg)

#### **3. Especificaciones de materiales y acabados.**

En un solo documento las especificaciones del sistema constructivo, materiales, acabados y elementos utilizados para la optimización del prototipo, es necesario incluir certificados vigentes de un Organismo de Certificación (si procede) (ONNCCE, ANCE, CNCP), propuestos para la optimización del prototipo que cumple con los criterios de reducción de emisiones de  $CO<sub>2</sub>$  (se anotan los datos en el formato PDF).

Nota: La CONAVI podrá solicitar algún otro documento que se requiera para la evaluación de los prototipos, previo aviso vía correo.

#### **4. Simulaciones Sisevive-Ecocasa (DEEVi y SAAVi) del prototipo optimizado.**

Donde se demuestre la reducción mínima de emisiones de CO<sub>2</sub> solicitada, según la calculadora. (se anota el dato en el formato Excel).

#### **5. Índice de Desempeño Global (IDG) del prototipo optimizado.**

Donde se demuestre la calificación de acuerdo a su zona climática tipología etc. (se anota el dato en el formato Excel).

**NO** serán evaluadas, Las solicitudes recibidas que **no cumplan con los requisitos**, o que **vengan incompletas** tal como se explica en el envío de correos, sin archivos adicionales**\***

![](_page_31_Picture_0.jpeg)

![](_page_31_Picture_2.jpeg)

#### **Nomenclatura de archivos**

Los documentos solicitados deberán ser enviados con la siguiente estructura:

![](_page_31_Picture_99.jpeg)

![](_page_32_Picture_0.jpeg)

![](_page_32_Figure_2.jpeg)

![](_page_33_Picture_0.jpeg)

![](_page_33_Picture_2.jpeg)

**Para aquellas evaluaciones que cuenten con más de un prototipo se agregara "n" número de prototipos como así lo requiera.**

**Ejemplo:**

**DEEVi\_OPT\_888888\_999999\_777777\_666666**

estructura:

#### **Documento Nomenclatura**

- **4. Simulaciones Sisevive-Ecocasa** a)DEEVi Optimizada ------------------------ **DEEVi\_OPT\_** b)SAAVi Optimizado ------------------------ **SAAVi\_OPT\_ 5. Índice de Desempeño Global** 
	- IDG ------------------------------------------- **IDG\_**

![](_page_34_Picture_0.jpeg)

![](_page_34_Picture_207.jpeg)

![](_page_35_Picture_0.jpeg)

![](_page_35_Picture_160.jpeg)

\***Los archivos solo se recibirán adjuntos al correo, si por su dimensión, su servidor no les permite enviarlo, les pedimos que aligeren el archivo sin sacrificar la resolución de las imágenes.**
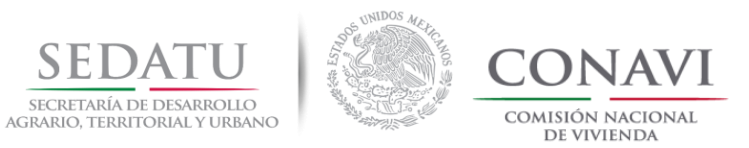

#### **1. SOLICITUD**

[sustentable@conavi.gob.mx](mailto:nama@conavi.gob.mx)

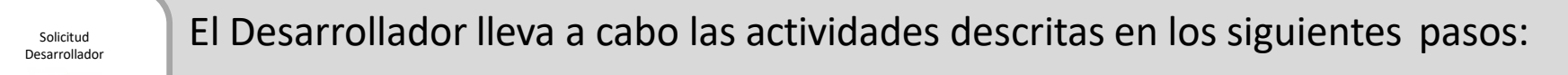

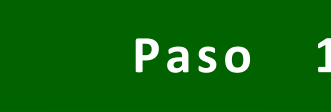

**Paso 1 Conclusión**

- El reporte de aceptación se emitirá considerando el IDG y Porcentaje de Reducción de Emisiones del formato de solicitud enviado, siempre y cuando sea igual o mayor en los resultados.
- El reporte de rechazo incluirá los motivos con referencia a las pestañas de DEEVi o de algún documento faltante.
- El nivel de servicio para revisión será de 5 días hábiles, en los casos que el volumen de trabajo sea alto se estará dando respuesta a la brevedad.
- Los cortes para revisión de "Marca de Vivienda Sustentable" serán al menos dos veces a la semana (lunes y jueves).
- **NO** se aceptará para el proceso de "Marca de Vivienda Sustentable" 2018 Reportes de Reducción de Emisiones emitidos en 2017 o anteriores.
	- Debido a la actualización de herramientas en sistema RUV, **NO** se podrán hacer cargas de archivos DEEVi y Reportes de Reducción de Emisiones emitidos en 2017 o anteriores.

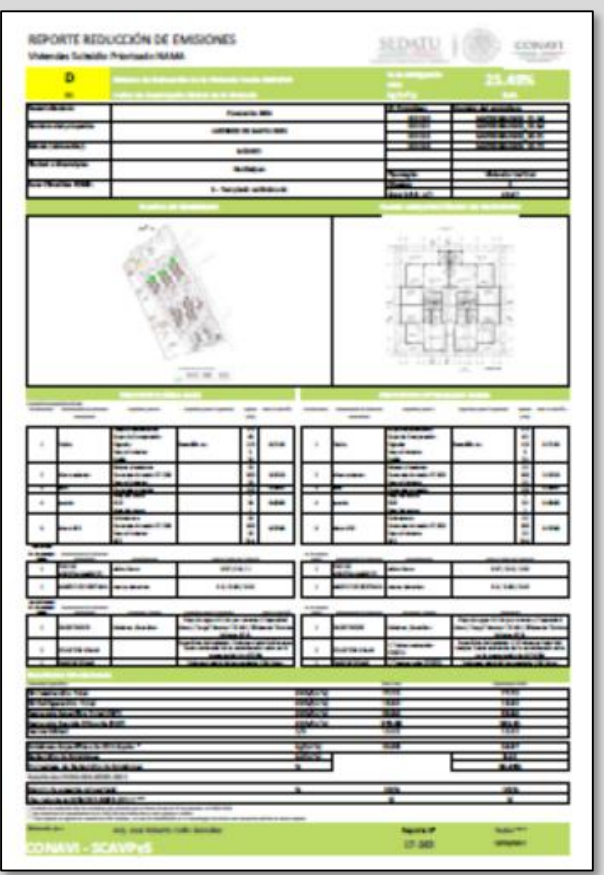

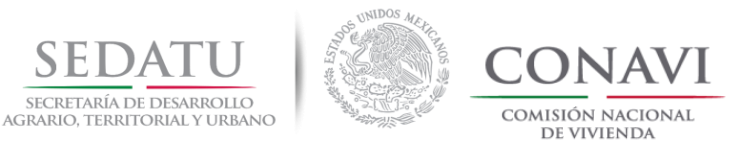

# **IMPLEMENTACIÓN DEL PROTOTIPO OPTIMIZADO EN OBRA.**

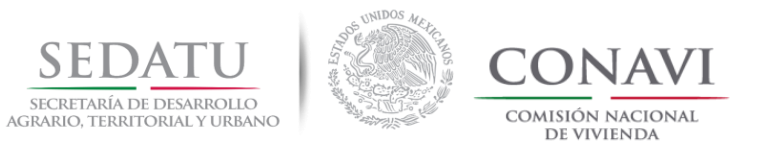

## **2. IMPLEMENTACIÓN DEL PROTOTIPO OPTIMIZADO EN OBRA.**

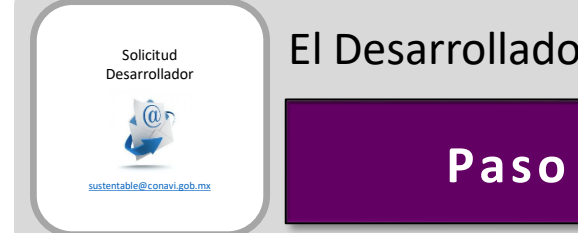

El Desarrollador lleva a cabo las actividades descritas en los siguientes pasos:

**Paso 2 Implementación del prototipo optimizado en obra.**

# **2.1 Anexo de archivos**

Una vez que el Desarrollador cuenta con la respuesta de CONAVI (conclusión del Paso1); puede anexar al RUV en el módulo de **"Sisevive-Ecocasa"** los archivos DEEVi, (.dev) y las ecotecnologías de agua (incluyendo agua en tubería).

#### **2.2 Implementación y verificación**

Desarrollador **implementará las medidas en obra y se llevará el proceso normal de "Verificación de Obra" en RUV**; en este paso el desarrollador deberá dar cumplimiento a los requisitos y se obtendrá en consecuencia la validación de los atributos por parte del Verificador de Obra quien lo asentará en el RUV.

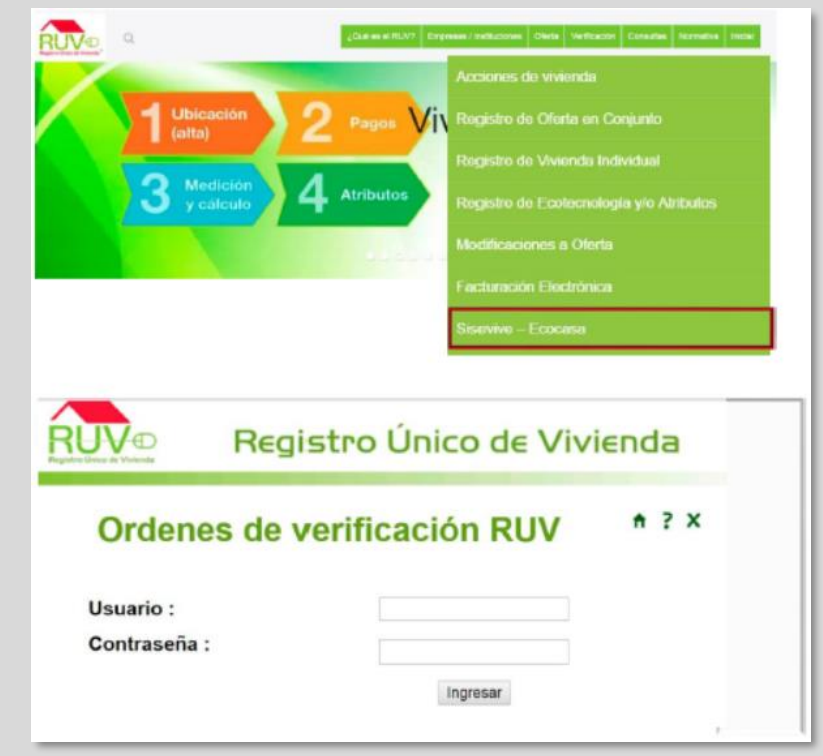

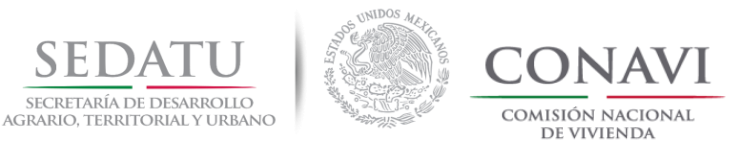

# **SOLICITUD DE MARCA DE VIVIENDA SUSTENTABLE**

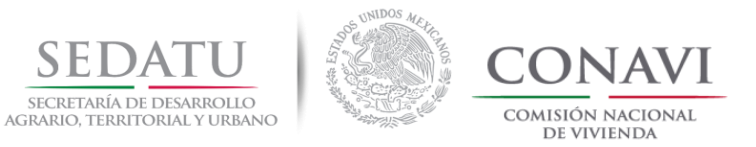

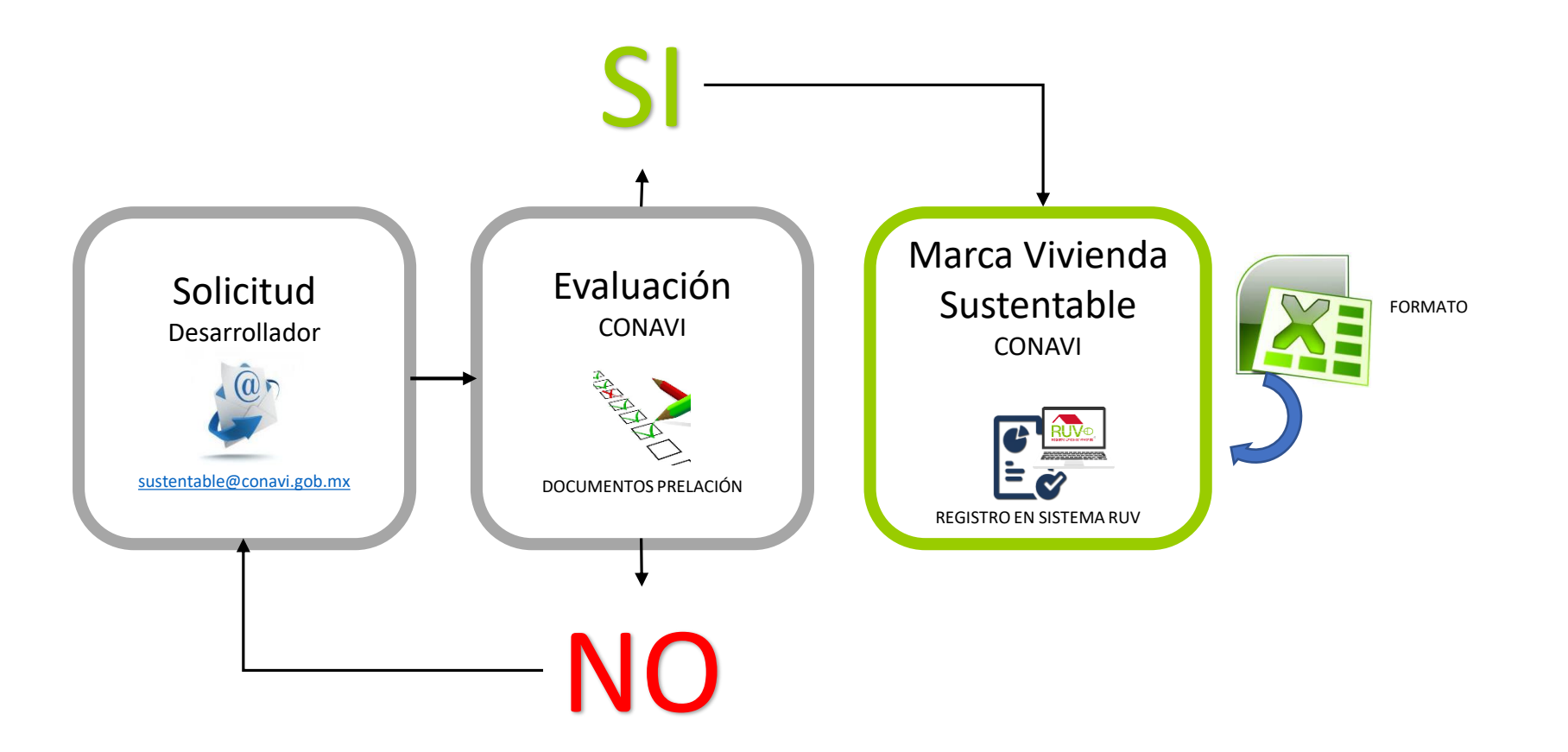

Versión 11 Junio, 2018 el envío de correos, si la solicitud es rechazada, se iniciará de nuevo el proceso enviando una nueva solicitud que incluya todos los de correos, si la solicitud es rechazada, se iniciará de nuevo el **Nota:** Las solicitudes recibidas que no cumplan con las reglas, o que vengan incompletas NO serán evaluadas, tal como se explica en documentos.

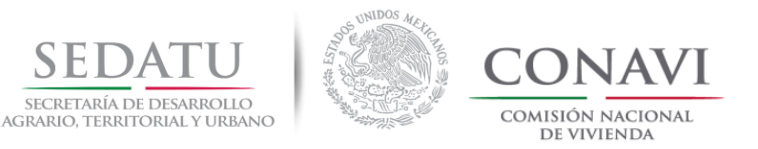

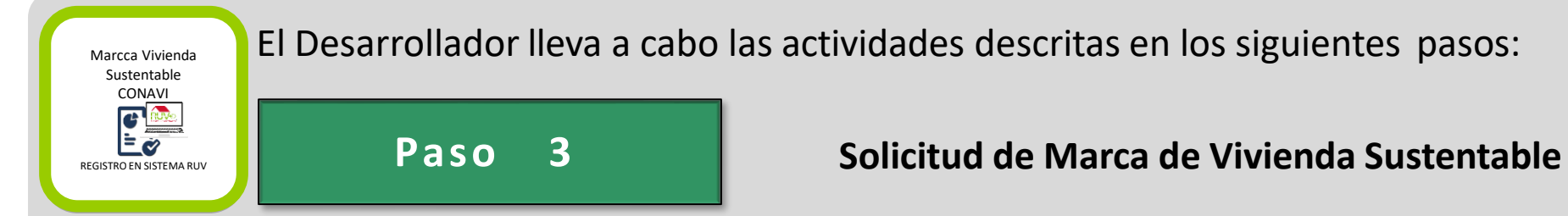

Se debe dar cumplimiento en este paso del numeral 1 al 2 (**en caso de que falte algún documento NO procede la revisión**).

# **1. Carta Responsiva y Listado de CUVs ( en formato de EXCEL y PDF)**

Se enviarán dos archivos en su respectivo formato:

- 1. Archivo **EXCEL** deberá estar debidamente requisitado y deberá contener la Carta Responsiva y Listado de CUVs a solicitar marca de Vivienda Sustentable.
- 2. Archivo **PDF** deberá estar debidamente requisitado, contener la Carta Responsiva y Listado de CUVs a solicitar marca de Vivienda Sustentable, firmada por el representante legal de la empresa.

#### **2. Reporte de Reducción de Emisiones (2018)**

Emitido por CONAVI (ver conclusión paso 1).

Nota: Para el caso del programa Ecocasa, Sociedad Hipotecaria Federal emitirá un certificado.

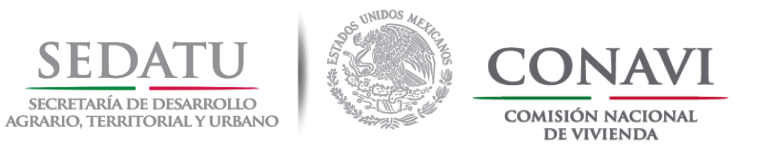

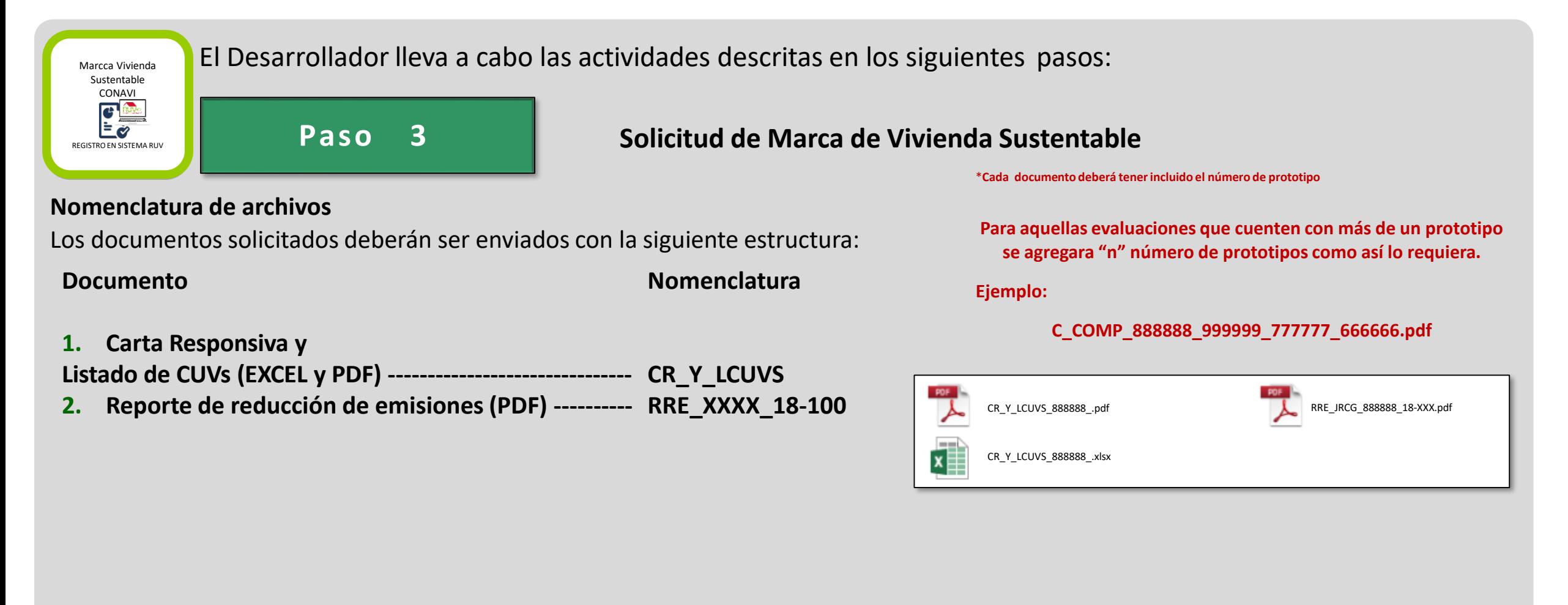

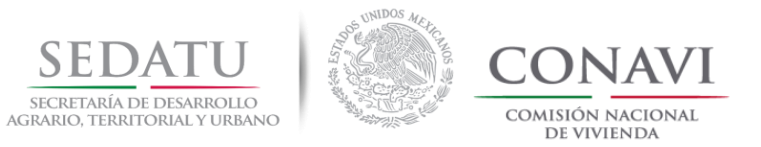

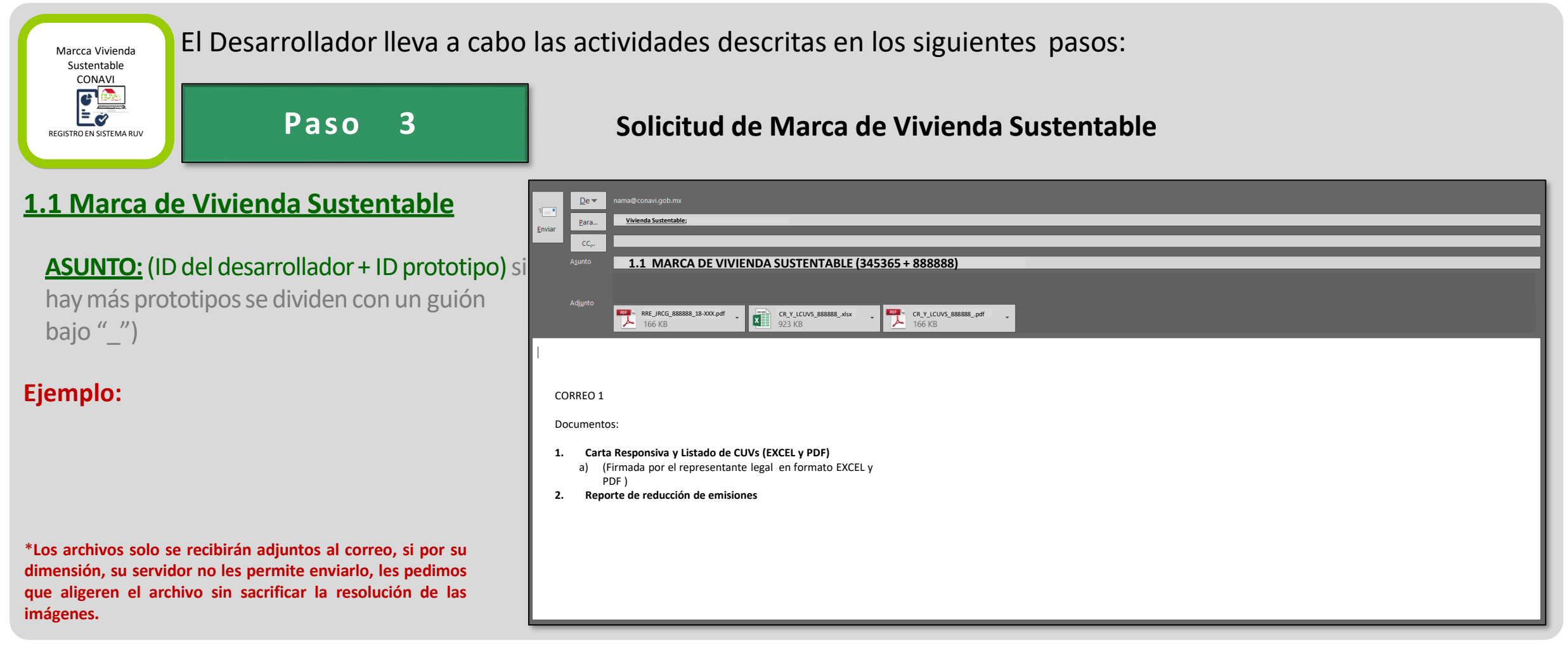

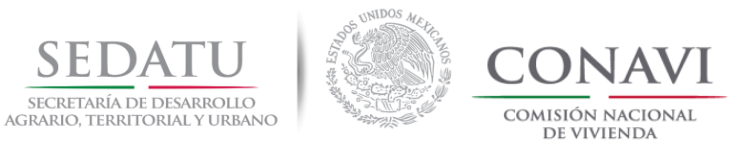

# **HERRAMIENTA DE CÁLCULO**

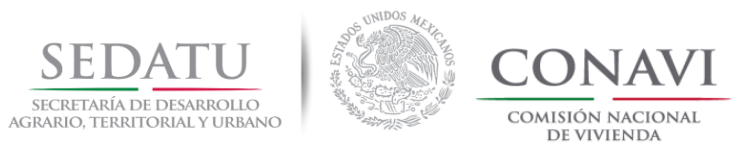

#### **HERRAMIENTA DE CÁLCULO**

El Desarrollador lleva a cabo las actividades descritas en los siguientes pasos:

#### **Paso 1**

En la pestaña de **DATOS** seleccionar **EDITAR VÍNCULOS.**

#### **Paso 2**

Seleccionar Archivo DEEVI Optimizado , y botón **CAMBIAR ORIGEN.**(Buscar en disco duro archivo DEEVi\_ prototipo optimización).

## **Paso 3 COMPROBAR ESTADO** y Cerrar ventana.

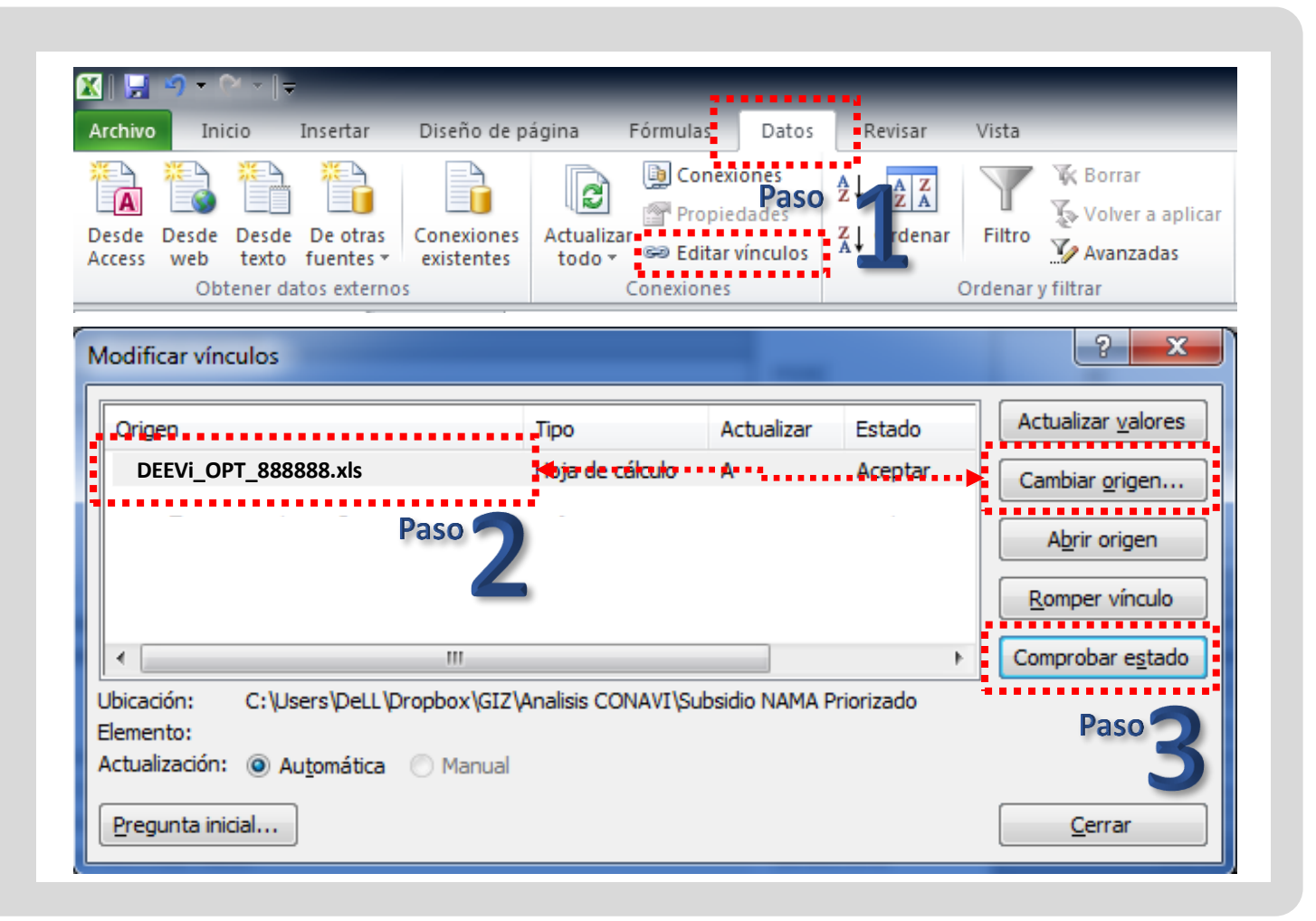

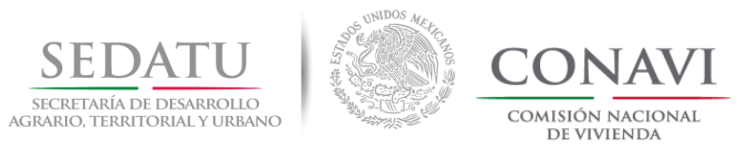

#### **HERRAMIENTA DE CÁLCULO**

El Desarrollador lleva a cabo las actividades descritas en los siguientes pasos:

#### **Paso 4**

En la pestaña de Resultados captura o selecciona los datos de las celdas marcadas en Gris.

#### **Resultados**

Una vez registrada la información solicitada en los campos de color gris, la calculadora arrojará el resultado de Reducción de emisiones y su porcentaje.

**Nota**: *El cálculo en RUV considera los datos de Registro de Oferta (Estado, Municipio y tipología), los resultados en el RUV consideran la orientación de cada vivienda, por lo que puede haber variación debido a los resultados de la DEEVi, según la orientación.*

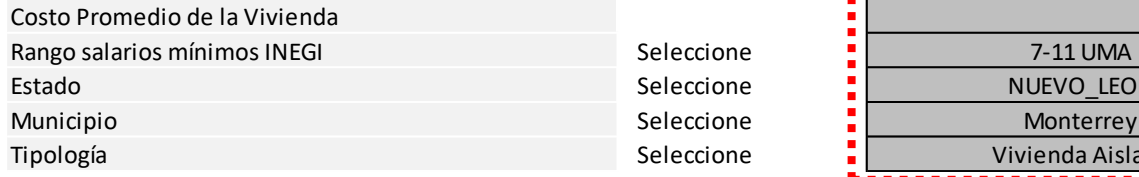

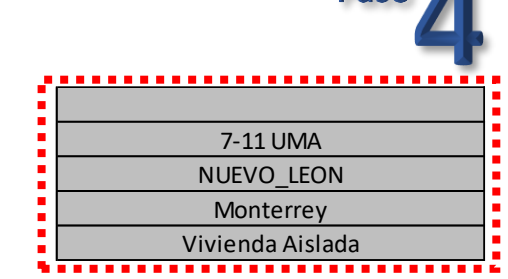

# **Resultados**

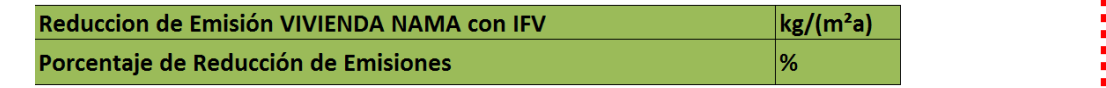

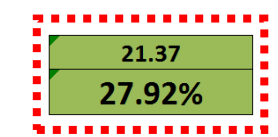

Paso A

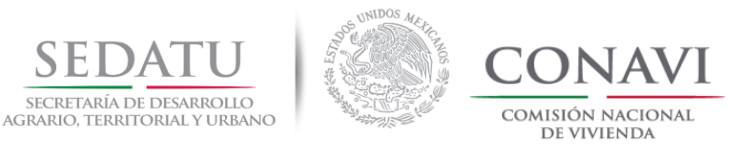

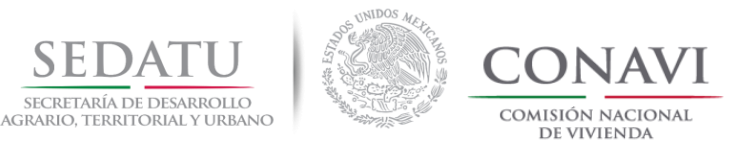

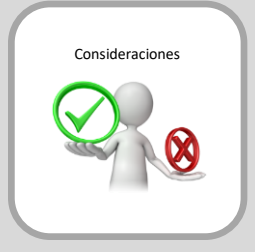

# **FORMATO DATOS GENERALES FDG\_ (EXCEL)**

El Desarrollador lleva a cabo las actividades descritas en los siguientes pasos para el adecuado llenado del formato:

Para obtener los datos generales del proyecto deberá consultar el portal <http://portal.ruv.org.mx/> (RUV).

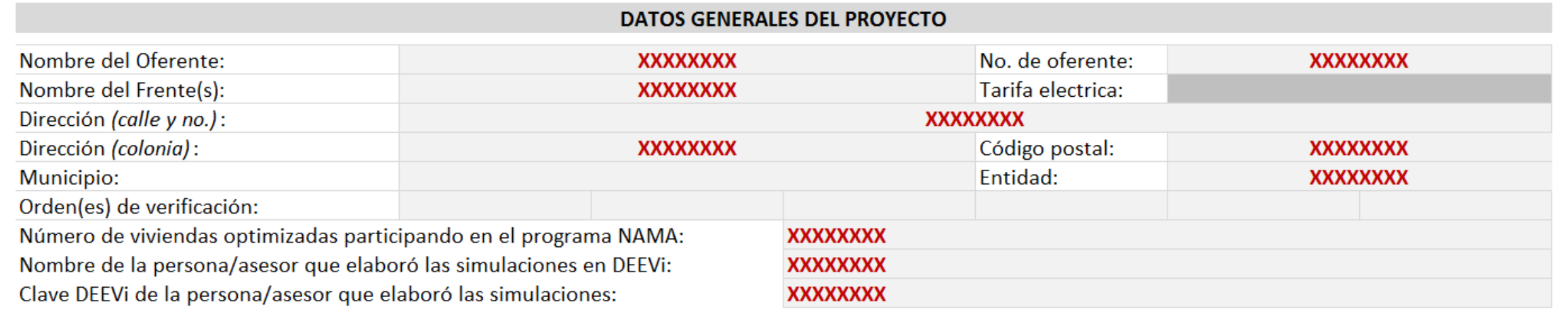

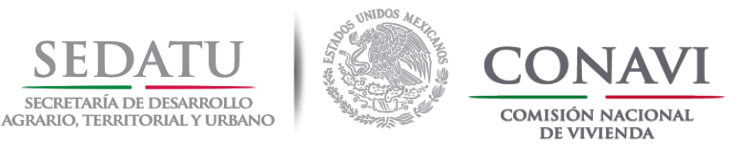

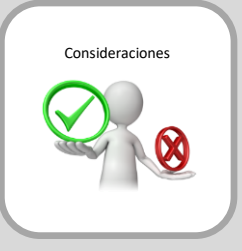

# **FORMATO DATOS GENERALES FDG\_ (EXCEL)**

El Desarrollador lleva a cabo las actividades descritas en los siguientes pasos para el adecuado llenado del formato:

Para obtener los datos generales del proyecto deberá consultar el portal <http://portal.ruv.org.mx/> (RUV).

Paso 1 Seleccionar la pestaña **CONSULTAS**

PASO<sub>2</sub> Seleccionar **CONSULTAS GENERALES**

**Nota: El sistema te solicitará las credenciales con las cuales podrás tener acceso al módulo de CONSULTA GENERAL de RUV.**

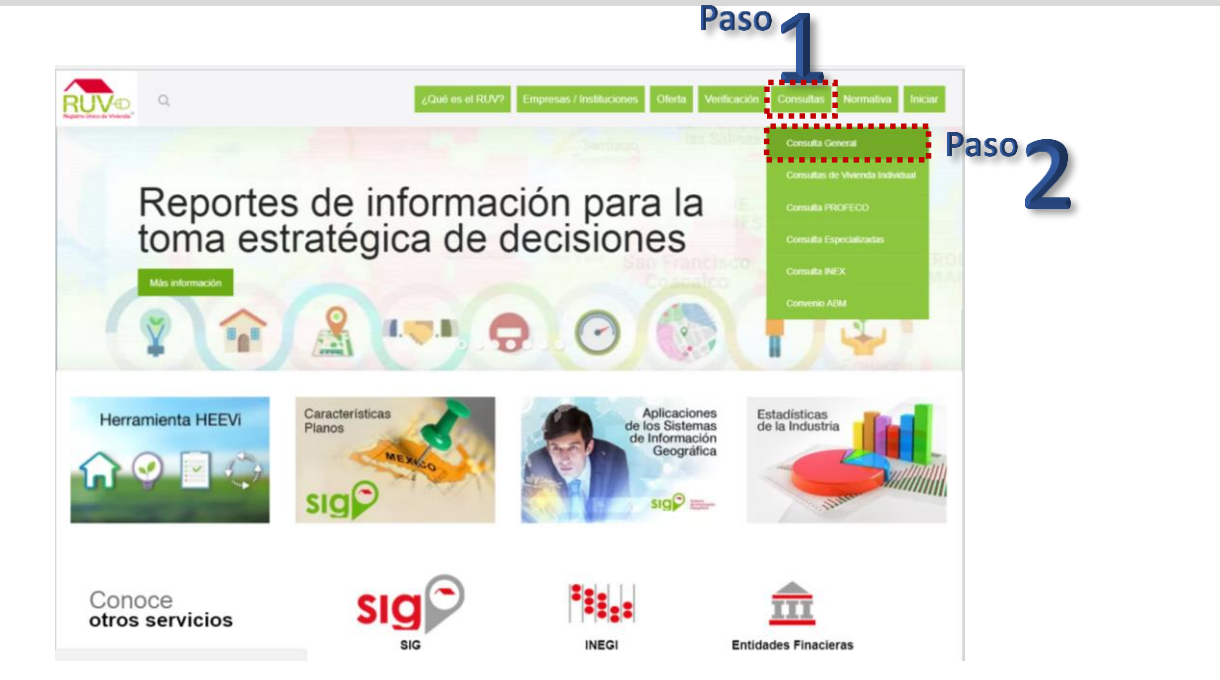

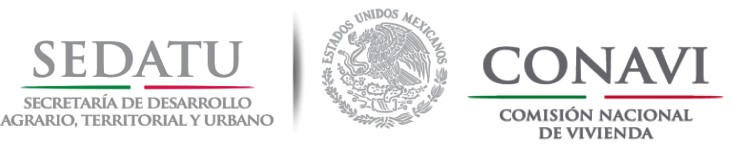

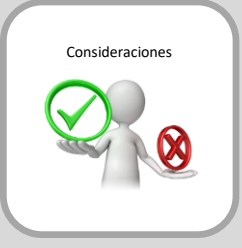

# **FORMATO DATOS GENERALES FDG\_ (EXCEL)**

El Desarrollador lleva a cabo las actividades descritas en los siguientes pasos para el adecuado llenado del formato:

Para obtener los datos generales del proyecto deberá consultar el portal <http://portal.ruv.org.mx/> (RUV).

Una vez dentro del módulo encontraras los datos solicitados en el **FORMATO DATOS GENERALES:** 

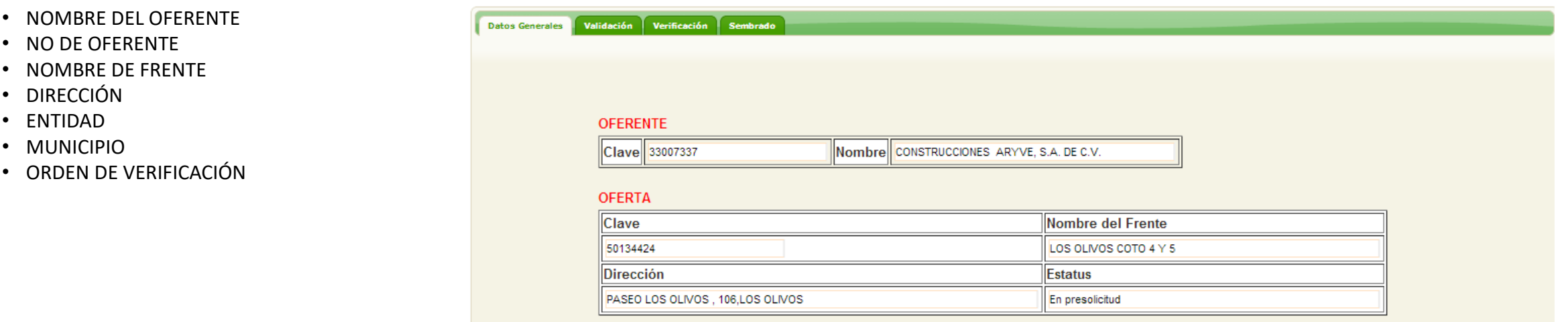

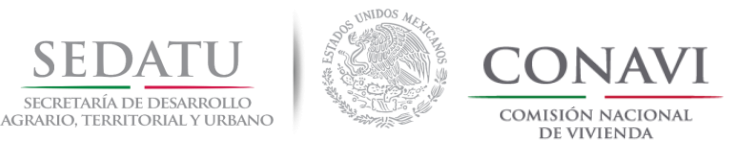

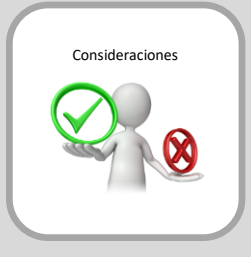

# **FORMATO DATOS GENERALES FDG\_ (EXCEL)**

El Desarrollador lleva a cabo las actividades descritas en los siguientes pasos para el adecuado llenado del formato:

Para obtener los datos generales del proyecto deberá consultar el portal <http://portal.ruv.org.mx/> (RUV).

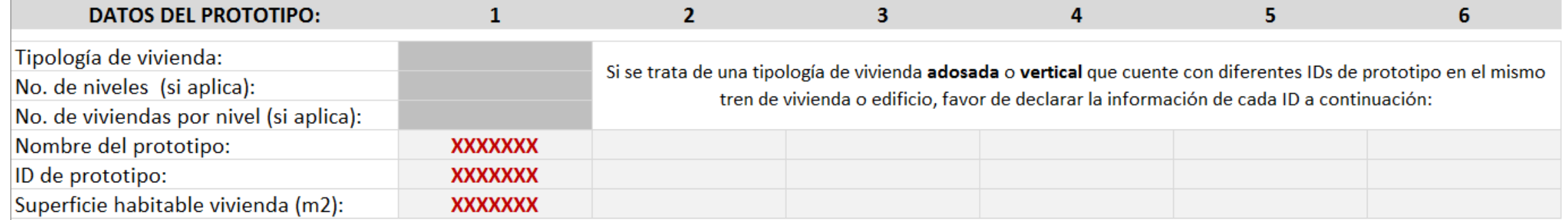

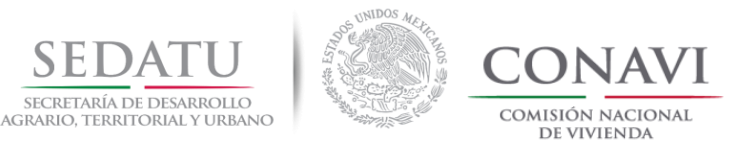

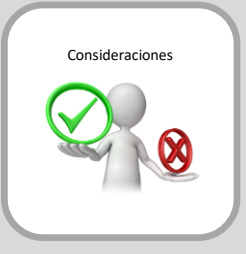

# **FORMATO DATOS GENERALES FDG\_ (EXCEL)**

El Desarrollador lleva a cabo las actividades descritas en los siguientes pasos para el adecuado llenado del formato:

Para obtener los datos generales del proyecto deberá consultar el portal <http://portal.ruv.org.mx/> (RUV).

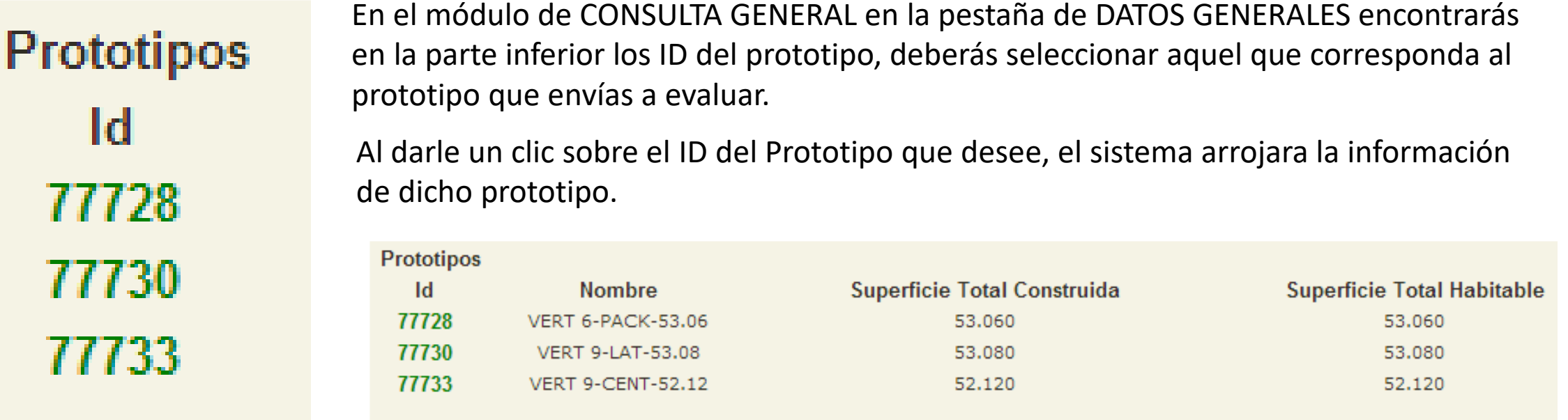

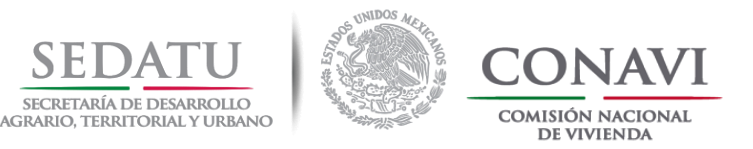

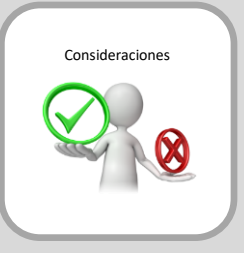

# **FORMATO DATOS GENERALES FDG\_ (EXCEL)**

El Desarrollador lleva a cabo las actividades descritas en los siguientes pasos para el adecuado llenado del formato:

Para obtener los datos generales del proyecto deberá consultar el portal <http://portal.ruv.org.mx/> (RUV).

Al darle un clic sobre el Id del Prototipo que desee, el sistema arrojará la información de dicho prototipo.

Se podrá observar la Superficie Habitable, tipología, ID, etc. Esta información la podrás utilizar para el llenado de los datos del prototipo a evaluar

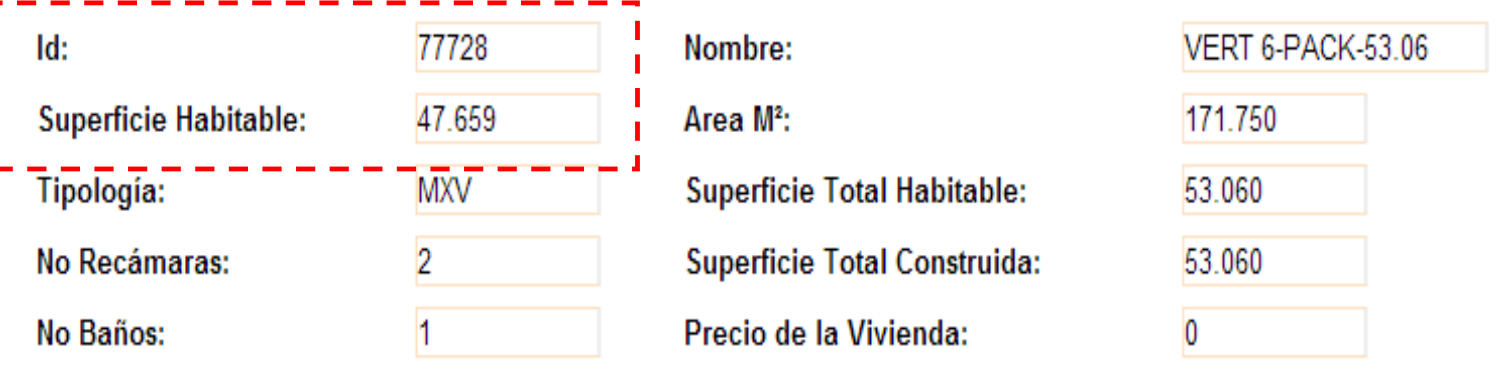

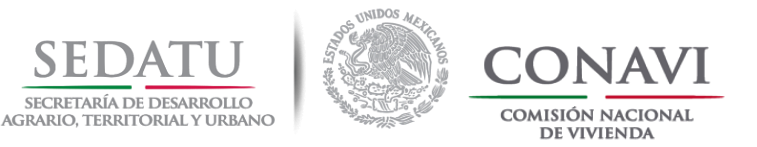

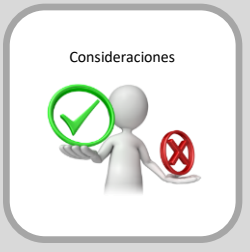

# **FORMATO DATOS GENERALES FDG\_ (EXCEL)**

El Desarrollador lleva a cabo las actividades descritas en los siguientes pasos para el adecuado llenado del formato:

La información que se declare en este apartado será acorde a la optimización del prototipo hecha con las herramientas DEEVi, SAAVi, IDG y HERRAMIENTA DE CÁLCULO.

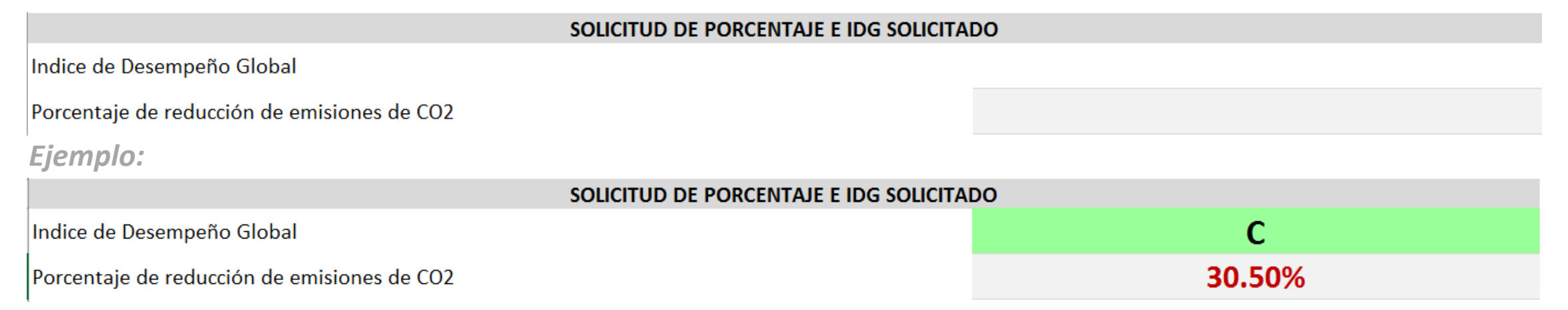

Nota: Si durante la evaluación hecha por CONAVI, la información declarada en la solicitud, NO coincide con la de la evaluación se rechazara dicha solicitud

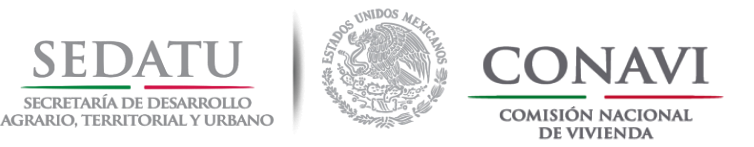

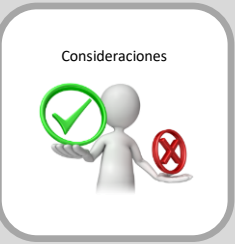

# **FORMATO DATOS GENERALES FDG\_ (EXCEL)**

El Desarrollador lleva a cabo las actividades descritas en los siguientes pasos para el adecuado llenado del formato:

Acorde a los elementos constructivos y accesorios que optimizaron el prototipo; deber de registrar una breve descripci acorde al nombre del elemento:

- Muro
- Techo
- Puerta
- Piso
- Ventana
- Otros

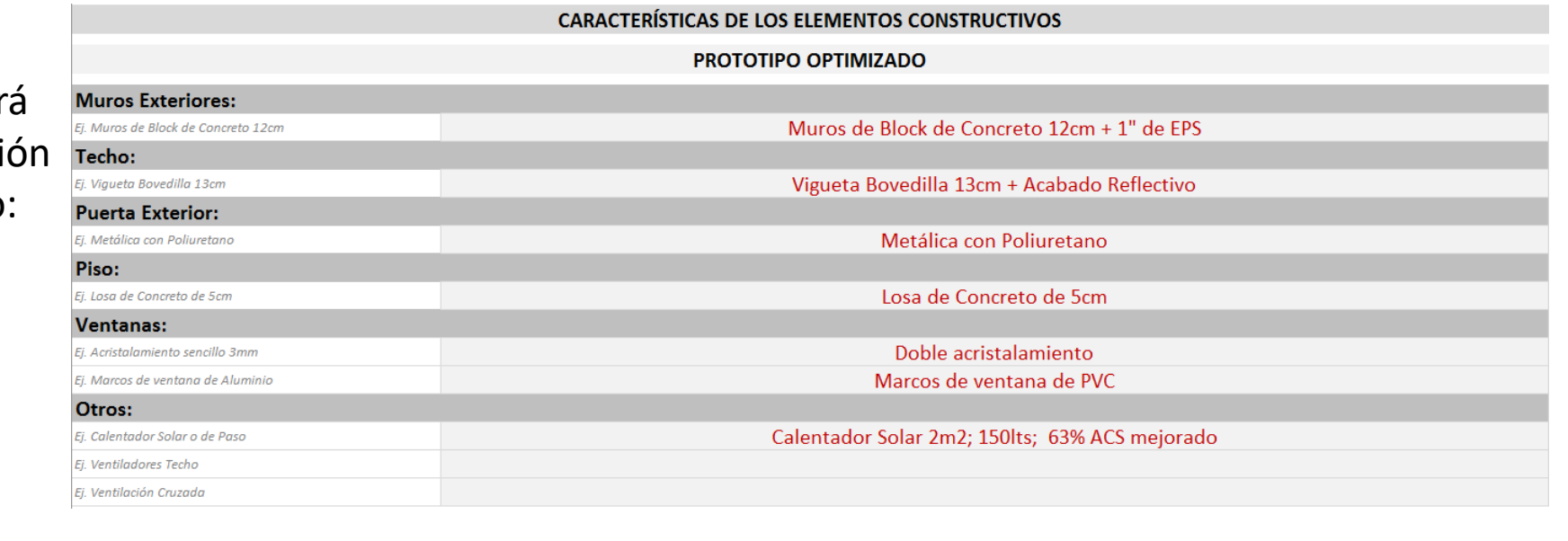

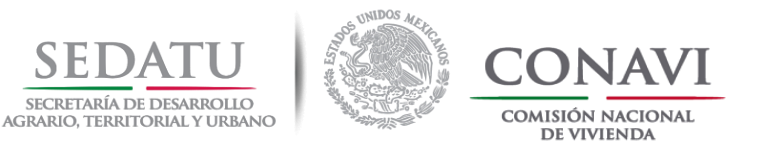

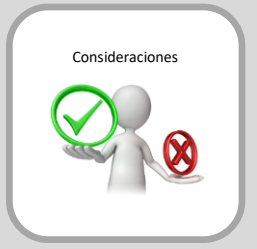

## **PRODUCTOS Y VIGENCIA DE DOCUMENTOS (DIT, CERTIFICADOS DE PRODUCTO, ETC.)**

El Desarrollador lleva a cabo las actividades descritas en los siguientes pasos:

Aquellos elementos constructivos que hayan optimizado el prototipo a evaluar, deberán contar con un certificado, dictamen, etc., que acredite la mejora del elemento constructivo o aditamento.

Estos elementos constructivos o aditamentos deberán de ser registrados en el apartado de **PRODUCTOS Y VIGENCIA DE DOCUMENTOS**

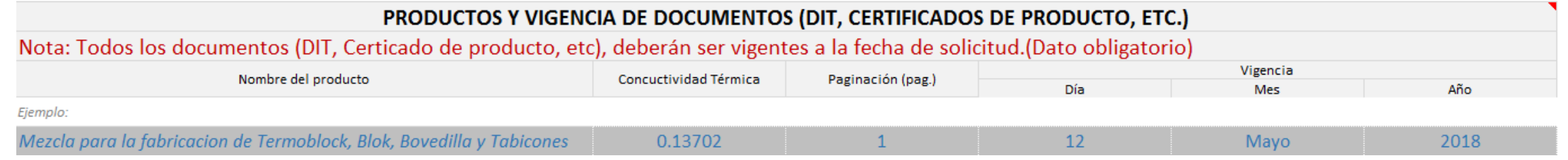

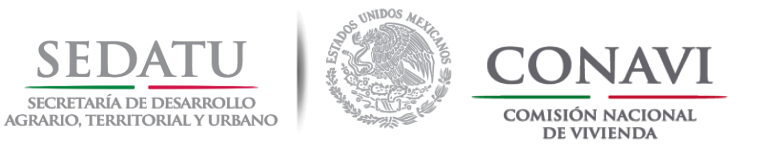

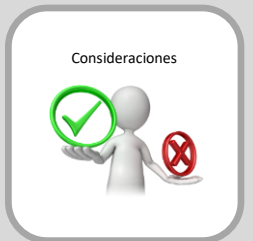

# **PRODUCTOS Y VIGENCIA DE DOCUMENTOS (DIT, CERTIFICADOS DE PRODUCTO, ETC.)**

El Desarrollador lleva a cabo las actividades descritas en los siguientes pasos:

# **¿CÓMO IDENTIFICAR LOS REQUERIMIENTOS SOLICITADOS EN EL APARTADO DE PRODUCTOS Y VIGENCIA DE DOCUMENTOS?**

En el documento **Especificaciones de materiales y acabados (E\_MAT\_ACA\_ID\_XXXXXX)** se seleccionará el nombre del producto, la fecha de vigencia y la paginación del documento.

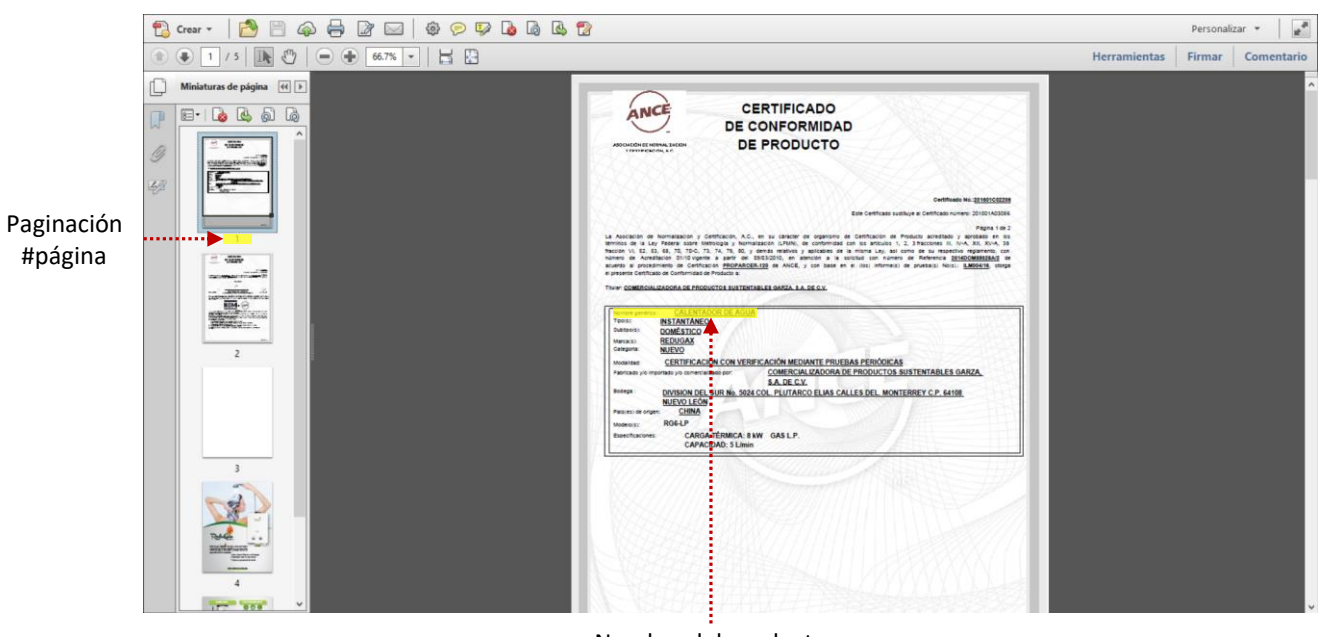

Nombre del producto

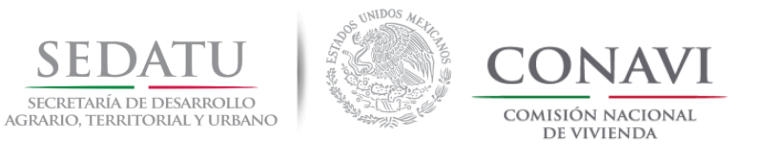

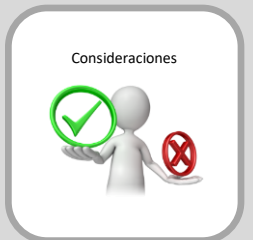

# **PRODUCTOS Y VIGENCIA DE DOCUMENTOS (DIT, CERTIFICADOS DE PRODUCTO, ETC.)**

El Desarrollador lleva a cabo las actividades descritas en los siguientes pasos:

# **¿CÓMO IDENTIFICAR LOS REQUERIMIENTOS SOLICITADOS EN EL APARTADO DE PRODUCTOS Y VIGENCIA DE DOCUMENTOS?**

En el documento **Especificaciones de materiales y acabados (E\_MAT\_ACA\_ID\_XXXXXX)** se seleccionará el nombre del producto, la fecha de vigencia y la paginación del documento.

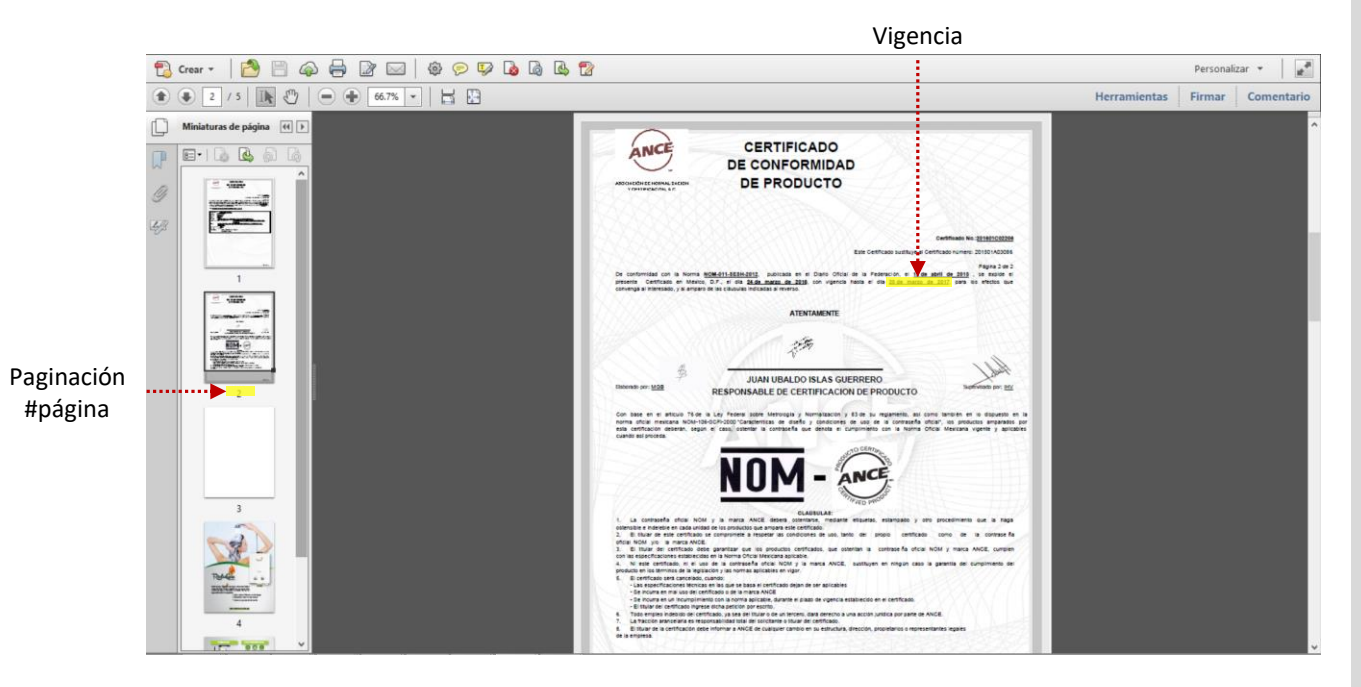

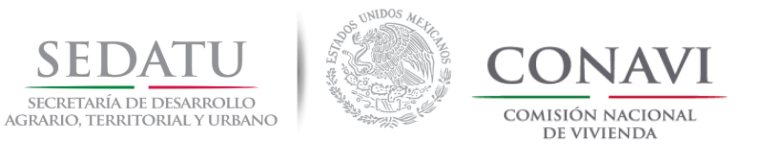

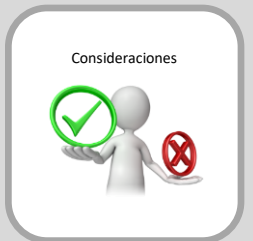

# **PRODUCTOS Y VIGENCIA DE DOCUMENTOS (DIT, CERTIFICADOS DE PRODUCTO, ETC.)**

El Desarrollador lleva a cabo las actividades descritas en los siguientes pasos:

# **¿CÓMO IDENTIFICAR LOS REQUERIMIENTOS SOLICITADOS EN EL APARTADO DE PRODUCTOS Y VIGENCIA DE DOCUMENTOS?**

En el documento **Especificaciones de materiales y acabados (E\_MAT\_ACA\_ID\_XXXXXX)** se seleccionará el nombre del producto, la fecha de vigencia y la paginación del documento.

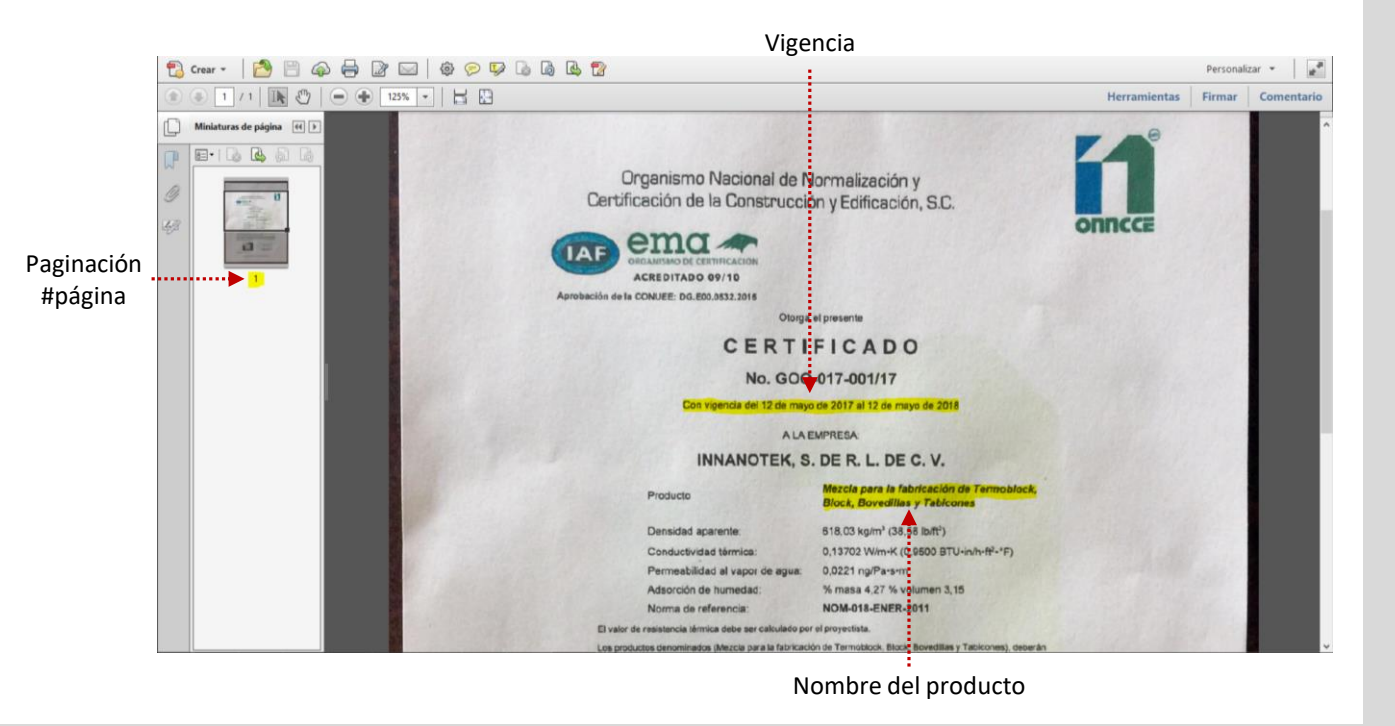

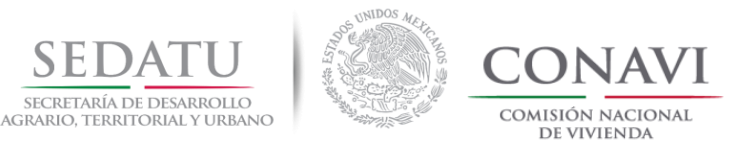

# **CONSIDERACIONES DOCUMENTALES PARA MARCA DE VIVIENDA SUSTENTABLE**

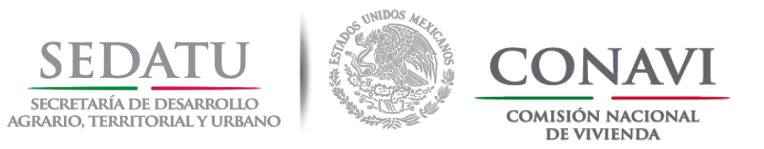

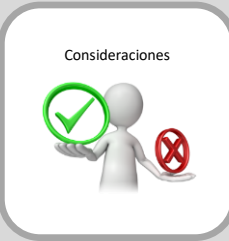

# **Operación 2018:**

Todos los elementos de ahorro de energía y agua (dispositivos de energía DEEVi y dispositivos de agua SAAVi) declarados en la evaluación realizada por CONAVI deberán de coincidir con lo registrado en RUV.

> Liga de descarga de información del proceso y formatos para calificar en la DIMENSIÓN "Sustentabilidad Ambiental" de ROP 2018 CONAVI; <https://www.gob.mx/conavi/documentos/documento-46323?idiom=es>

#### Evaluación de resultados DEEVi, SAAVi e IDG

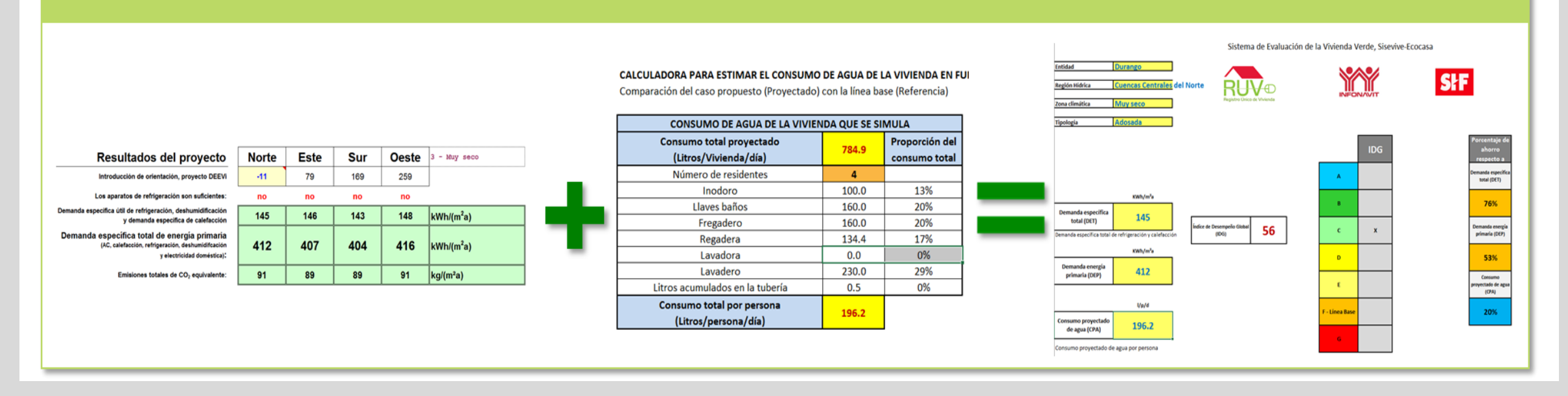

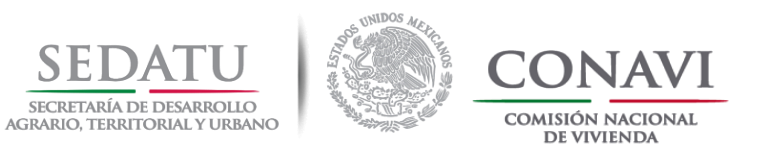

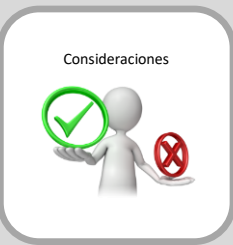

# **Carta Responsiva y Listado de CUVs (EXCEL y PDF) CR\_Y\_LCUVS**

Para la solicitud de "Marca de Vivienda Sustentable", el Desarrollador debe enviar al correo [sustentable@conavi.gob.mx](mailto:sustentable@conavi.gob.mx):

# 1. **Carta Responsiva y Listado de CUVs (Excel)** :

- a) Anexo I. Carta responsiva
- b) Anexo II. Listado de CUVs

Las cuales deberán ir firmadas por el representante legal de la empresa.

Los documentos tendrán que estar integrados en un solo documento en formato PDF y nombrado con la leyenda **CR\_Y\_LCUVS\_,** seguido del número de prototipo.

Ejemplo:

**CR\_Y\_LCUVS \_888888**

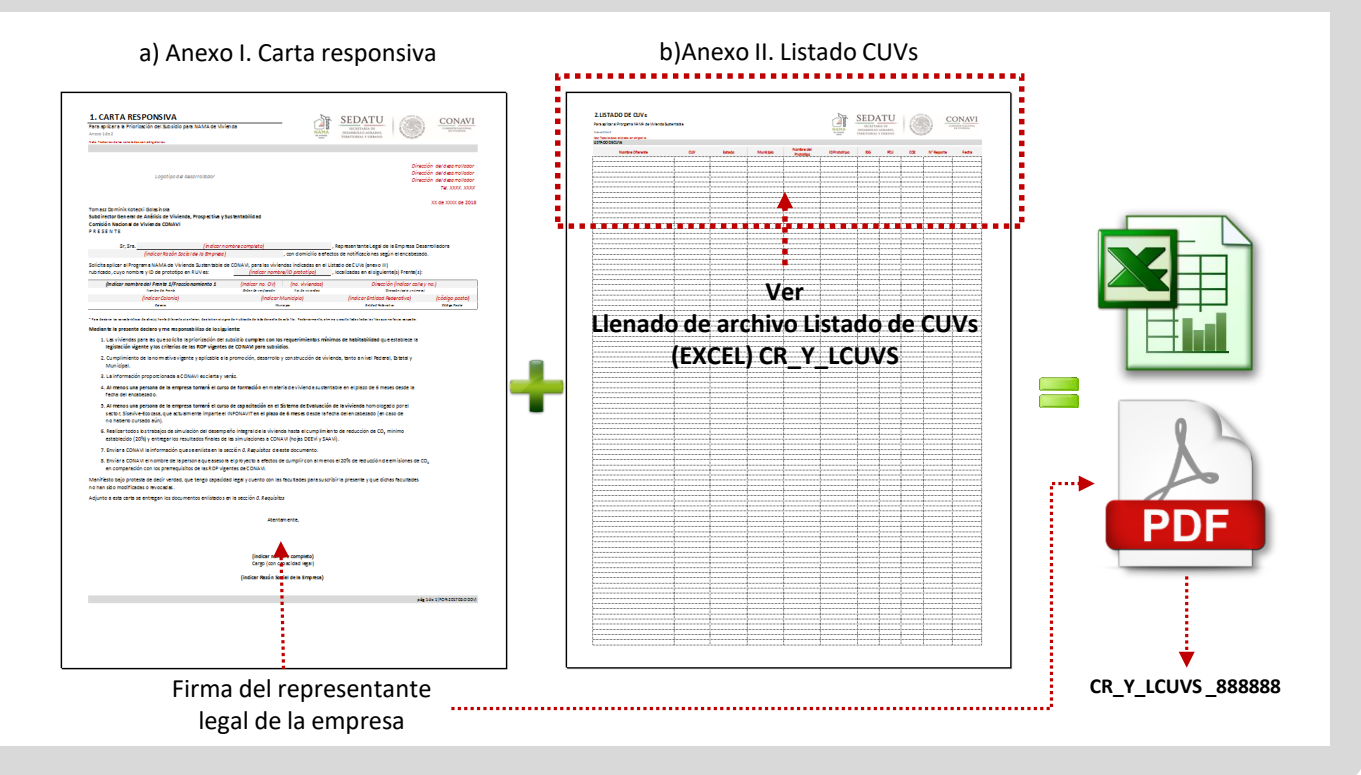

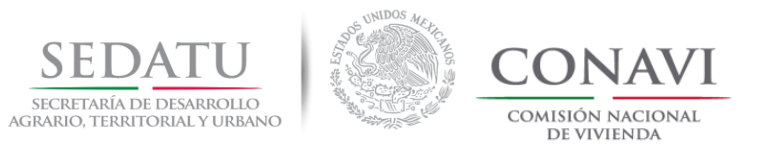

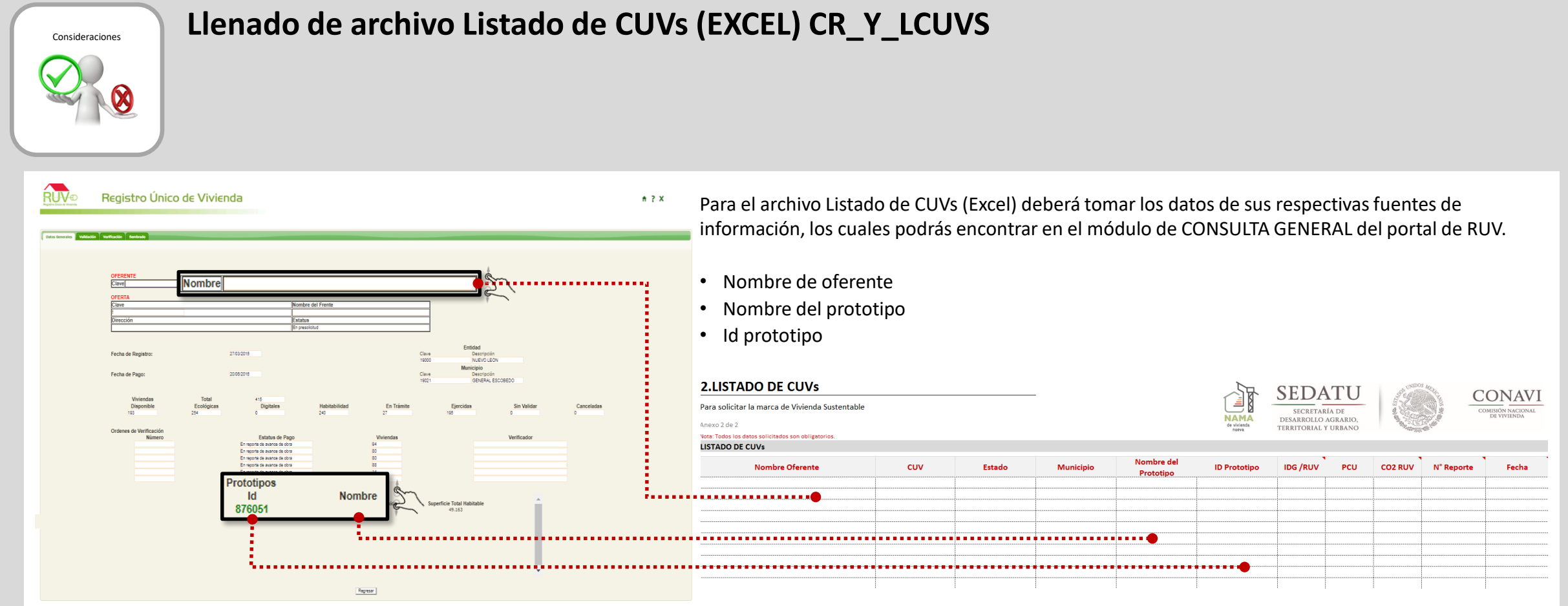

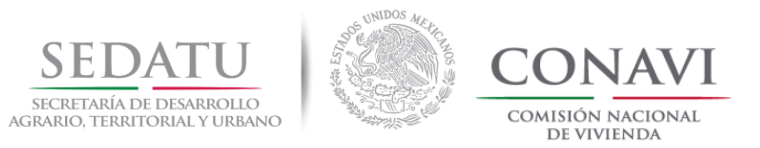

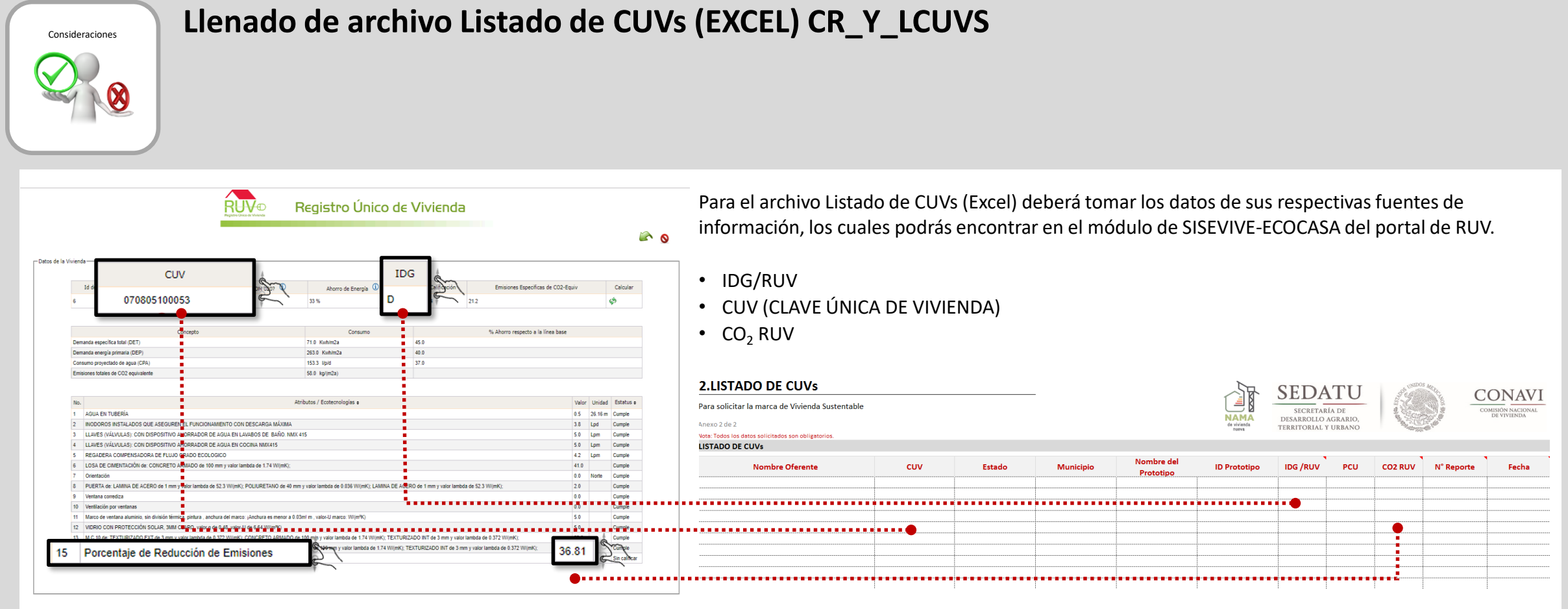

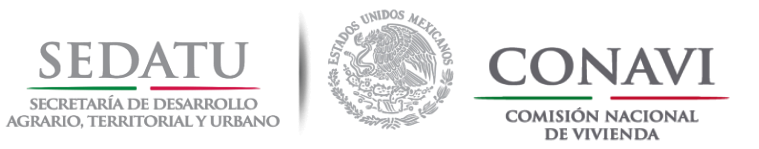

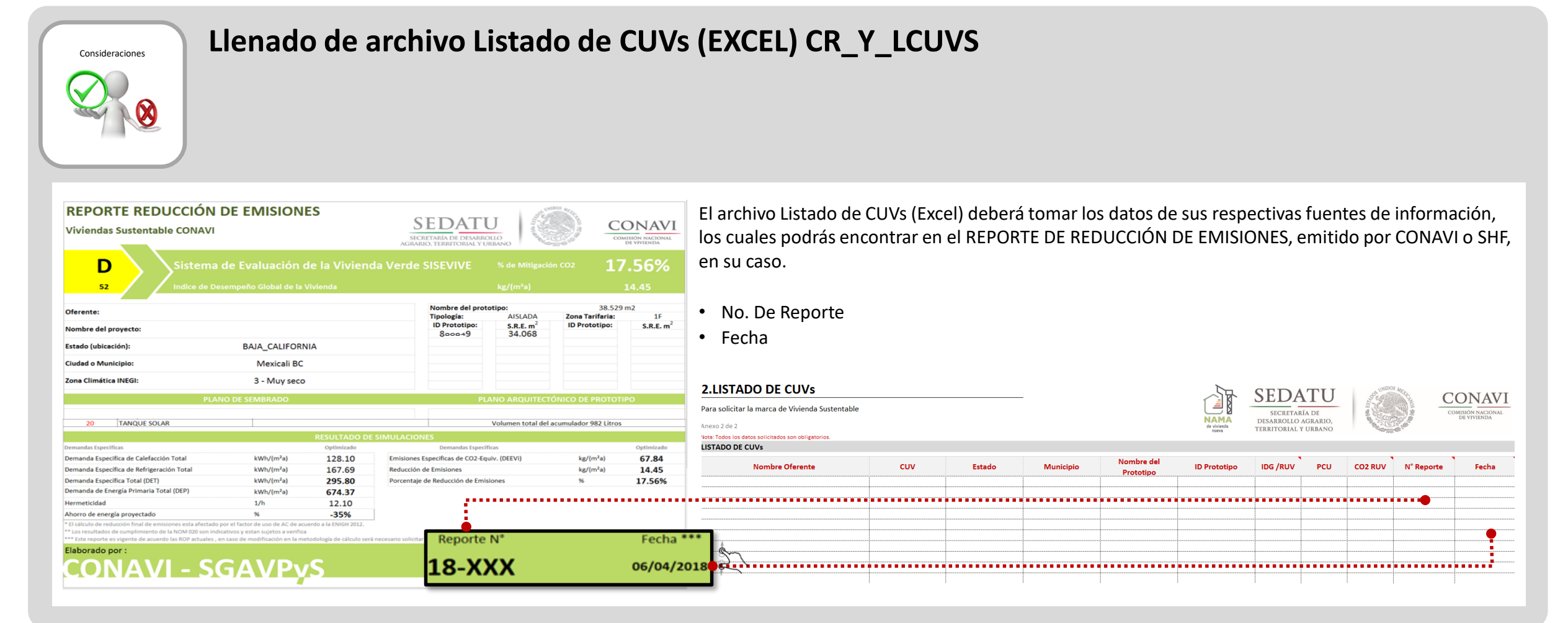

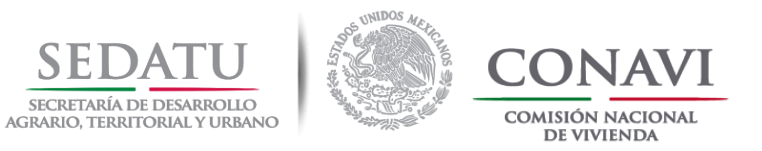

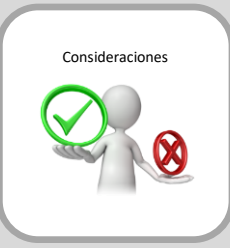

# **Operación 2018:**

Todos los elementos de ahorro de energía y agua (dispositivos de energía DEEVi y dispositivos de agua SAAVi) declarados en la evaluación realizada por CONAVI deberán de coincidir con lo registrado en RUV.

> Liga de descarga de información del proceso y formatos para calificar en la DIMENSIÓN "Sustentabilidad Ambiental" de ROP 2018 CONAVI; <https://www.gob.mx/conavi/documentos/documento-46323?idiom=es>

#### **CARGA en RUV** – (**DESARROLLADOR + VERIFICADOR**)

El archivo:

- DEEVI (Es el archivo enviado por CONAVI junto con el Reporte De Reducción de Emisiones).
- b) .DEV (Archivo generado con la herramienta IMPORT EXPORT).
- c) SAAVi (ecotecnologías de agua registradas en RUV).

**C\_COMP\_888888** Esto permite visualizar los resultados de % de reducción de  $CO<sub>2</sub>$  por vivienda (CUV), además de la calificación de IDG.

**Nota: El archivo DEEVi enviado por CONAVI y el archivo. DEV, deberán ser cargados en el sistema RUV, así como las ecotecnologías de agua (deben coincidir con las ecotecnologías usadas en SAAVi), incluyendo el agua en tubería.**

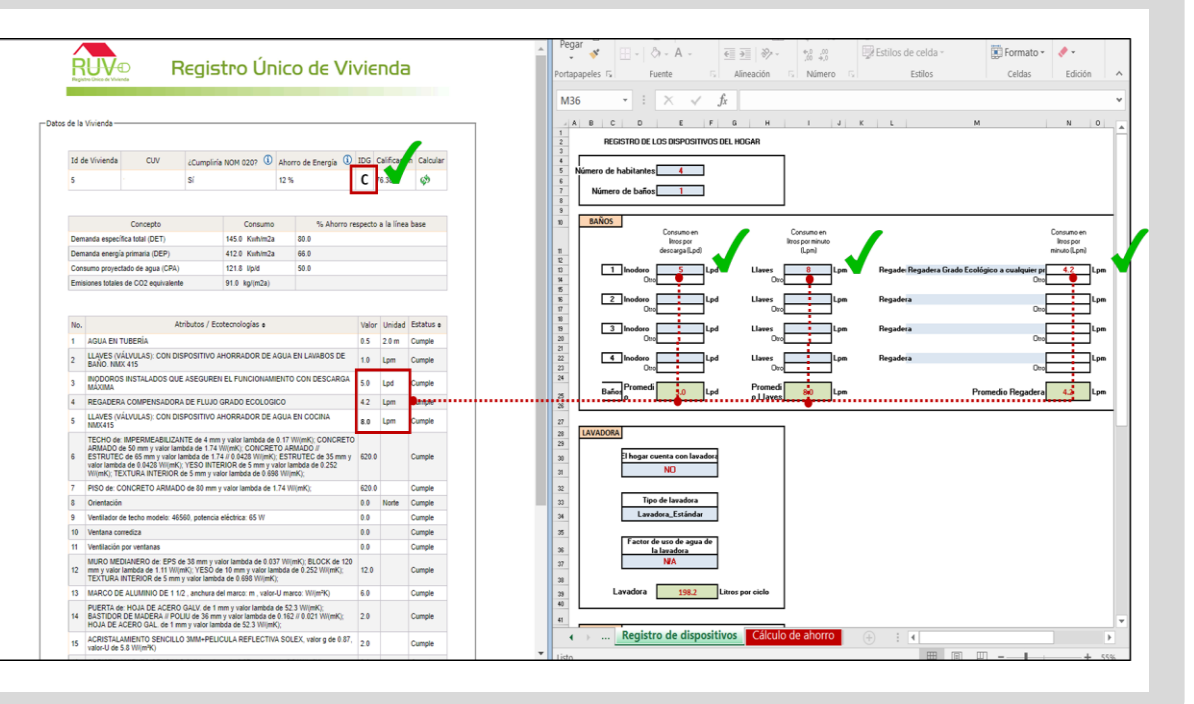

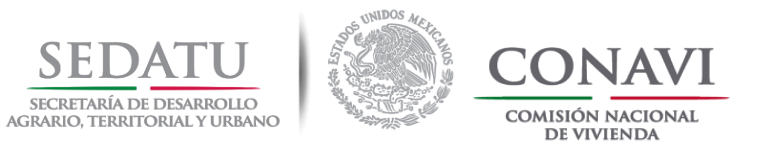

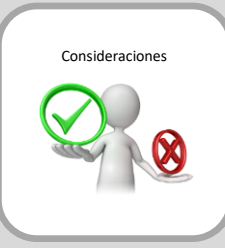

# **Operación 2018:**

Todos los elementos de ahorro de energía y agua (dispositivos de energía DEEVi y dispositivos de agua SAAVi) declarados en la evaluación realizada por CONAVI deberán de coincidir con lo registrado en RUV.

> Liga de descarga de información del proceso y formatos para calificar en la DIMENSIÓN "Sustentabilidad Ambiental" de ROP 2018 CONAVI; <https://www.gob.mx/conavi/documentos/documento-46323?idiom=es>

El reporte de marca incluirá, en su caso, los motivos de rechazo de aquellas CUVS que no se les aplico la marca.

Los cortes para revisión de "Marca de Vivienda Sustentable" serán al menos dos veces a la semana (lunes y jueves). **NO** se aceptará para el proceso de "Marca de Vivienda Sustentable" 2018 Reportes de Reducción de Emisiones emitidos en 2017 o anteriores.

Reportes de Reducción de Emisiones emitidos en 2017 o anteriores. Debido a la actualización de herramientas en sistema RUV, **NO** se podrán hacer cargas de archivos DEEVi y

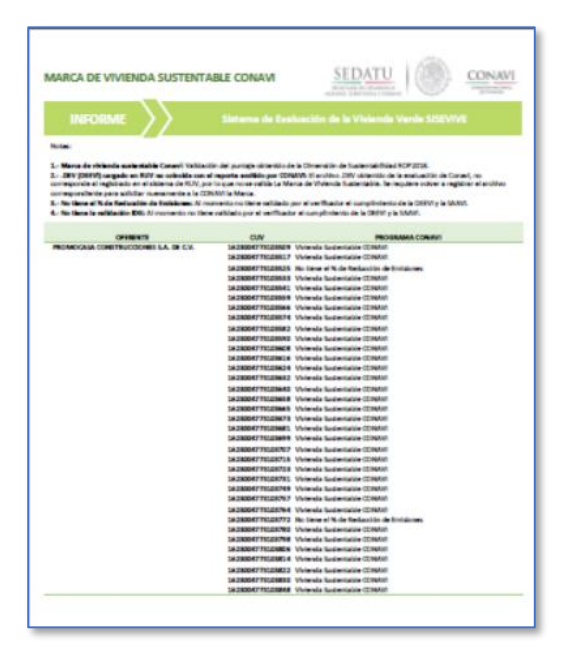

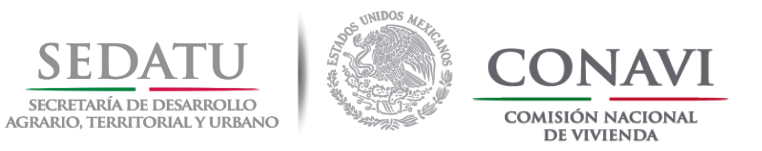

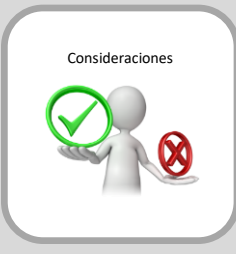

# **Operación 2018:**

Todos los elementos de ahorro de energía y agua (dispositivos de energía DEEVi y dispositivos de agua SAAVi) declarados en la evaluación realizada por CONAVI deberán de coincidir con lo registrado en RUV.

> Liga de descarga de información del proceso y formatos para calificar en la DIMENSIÓN "Sustentabilidad Ambiental" de ROP 2018 CONAVI; <https://www.gob.mx/conavi/documentos/documento-46323?idiom=es>

**Motivos de RECHAZO de la Marca de Vivienda Sustentable CONAVI:**

- **.DEV, DEEVi (Excel) o SAAVi cargado en RUV no coincide con el reporte emitido por CONAVI, el Desarrollador debe revisar lo siguiente**:
	- **.DEV**: el archivo cargado en RUV no corresponde al archivo DEEVi validado por CONAVI
	- **C\_COMPRESS**<br>2<br>**C\_COMPRESS**<br>**C\_COMPRESS**<br>**C\_COMPRESS** • **DEEVi**: El archivo cargado en RUV no coincide con el validado por CONAVI
	- **SAAVi**: Las ecotecnologías de agua registradas en RUV incluyendo el agua en tubería no coinciden con los datos registrados en el archivo SAAVi evaluado.
- **Las ecotecnologías registradas en RUV no coinciden con la evaluación:** Las ecotecnologías que optimizan el prototipo evaluado y se encuentran registradas en RUV no coinciden con la evaluación emitida por CONAVI.

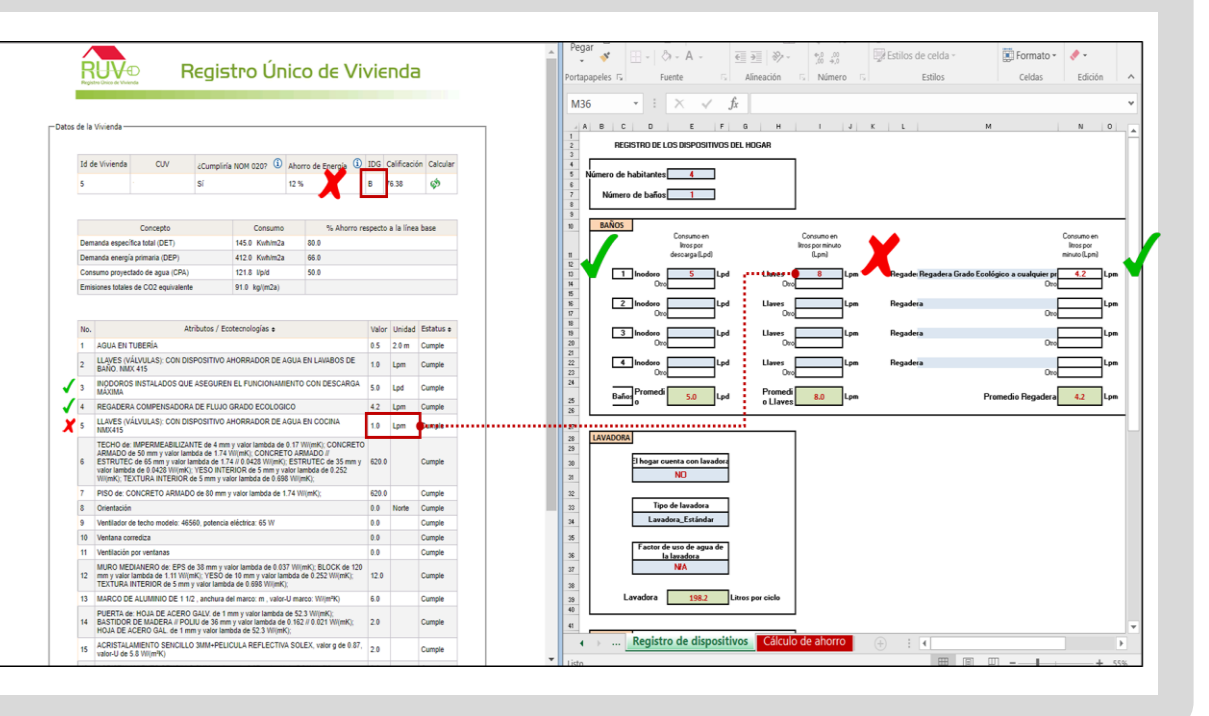

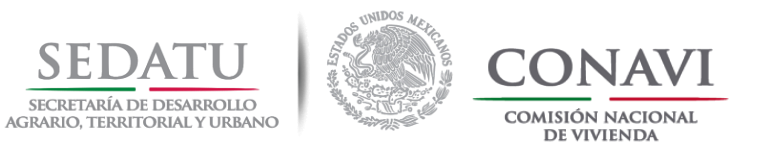

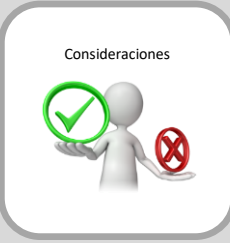

# **Operación 2018:**

Todos los elementos de ahorro de energía y agua (dispositivos de energía DEEVi y dispositivos de agua SAAVi) declarados en la evaluación realizada por CONAVI deberán de coincidir con lo registrado en RUV.

> Liga de descarga de información del proceso y formatos para calificar en la DIMENSIÓN "Sustentabilidad Ambiental" de ROP 2018 CONAVI; <https://www.gob.mx/conavi/documentos/documento-46323?idiom=es>

• **No tiene el % de Reducción de Emisiones:** Al momento de la solicitud de Marca enviada a CONAVI, no tiene validado por el Verificador de Obra como "cumple" las ecotecnologías de la DEEVi y de agua de SAAVi.

**Nota: El verificador no valida el porcentaje de reducción de emisiones La validación de este campo se dará una vez que las ecotecnologías de DEEVi Y SAAVi se encuentren en estatus de CUMPLE.**

• **No tiene la validación IDG:** Al momento no tiene validado alguna de las ecotecnologías de DEEVi o de SAAVi.

**Nota: La validación de este campo se dará una vez que las ecotecnologías de DEEVi Y SAAVi se encuentren en estatus de CUMPLE.**

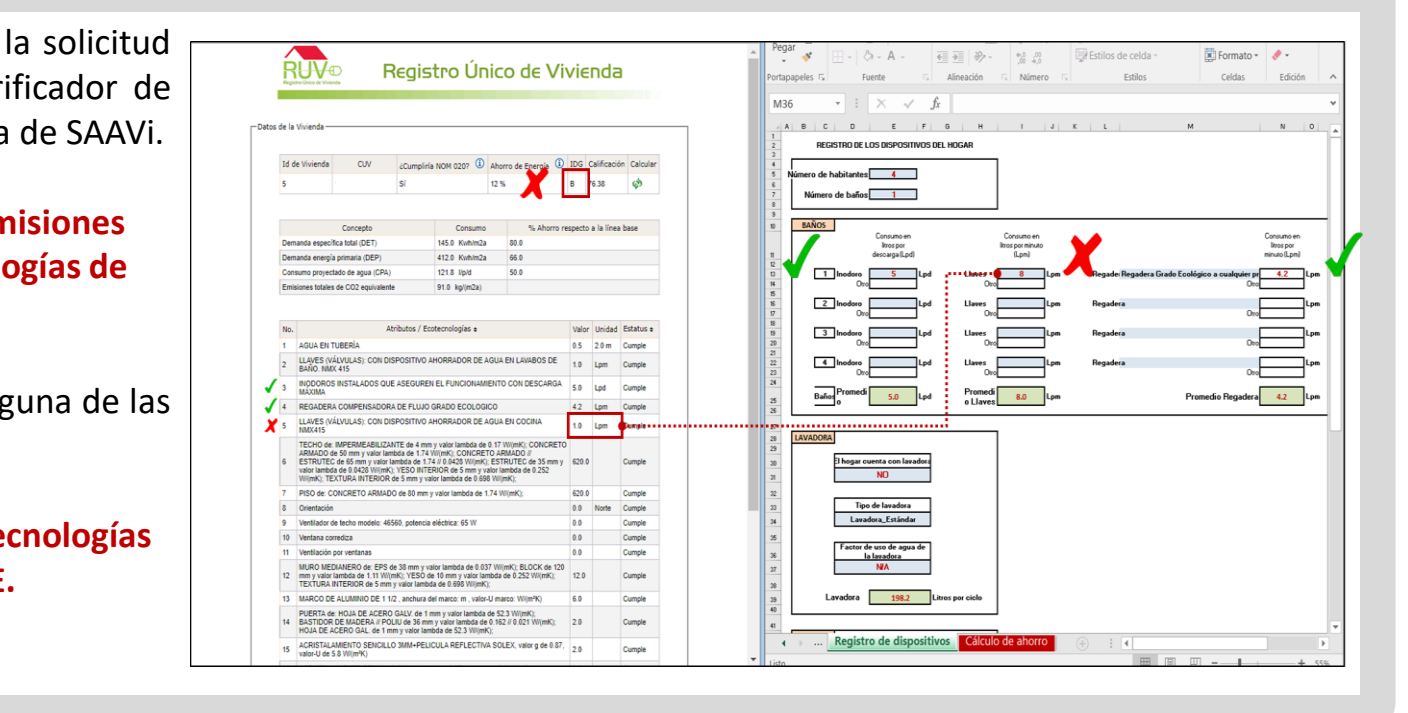

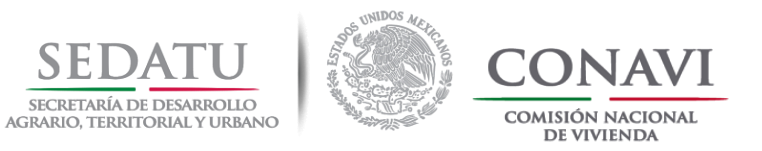

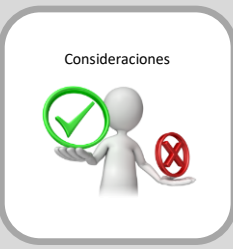

# **Operación 2018:**

Todos los elementos de ahorro de energía y agua (dispositivos de energía DEEVi y dispositivos de agua SAAVi) declarados en la evaluación realizada por CONAVI deberán de coincidir con lo registrado en RUV.

> Liga de descarga de información del proceso y formatos para calificar en la DIMENSIÓN "Sustentabilidad Ambiental" de ROP 2018 CONAVI; <https://www.gob.mx/conavi/documentos/documento-46323?idiom=es>

#### **MARCA DE VIVIENDA SUSTENTABLE**

El desarrollador envía a CONAVI el formato del listado de CUVs y Carta responsiva para la obtención de la marca de VIVIENDA SUSTENTABLE CONAVI.

#### **Consideraciones para la APROBACIÓN de Marca de Vivienda Sustentable CONAVI:**

**C\_COMP\_888888** El desarrollador debe asegurarse que el Verificador de Obra, haya registrado en RUV las ecotecnologías de DEEVi y agua como "cumple"

- CONAVI realiza la "Marca de Vivienda Sustentable" siempre y cuando los datos registrados en RUV y el reporte emitido coincidan con lo Verificado.
- Una vez que CONAVI realiza la "Marca", el puntaje de la dimensión de Sustentabilidad Ambiental, se ve reflejado en RUV.

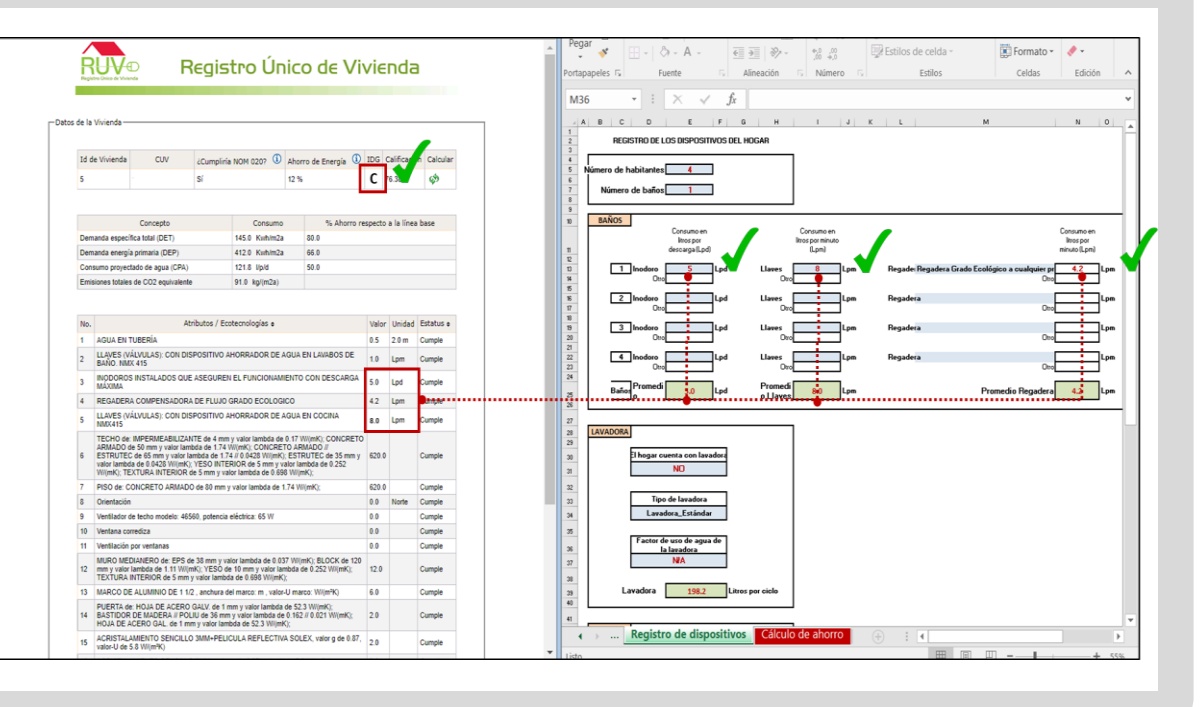

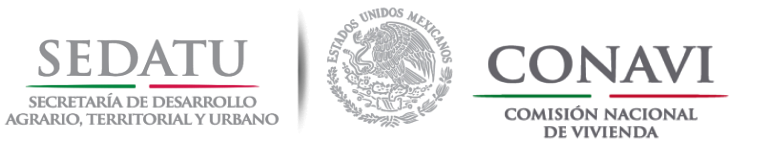

# **DUDAS AL SIGUIENTE CORREO:**

[sustentable@conavi.gob.mx](mailto:sustentable@conavi.gob.mx)